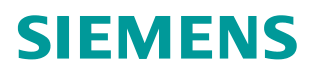

**Applikationsbeschreibung 07/2016**

# **Serienhebezeuge mit SINAMICS G120**

**Auslegung und Inbetriebnahme**

**<http://support.automation.siemens.com/WW/view/de/103156155>**

## <span id="page-1-0"></span>**Gewährleistung und Haftung**

**Hinweis** Die Applikationsbeispiele sind unverbindlich und erheben keinen Anspruch auf Vollständigkeit hinsichtlich Konfiguration und Ausstattung sowie jeglicher Eventualitäten. Die Applikationsbeispiele stellen keine kundenspezifischen Lösungen dar, sondern sollen lediglich Hilfestellung bieten bei typischen Aufgabenstellungen. Sie sind für den sachgemäßen Betrieb der beschriebenen Produkte selbst verantwortlich. Diese Applikationsbeispiele entheben Sie nicht der Verpflichtung zu sicherem Umgang bei Anwendung, Installation, Betrieb und Wartung. Durch Nutzung dieser Applikationsbeispiele erkennen Sie an, dass wir über die beschriebene Haftungsregelung hinaus nicht für etwaige Schäden haftbar gemacht werden können. Wir behalten uns das Recht vor, Änderungen an diesen Applikationsbeispielen jederzeit ohne Ankündigung durchzuführen. Bei Abweichungen zwischen den Vorschlägen in diesem Applikationsbeispiel und anderen Siemens Publikationen, wie z.B. Katalogen, hat der Inhalt der anderen Dokumentation Vorrang.

> Für die in diesem Dokument enthaltenen Informationen übernehmen wir keine Gewähr.

Unsere Haftung, gleich aus welchem Rechtsgrund, für durch die Verwendung der in diesem Applikationsbeispiel beschriebenen Beispiele, Hinweise, Programme, Projektierungs- und Leistungsdaten usw. verursachte Schäden ist ausgeschlossen, soweit nicht z.B. nach dem Produkthaftungsgesetz in Fällen des Vorsatzes, der groben Fahrlässigkeit, wegen der Verletzung des Lebens, des Körpers oder der Gesundheit, wegen einer Übernahme der Garantie für die Beschaffenheit einer Sache, wegen des arglistigen Verschweigens eines Mangels oder wegen Verletzung wesentlicher Vertragspflichten zwingend gehaftet wird. Der Schadensersatz wegen Verletzung wesentlicher Vertragspflichten ist jedoch auf den vertragstypischen, vorhersehbaren Schaden begrenzt, soweit nicht Vorsatz oder grobe Fahrlässigkeit vorliegt oder wegen der Verletzung des Lebens, des Körpers oder der Gesundheit zwingend gehaftet wird. Eine Änderung der Beweislast zu Ihrem Nachteil ist hiermit nicht verbunden.

Weitergabe oder Vervielfältigung dieser Applikationsbeispiele oder Auszüge daraus sind nicht gestattet, soweit nicht ausdrücklich von Siemens Industry Sector zugestanden.

**Securityhinweise** Siemens bietet Produkte und Lösungen mit Industrial Security-Funktionen an, die den sicheren Betrieb von Anlagen, Lösungen, Maschinen, Geräten und/oder Netzwerken unterstützen. Sie sind wichtige Komponenten in einem ganzheitlichen Industrial Security-Konzept. Die Produkte und Lösungen von Siemens werden unter diesem Gesichtspunkt ständig weiterentwickelt. Siemens empfiehlt, sich unbedingt regelmäßig über Produkt-Updates zu informieren.

> Für den sicheren Betrieb von Produkten und Lösungen von Siemens ist es erforderlich, geeignete Schutzmaßnahmen (z. B. Zellenschutzkonzept) zu ergreifen und jede Komponente in ein ganzheitliches Industrial Security-Konzept zu integrieren, das dem aktuellen Stand der Technik entspricht. Dabei sind auch eingesetzte Produkte von anderen Herstellern zu berücksichtigen. Weitergehende Informationen über Industrial Security finden Sie unter [http://www.siemens.com/industrialsecurity.](http://www.siemens.com/industrialsecurity)

Um stets über Produkt-Updates informiert zu sein, melden Sie sich für unseren produktspezifischen Newsletter an. Weitere Informationen hierzu finden Sie unter [http://support.automation.siemens.com.](http://support.automation.siemens.com/)

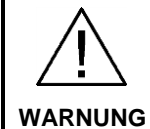

#### **Gefahr für Personen durch ungewolltes Herabsinken**

Bei vertikalen Achsen besteht bei unzureichendem Schutz durch die Haltebremse Gefahr für Personen durch ungewolltes Herabsinken der Last. Der Maschinen- oder Anlagenhersteller hat diese Gefahr bei der Risikobeurteilung zu berücksichtigen und Maßnahmen zur Minderung des Gefährdungsrisikos vorzunehmen.

Eine Beschreibung der technischen und organisatorischen Schutzmaßnahmen für unterschiedliche Betriebsarten liefert das /1/ [Fachbereich-Informationsblatt zu](http://www.dguv.de/medien/fb-holzundmetall/publikationen/infoblaetter/infobl_deutsch/005_vertikalachsen.pdf)  [schwerkraftbelastete Achsen](http://www.dguv.de/medien/fb-holzundmetall/publikationen/infoblaetter/infobl_deutsch/005_vertikalachsen.pdf) des DGUV.

Diese Applikationsschrift beschreibt kein Maschinensicherheitskonzept um die Gefahr entsprechend des Informationsblattes zu schwerkraftbelastete Achsen zu vermindern. Es wird lediglich demonstriert, wie steuerungstechnsiche Sicherheitsfunktionen der vorgestellten Produkte genutzt werden können.

## Inhaltsverzeichnis

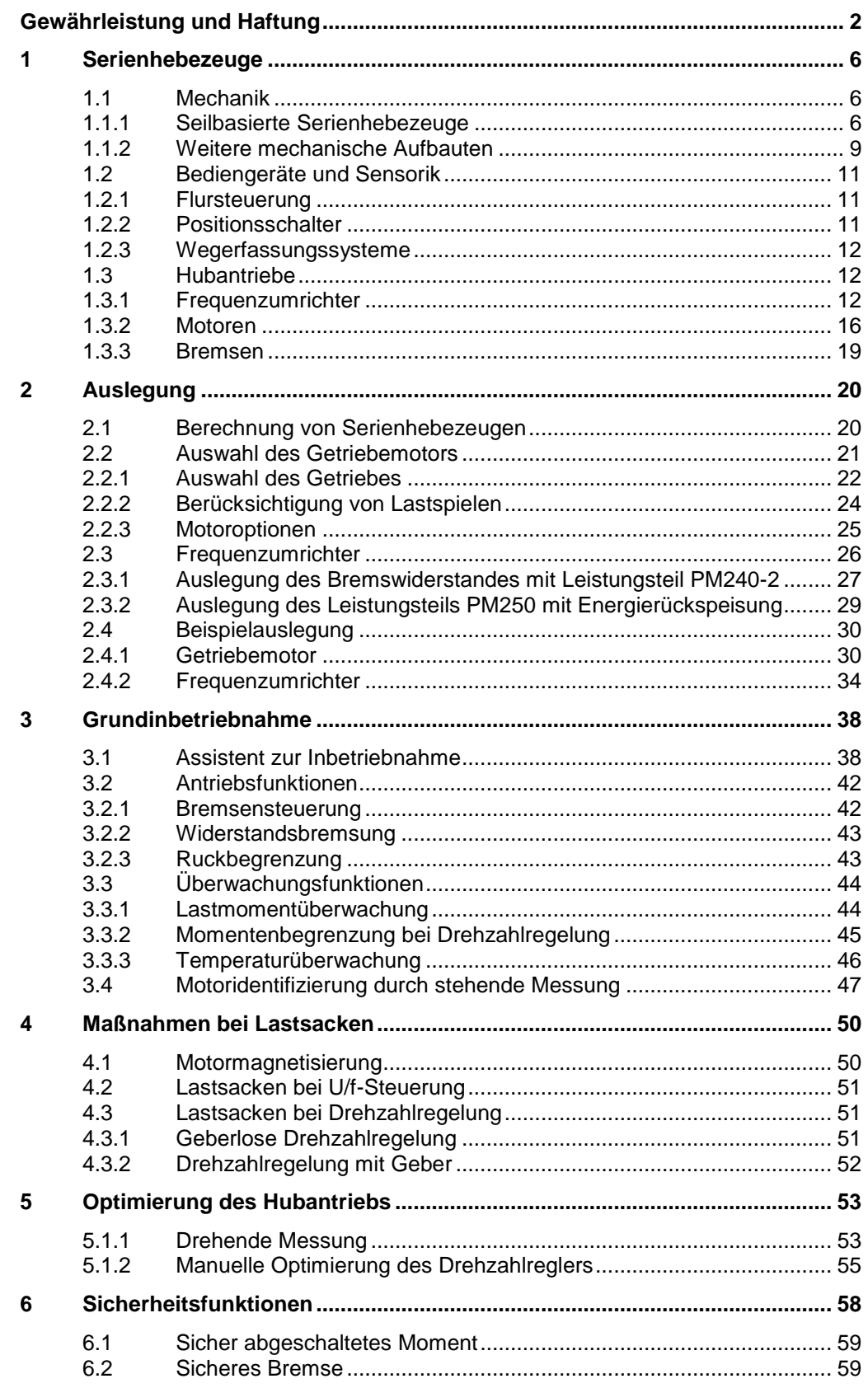

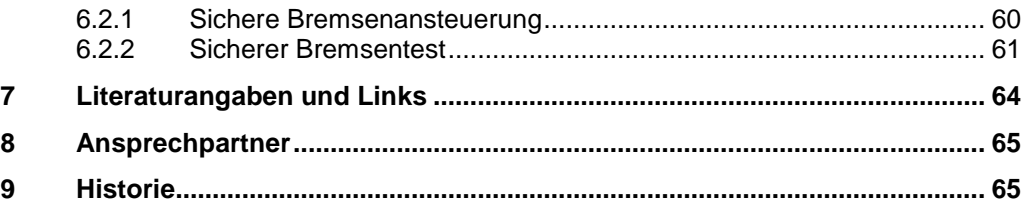

## **1 Serienhebezeuge**

<span id="page-5-0"></span>Serienhebezeuge haben als alleinige Arbeitsbewegung die senkrechte Bewegung. Sie werden im Wesentlichen unterschieden nach Art der zugeführten Energie (Muskel-, Elektro-, Druckluftenergie), dem Mechanismus der Energieübertragung (Kette, Seil, Zahnstangen, Kolbenzylinder) sowie der Wirkungsrichtung der Antriebskraft (Ziehen, Drücken) und der Größe des Hubweges (Kurzhub, Langhub). Typische Vertreter sind Ketten- und Seilzüge, Ketten- und Seilwinden, Hebebühnen etc.

#### **Schwerpunkt der Applikationsschrift**

Diese Applikationsschrift bezieht sich auf den Hubantrieb in elektrisch betriebenen Serienhebezeugen. Sie dient zur Unterstützung der Auslegung und Inbetriebnahme von einfachen Hubantrieben und erklärt grundlegendes zum Bewegen von vertikalen Lasten.

Als einfacher Hubantrieb wird der SINAMICS G120 in verschiedenen Kombinationen an Leistungsteilen und Regelungsbaugruppen behandelt. Als Ergänzung zu den beschriebenen Funktionen und Komponenten sind die Betriebsanleitungen und Funktionspläne hinzuzuziehen.

### <span id="page-5-1"></span>**1.1 Mechanik**

Im Folgenden wird ein Überblick über die verschiedenen mechanischen Aufbauten von elektrischen Serienhebezeugen gegeben.<sup>1</sup>

#### <span id="page-5-2"></span>**1.1.1 Seilbasierte Serienhebezeuge**

#### <span id="page-5-3"></span>**Serienhebezeug mit Winde**

[Abbildung 1-1](#page-5-3) zeigt die schematische Darstellung eines Serienhebezeugs, bei dem die Last (1) über einen Stirnradgetriebemotor (2) angetrieben wird. In dem gezeigten Fall ist die Seilwinde bzw. die Trommelwinde (4) über ein zweites Riemengetriebe mit dem Motor verbunden. Das Gegengewicht (5) befindet sich auf der Gegenseite der Last.

Abbildung 1-1: Schematische Darstellung eines Serienhebezeugs

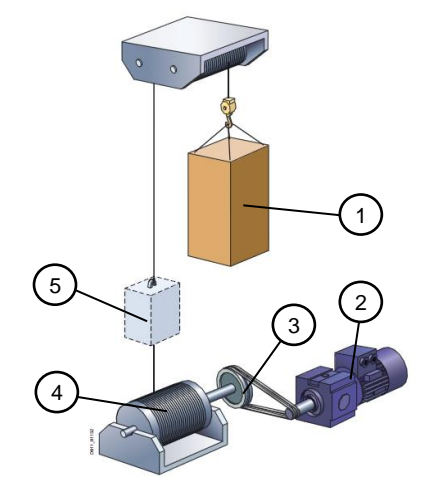

Seilwinden können einlagig oder mehrlagig gewickelt werden. Die Verlegung des Seils wird abhängig von der Windedrehzahl mechanisch oder elektrische mit einem

1

<sup>1</sup> Eine ausführliche Beschreibung kann /2/ [Kiel 2007] entnommen werden.

Verlegeantrieb gelöst. Bei einlagigen Seiltrommeln werden Spurrillen zur Führung des Seils verwendet werden, wobei eine Andruckwalze das Seil in der Spurrille hält.

Winden sind Wickelantriebe mit veränderlicher Umfangsgeschwindigkeit. Dadurch kommt es bei konstanter Motordrehzahl zu einer ab- oder zunehmenden Windendrehzahl. Gleichermaßen ändert sich das Abtriebsmoment an der Winde.

#### **Serienhebezeug mit Einscherungen**

Zur Reduzierung des benötigten Drehmoments können Einscherungen verwendet werden. Einscherungen wirken nach dem Prinzip eines Flaschenzugs, die Wirkweise wird in [Abbildung 1-2](#page-6-0) verdeutlicht. Neben der Reduzierung des erforderlichen Drehmoments um den Einscherfaktor, steigt die benötigte Trommeldrehzahl bei gleichbleibender Hubgeschwindigkeit um den Einscherfaktor. Der Einscherfaktor berechnet sich aus dem Verhältnis von Seilen insgesamt zu angezogenen Seilen.

<span id="page-6-0"></span>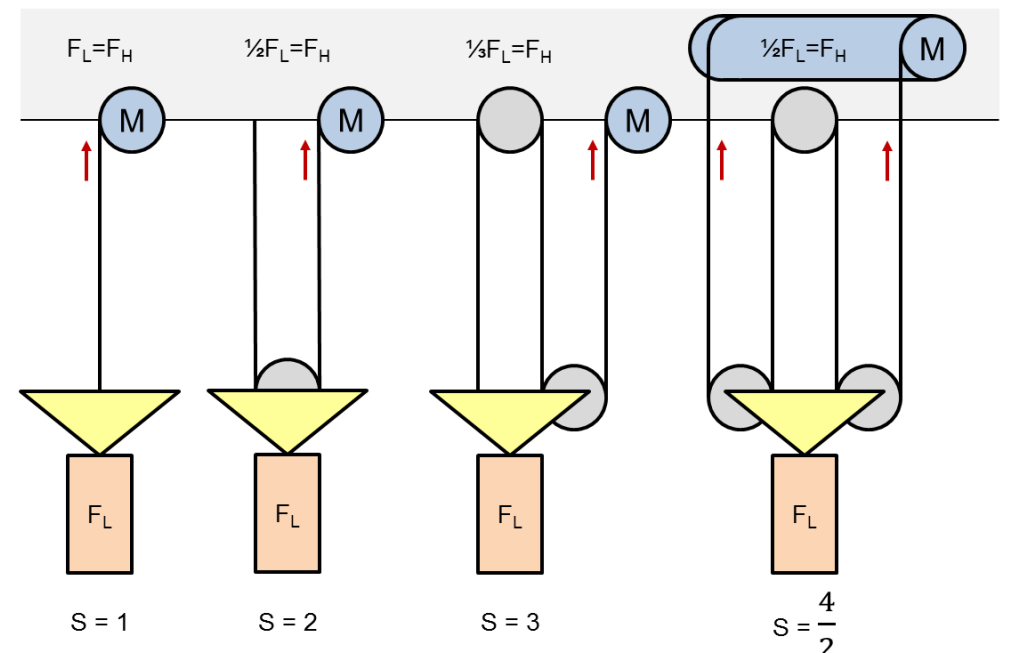

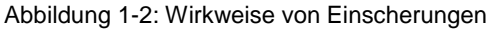

#### <span id="page-7-0"></span>**Serienhebezeug mit Treibscheibe**

Als Alternative zu Winden existieren Serienhebezeuge mit Treibscheiben, welche in der Regel ein Gegengewicht benötigen. Die Seile laufen um die Treibscheibe, wobei die Kraft auf das Seil per Reibschluss übertragen wird. [Abbildung 1-3](#page-7-0) zeigt ein Serienhebezeug mit Treibscheibe und Gegengewicht. Anders als bei Winden ist die Drehzahl stets proportional zur Hubgeschwindigkeit. Außerdem wird die Seillänge nicht durch die Trommel begrenzt, sondern nur durch das Seilgewicht.

Abbildung 1-3: Wirkweise von einem Serienhebezeug mit Treibscheibe

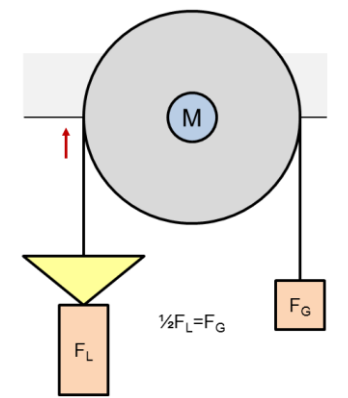

Die Gegengewichte von Serienhebezeugen werden meistens auf die halbe Nutzlast ausgelegt zuzüglich des Gewichts des Hubwagens. Dadurch werden je nach Betrieb und Last des Serienhebezeugs alle vier Quadranten des Motors genutzt, siehe [Tabelle 1-1.](#page-7-1)

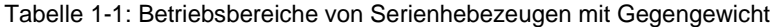

<span id="page-7-1"></span>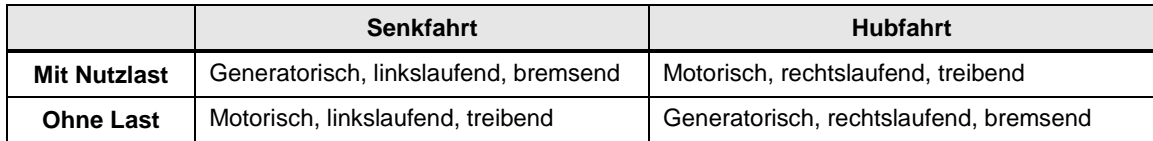

#### <span id="page-8-0"></span>**1.1.2 Weitere mechanische Aufbauten**

#### <span id="page-8-1"></span>**Heber mit umlaufendem Gurt**

Heber in der Fördertechnik mit umlaufenden Gurten, Riemen oder Ketten funktionieren ähnlich wie Serienhebezeuge mit Treibscheiben, wobei der Trommeldurchmesser sehr viel geringer als der Scheibendurchmesser ist. [Abbildung 1-4](#page-8-1) zeigt einen Gurtheber für die Fördertechnik.

Abbildung 1-4: Heber in der Fördertechnik

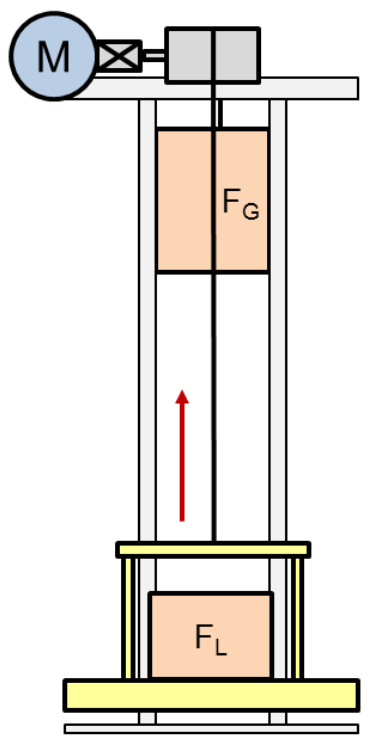

#### **Exzenterhubtisch**

Bei Exzenterhubtischen wird der Hub durch einen Hebelarm realisiert. Der Arm kann als Stange (Hebelmechanik) oder als Scheibe mit exzentrischer Drehachse ausgeführt sein. [Abbildung 1-5](#page-8-2) zeigt schematisch einen Exzenterhubtisch. Dieses Serienhebezeug hat bei stationärem Betrieb in den Endlagen den Vorteil, dass das Gewicht über die Mechanik und nicht vom Antrieb gehalten wird. Nachteil ist der geringe Hubweg.

Abbildung 1-5: Exzenterhubtisch

<span id="page-8-2"></span>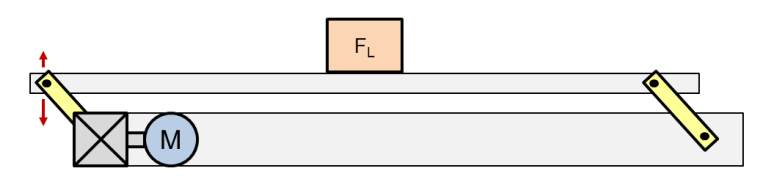

#### <span id="page-9-0"></span>**Hebebühne mit Spindelantrieb**

Bei Hebebühnen mit Spindelantrieb werden meist zwei Spindeln synchron gekoppelt. Bei geringen Spindelsteigungen ist die Mechanik selbsthemmend, so dass der freilaufende Motor unter Last nicht durchdreht.

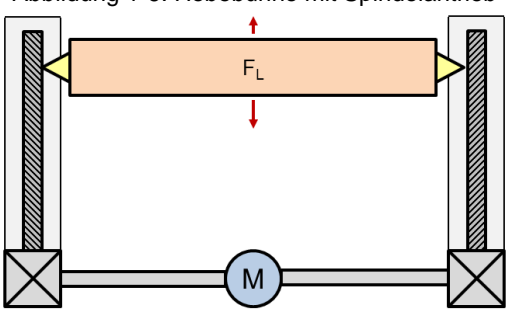

Abbildung 1-6: Hebebühne mit Spindelantrieb

#### **Scherenhubtisch**

Scherenhubtische gibt es in Ausführungen mit Spindelantrieb oder Gurtzug. [Abbildung 1-6](#page-9-0) zeigt einen Scherenhubtisch mit Spindelantrieb. Mit geringer Spindelsteigung kann dieser ebenfalls selbsthemmend sein.

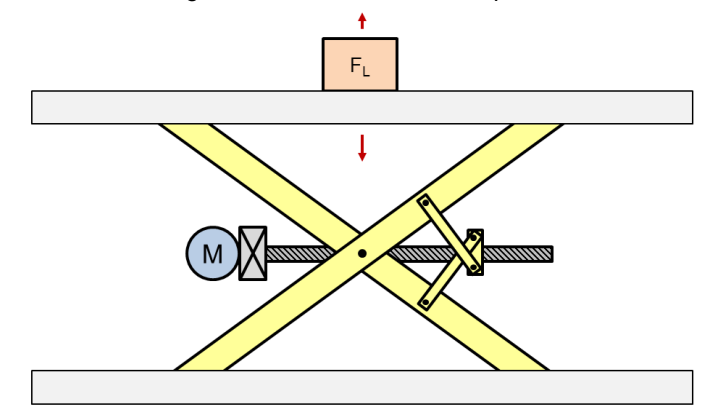

Abbildung 1-7: Scherenhubtisch mit Spindelantrieb

## <span id="page-10-0"></span>**1.2 Bediengeräte und Sensorik**

Hebezeuge werden meist durch den Bediener manuell mit Hilfe von Bediengeräten verfahren. Bei automatisierten Serienhebezeugen gewinnt dahingehend die Sensorik an Bedeutung.

#### <span id="page-10-1"></span>**1.2.1 Flursteuerung**

Flursteuersteuerungen sind mobile Bedienelemente mit denen Hebezeuge vom Boden aus bedient werden können. Es gibt hängende Flursteuerungen, die entweder fest oder verfahrbar an der Brücke oder direkt an der Laufkatze befestigt sind, oder auch Fernsteuerungen.

Die hängenden Bedienelemente sind meistens mit zweistufigen Drucktastern für die Richtung und Triebwerk sowie einen Notausschalter ausgestattet. Per Drucktaster kann das Fahren im Schleichgang oder mit Nenngeschwindigkeit für die jeweilige Richtung angewählt werden. Mit der Nutzung von Frequenzumrichtern kann auch durch drücken auf die zweite Stufe die Geschwindigkeit stufenlos bis Nenngeschwindigkeit vergrößert werden. Ist die gewünschte Geschwindigkeit erreicht, wird der Taster von der zweiten auf die erste Stufe entlastet. Eine Verlangsamung erfolgt durch loslassen der ersten Stufe, bis die gewünschte Geschwindigkeit erreicht ist.

Fernsteuerungen gibt es in Ausführungen mit Drucktastern und mit Meisterschaltern.

Abbildung 1-8 Hängende Flursteuerung

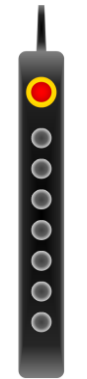

#### <span id="page-10-2"></span>**1.2.2 Positionsschalter**

#### **Wegbegrenzer**

Nach einer Risikobeurteilung müssen Wegbegrenzer, oder auch Notendschalter, an Stellen, die nicht vom Bediener betriebsmäßig angefahren werden dürfen, installiert werden. Die Festlegung ist den entsprechenden Normen zu entnehmen, z.B. die [/3/](http://www.bghm.de/arbeitsschuetzer/gesetze-und-vorschriften/bg-vorschriften/) UVV BGV D6.

Ein Herausfahren aus dem Wegbegrenzer in Gegenrichtung wird immer manuell und mit minimaler Geschwindigkeit durchgeführt.

#### **Endschalter**

Bei Endschaltern handelt es sich um eine Verfahrbereichsbegrenzung, die betriebsmäßig angefahren werden kann und darf. Diese verhindern ein Einfahren in mechanische Anschläge oder in den Notendschalter. Endschalter können als Hardware über Initiatoren oder über Software in Antrieben umgesetzt werden.

#### **Eil- und Schleichgangumschaltung**

Die Eil-Schleichgang-Umschaltung ist die einfachste Form von automatisierten Positionieranwendungen. Dabei wird ein Initiator zum Umschalten von dem Eil- in den Schleichgang verwendet. Im Schleichgang wird dann auf einen Endschalter positioniert. Damit können relativ gut fixe, reproduzierbare Positionen angefahren werden. Es besteht die Möglichkeit die Initiatoren direkt im Antrieb über die Digitaleingänge auszuwerten. Ein Beispiel finden Sie in [\3\.](http://support.automation.siemens.com/WW/view/de/58399364)

#### <span id="page-11-0"></span>**1.2.3 Wegerfassungssysteme**

Mit Wegerfassungssystemen kann die Positionierung dynamischer erfolgen. Mit einem Motorgeber kann die Drehzahl (Inkrementalgeber) bzw. mit Maschinengeber die Lage der Last (Absolutwertgeber) ermittelt werden. Als Maschinengeber kommen lineare Messsysteme wie Barcodes, Seillängengeber oder Lasermesssysteme zum Einsatz, welche einen absoluten Positionsistwert liefern. Zur Drehzahlregelung werden die schnelleren HTL- oder TTL-Signale des Inkrementalgebers genutzt. Für die Lageregelung wird meist ein Absolutwertgeber mit SSI-, Drive CLiQ- oder EnDat-Schnittstelle verwendet.

## <span id="page-11-1"></span>**1.3 Hubantriebe**

Im Folgenden wird auf Hubantriebe eingegangen, die am Frequenzumrichter betrieben werden.

#### <span id="page-11-2"></span>**1.3.1 Frequenzumrichter**

Der Frequenzumrichter ermöglicht das Fahren mit variablen Drehzahlen und das Anfahren und Abbremsen in definierten Rampen. Dies reduziert den Verschleiß der mechanischen Komponenten erheblich. Zum einen schützt die Ruckbegrenzung das Seil oder den Gurt und zum anderen kann die Motorhaltebremse stets auf die stehende Motorwelle geschaltet werden. Außerdem kann der Frequenzumrichter höhere Ausgangsfrequenzen als die Netzfrequenz erzeugen und dadurch den Motor im Feldschwächebereich fahren.

#### **Regelungsarten**

Für Serienhebezeuge mit Asynchronmotor können die Motoren in der U/f-Steuerung, geberloser Vektorregelung oder Vektorregelung mit Geber betrieben werden. [Tabelle 1-2](#page-12-0) vergleicht diese drei Regelungsarten hinsichtlich ihrer Vor- und Nachteile.<sup>2</sup>

<span id="page-12-0"></span>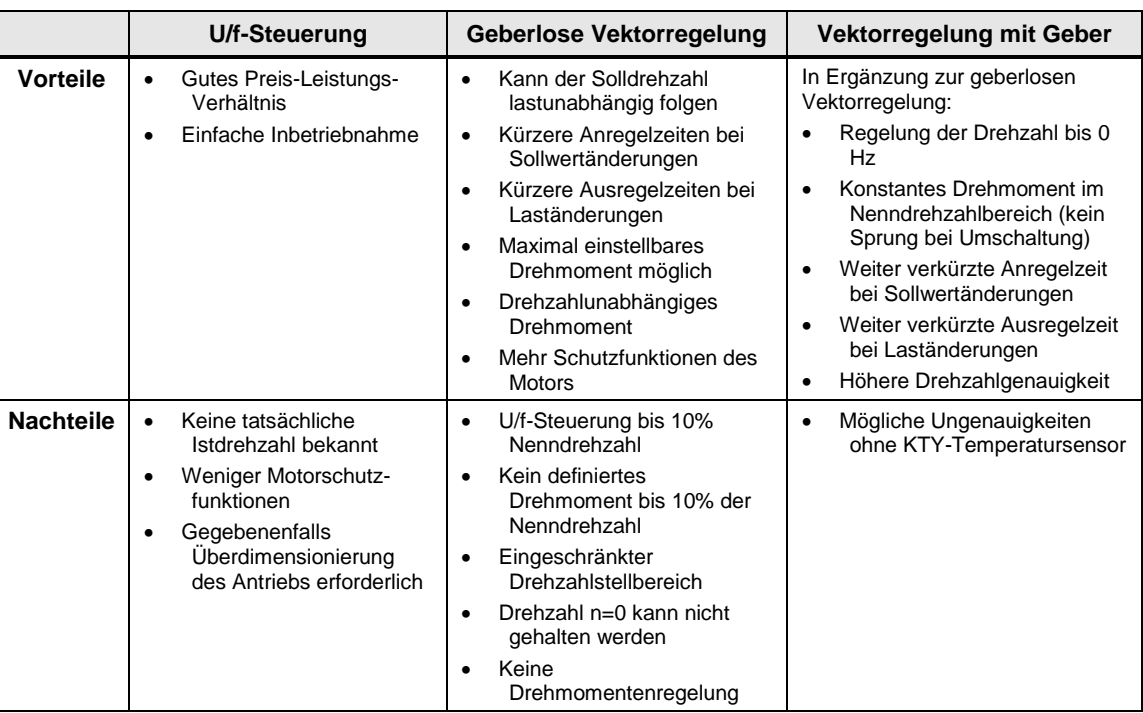

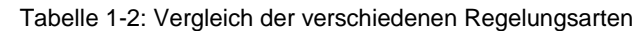

1

© Siemens AG Copyright-2015 All rights reserved Siemens AG Copyright-2015 All rights reserved

<sup>2</sup> Eine ausführliche Beschreibung der Regelungsarten kann \9\ entnommen werden. Ab FW 4.5 ist die Funktionsweise für SINAMICS S120 und G120 gleich.

#### **U/f-Steuerung**

Bei Verwendung der U/f-Steuerung wird die Ständerspannung des Asynchronmotors proportional zur Ständerfrequenz eingestellt. Dieses Verfahren wird bei vielen Standardanwendungen mit geringen dynamischen Anforderungen eingesetzt. Durch die proportionale Veränderung von Ausgangsfrequenz und Ausgangsspannung bleibt der Fluss Φ und somit das verfügbare Drehmoment konstant. Bei der U/f-Kennlinie kann ohne weitere Sensorik nicht ermittelt werden mit welcher Drehzahl der Rotor tatsächlich dreht bzw. auf Stillstand überwacht werden. [Abbildung 1-9](#page-13-0) zeigt die U/f-Kennlinie mit linearem Spannungsverlauf und mit permanenter Spannungsanhebung.

<span id="page-13-0"></span>Abbildung 1-9: U/f-Kennlinie linear und mit Spannungsanhebung

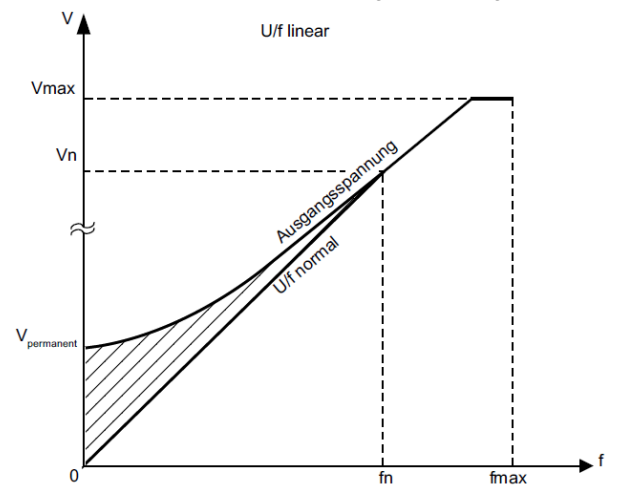

Eine lineare Kennlinie hat zur Folge, dass bei Drehzahl null die Spannung ebenfalls nahezu null ist. In diesem Fall würde der Strom bei niedrigen Drehzahlen nicht ausreichen um die Last zu halten. Daher wird eine permanente Spannungsanhebung der Ausgangsspannung empfohlen. Die Spannung sollte auf den Wert angehoben werden, der zum Halten der maximal auftretenden Last benötigt wird, solange der Motor dabei nicht überlastet wird.

#### <span id="page-13-1"></span>**Geberlose Vektorregelung (Drehzahlregelung)**

Beim Betrieb des Motors mit der Vektorregelung ohne Geber muss die Istdrehzahl über das elektrische Motormodell ermittelt werden, siehe [Abbildung 1-10.](#page-13-1) Die Regelung stützt sich dabei auf die gemessene Spannung und den gemessenen Strom. Dadurch kann der Motor der Solldrehzahl belastungsunabhängig folgen.

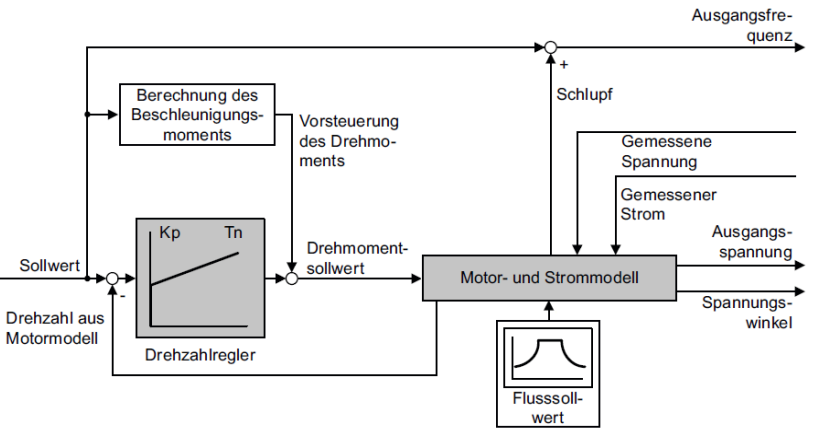

Abbildung 1-10: Funktionsweise der geberlosen Vektorregelung

Bei kleinen Frequenzen unter 10% Nenndrehzahl und den damit verbundenen niedrigen Ausgangsspannungen ist das Motormodell nicht in der Lage, die Drehzahl hinreichend genau zu ermitteln. In diesem Bereich wird gesteuert in U/f Kennlinie gefahren. Bei Serienhebezeugen muss in diesem Fall ein permanentes (statisches) Drehmoment, welches 10% über der maximal auftretenden Last liegen sollte, eingestellt werden.

**ACHTUNG** Hubantriebe ohne Geber müssen stets drehzahlgesteuert anfahren. Der drehzahlgeregelte Betrieb mit Vektorregelung ohne Geber ab 0 Hz ist nicht zulässig.

> In den folgenden Anwendungsfällen sollte ein Motorgeber und nicht die geberlose Vektorregelung verwendet werden:

- Wenn bei Drehzahlen kleiner 10% der Motornenndrehzahl ein definiertes Moment aufgebracht werden soll.
- Wenn der Drehzahlstellbereich > 1:10 der Motornenndrehzahl ist.
- Wenn dauerhaft im Bereich 0 … 10% Motornenndrehzahl gefahren wird.
- Wenn die Drehzahl n=0 gehalten werden soll.
- Wenn der Antrieb in Drehmomentregelung gefahren werden soll.

#### **Vektorregelung (Drehzahlregelung) mit Geber**

Die Vektorregelung mit Geber regelt die Drehzahl nicht anhand einer errechneten Drehzahl, sondern auf Basis der Istdrehzahl von einem Drehimpulsgeber bzw. Inkrementalgeber. Die Vorteile der Drehzahlregelung mit Geber sind:

- Regelung der Drehzahl bis 0 Hz (also im Stillstand)
- Konstantes Drehmoment im Nenndrehzahlbereich
- Gegenüber einer Drehzahlregelung ohne Geber ist die Dynamik bei Antrieben mit Geber deutlich erhöht, da die Drehzahl direkt gemessen wird und in die Modellbildung der Stromkomponenten eingeht.
- Höhere Drehzahlgenauigkeit

#### **Schutzfunktionen**

Der Umrichter schützt sich und den Motor gegen Übertemperatur und Überstrom. Die Umrichtertemperatur wird auf drei verschieden Arten überwacht:

- Die I2t-Überwachung misst die aktuelle Auslastung anhand eines Stromreferenzwertes.
- Der Umrichter kontrolliert die Temperaturdifferenz zwischen Leistungschip (IGBT) und Kühlkörper.
- Der Umrichter überwacht die Kühlkörpertemperatur des Power Modules.

Im Falle von Übertemperatur des Umrichters sollte dieser bei Serienhebezeugen stets ohne Reduzierung des Ausgangsstroms abgeschaltet werden. Die Motortemperaturberechnung ist nur in der Vektorregelung aufgrund der Berechnung anhand eines thermischen Motormodells möglich.

Bei Vektorregelung bleibt der Motorstrom innerhalb der dort eingestellten Stromgrenzen. Bei U/f-Steuerung verhindert der Maximalstromregler (I-max.- Regler) Überlastungen des Umrichters durch Begrenzung des Ausgangsstroms. Der I-max.-Regler greift dabei auf die Drehzahl des Antriebs ein und flacht die Beschleunigungs- oder die Bremsrampe ab. Da das Drehmoment bei hebenden Anwendungen nicht drehzahlabhängig ist, bewirkt der I-max.-Regler hier keine Reduzierung der Umrichterbelastung.

Beim Senken (oder sehr steilen Bremsrampen) arbeitet der Motor im generatorischen Betrieb und speist Energie in den Umrichter zurück. Die Zwischenkreisspannung des Frequenzumrichters steigt. Kann die Energie nicht über einen Bremswiderstand abgebaut oder in das Netz zurückgespeist werden, sperrt der Frequenzumrichter den Wechselrichter mit einer Fehlermeldung Zwischenkreisüberspannung und der Motor trudelt aus. Ist die Motorhaltebremse in die Ablaufsteuerung eingebunden, fällt diese im Fehlerfall ein.

#### <span id="page-15-0"></span>**1.3.2 Motoren**

Bei Hubwerksanwendungen mit großen Leistungen werden noch vor Gleichstromantriebe eingesetzt. Hubanwendungen mit sehr hoher Dynamik erfordern gelegentlich den Einsatz von Synchronmotoren. Normasynchronmotoren mit Getriebe sind am weitesten verbreitet.

#### <span id="page-15-1"></span>**Getriebemotor**

[Abbildung 1-11](#page-15-1) zeigt verschieden Getriebemotoren der SIMOGEAR-Reihe mit Asynchronmotor. Häufig werden Stirnradgetriebemotoren axial mit einer Seiltrommel gekuppelt. Zum axialen Kuppeln zweier Seiltrommeln können winklige Kegelradgetriebemotoren mit Hohlwelle verwendet werden.

Abbildung 1-11: SIMOGEAR Getriebemotoren

Stirnradgetriebemotor Flachgetriebemotor Kegelradgetriebemotor

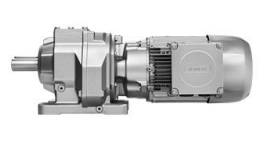

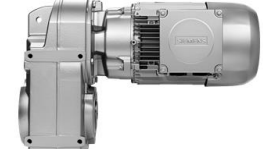

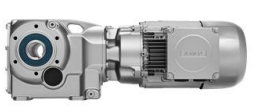

Koaxiale Vollwelle

Axiale Hohlwelle

Winklige Hohloder Vollwelle

#### **Verschiebeankermotor**

Verschiebeankermotoren sind eine spezielle Form von Asynchronmotoren, bei denen aufgrund der Bauweise im unbestromten Zustand automatisch die Bremse einfällt. Diese Motoren haben ein konisch geformtes Läuferblechpaket. Mit der Bildung des Magnetfeldes im Stator verschiebt sich der Läufer axial, so dass der Luftspalt minimiert wird. Wird das Magnetfeld abgebaut, drückt eine Feder den Läufer aus dem Statorfeld in die Bremsbacken. Dies hat vor allem bei Serienhebezeugen den Vorteil, dass die Last durch die Bremse gehalten wird, so lange der Motor kein Drehmoment aufbringen kann. Außerdem sind sie sehr Wartungsintensiv.

Abbildung 1-12: Prinzipdarstellung Verschiebeankermotor (1 Bremsscheibe, 2 Bremsbacken, 3 Bremsfeder, 4 Ständerbohrungen, 5 Läuferblechpaket)

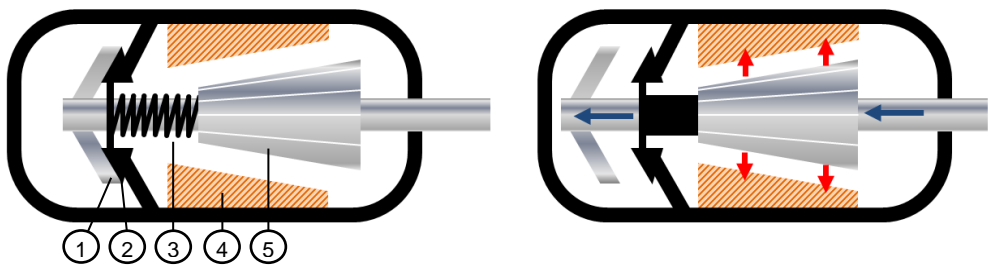

Aufgrund des größeren Luftspalts haben Verschiebeankermotoren einen höheren Strombedarf.

#### **ACHTUNG Regelungsart U/f-Steuerung**

Bei Verwendung eines Verschiebeankermotors wird der Betrieb mit U/f-Steuerung empfohlen.

#### **Schleifringläufermotor**

Beim Schleifringläufermotor werden die Läuferwicklungen über Schleifringe nach außen geführt. Über Veränderung des Läuferwiderstands kann das Anfahren mit hohem Anlaufmoment bei relativ geringem Anlaufstrom realisiert werden. Sie werden bei Hubwerksanlagen großer Leistungen eingesetzt. Schleifringläufermotoren werden zunehmend durch Kurzschlussläufermotoren mit Frequenzumrichter ersetzt.

#### **Generatorische Energie**

[Abbildung 1-13](#page-16-0) zeigt den abtriebsseitigen Drehzahl- und Drehmomentverlauf von einem Serienhebezeug mit einer Tonne Nutzlast beim Heben und Senken, 0,5 t Hubwagen und 0,75 t Gegengewicht. Beim Senken (oder sehr steilen Bremsrampen) arbeitet der Motor im generatorischen Betrieb und speist Energie in den Umrichter zurück.

<span id="page-16-0"></span>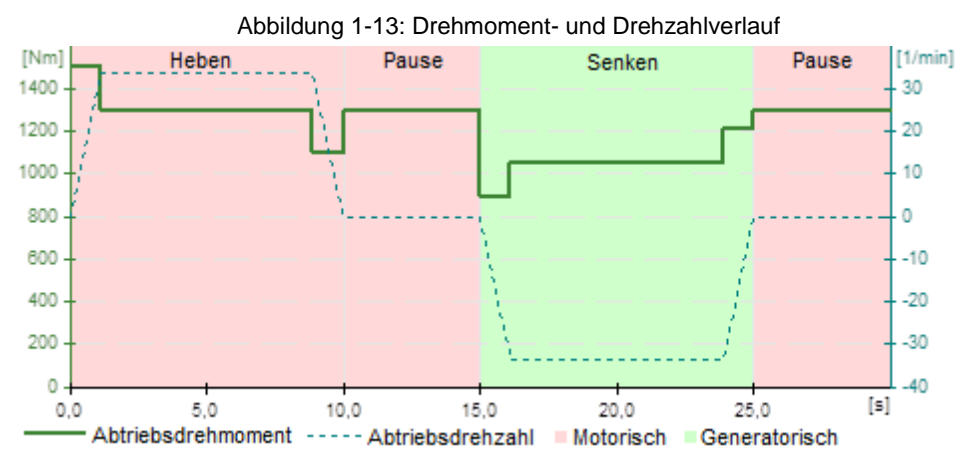

Durch den Einsatz der Widerstandsbremse, wird die Rückspeiseenergie über den Bremschopper auf den externen Bremswiderstand abgeleitet und dort in Wärme umgesetzt. Der Umrichter kann somit den Motor auch im generatorischen Betrieb entsprechend der Sollwertvorgabe führen.

Abbildung 1-14: Frequenzumrichter mit Leistungsteil PM240 und Bremswiderstand

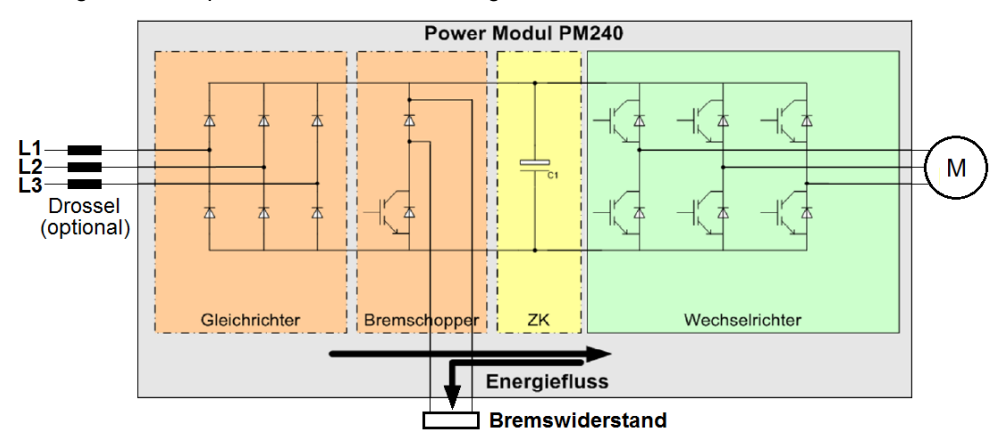

Alternativ können rückspeisefähige Frequenzumrichter die generatorische Energie in das Netz abführen, wie z.B. das Leistungsteil PM250 in [Abbildung 1-15.](#page-17-0) Dies senkt zum einen den Energieverbrauch und spart außerdem auch den Bremswiderstand und somit Platz ein. Beim Einsatz von dem PM250 müssen die Netzbedingungen geprüft werden, siehe Kapitel 2.4.2.

<span id="page-17-0"></span>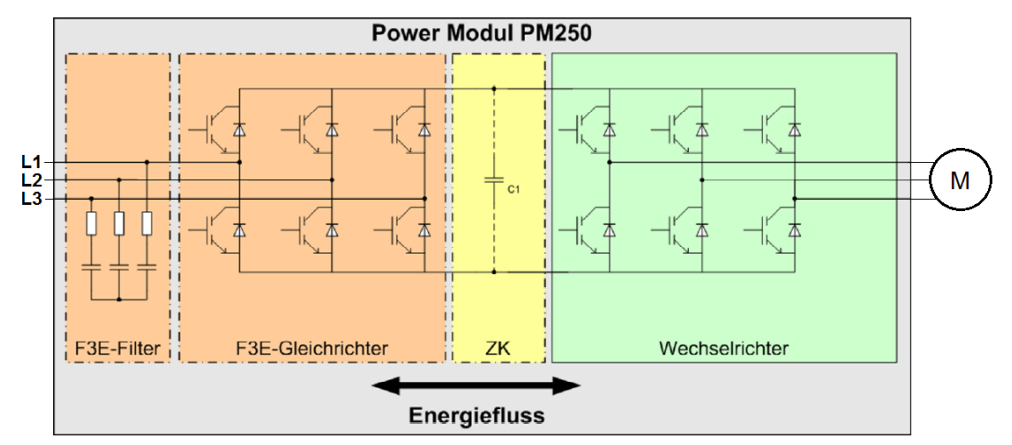

Abbildung 1-15: Frequenzumrichter mit Leistungsteil PM250 zur Energierückspeisung

#### **Feldschwächung**

Serienhebezeuge haben den typischen Anwendungsfall unter Last mit langsamer Geschwindigkeit und ohne Last mit hoher Geschwindigkeit zu fahren. Der Einsatz von Frequenzumrichtern ermöglicht das Fahren des Motors im Bereich der Feldschwächung. [Abbildung 1-16](#page-17-1) zeigt diesen Anwendungsfall im Drehzahl-Drehmoment-Diagramm des Motors. Das langsame Fahren mit Last (Spitzenlast) liegt außerhalb der S1-Kennlinie des Motors. Die Drehzahl des schnellen Fahrens ohne Last liegt im Feldschwächebereich unterhalb der S1-Kennlinie. Das Kippmoment im Feldschwächebereich sinkt proportional zu 1/n² und das Drehmoment proportional zu 1/n. Das Spitzenmoment in der Feldschwächung sollte einen Sicherheitsabstand von 30% zum Kippmoment haben.

<span id="page-17-1"></span>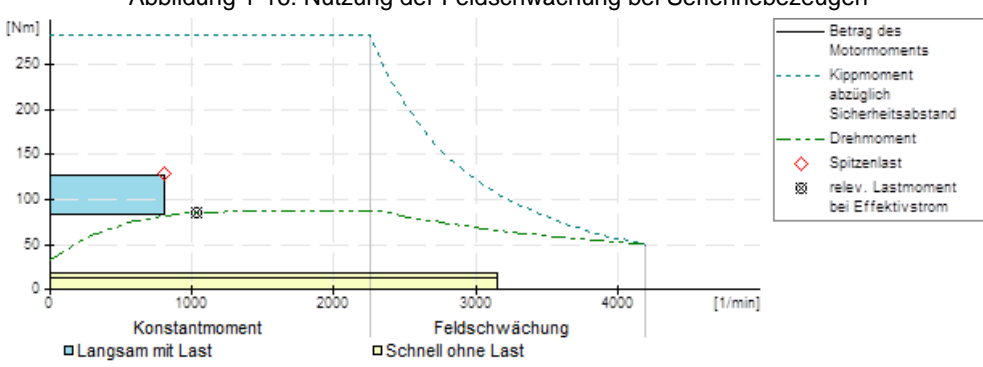

Abbildung 1-16: Nutzung der Feldschwächung bei Serienhebezeugen

#### **Motortemperaturüberwachung**

Zum Schutz des Motors gegen Übertemperatur können die folgenden Temperaturfühler am Frequenzumrichter angeschlossen werden:

- Temperaturschalter (z. B. Bimetall-Schalter)
- PTC-Sensor
- KTY84-Sensor

Eine Temperaturänderung im Rotor oder Stator des Motors wirkt sich direkt auf deren Widerstand aus. Änderungen dieser Widerstände können zu Ungenauigkeiten in der Vektorregelung führen. Um die Temperatur im Rotor und Stator hinreichend genau zu ermitteln, wird die Verwendung eines KTY84-130 empfohlen.

#### <span id="page-18-0"></span>**1.3.3 Bremsen**

In der Regel verfügt jedes Serienhebezeug über eine Bremse. Diese Bremse ist entweder die Motorhaltebremse oder eine externe Bremse, die z.B. direkt an der Seiltrommel oder Welle greift. Eine Betriebsbremse wird beim Betrieb mit Frequenzumrichter in der Regel nur noch als Haltebremse ausgelegt.

#### **Betriebs- und Senkbremsen**

Betriebsbremsen haben die Aufgabe einen Motor von Nenndrehzahl bis zum Stillstand mechanisch abzubremsen. Diese Bremsen müssen zusätzlich zur potentiellen Energie der Last auch kinetische Energie aufnehmen. Verschiebeankermotoren besitzen z.B. Betriebsbremsen. Im Vergleich zu Haltebremsen werden Betriebsbremsen auf einen durch das Bremsen bedingten Verschleiß ausgelegt.

Senkbremsen kamen z. B. bei Antrieben mit Schleifringläufermotoren zum Einsatz, wie die Eldro-Regelbremsen. Sie regeln die Senkgeschwindigkeit mit Hilfe der Läuferspannung und nehmen überwiegend potentielle Energie auf.

Die Betriebs- oder Senkbremse wird bei Umrichterbetrieb des Motors zur Haltebremse und muss entsprechend angesteuert werden. In diesem Fall werden die Bremsbeläge geschont und der Verschleiß wird wesentlich reduziert.

#### **Motorhaltebremse (MHB), Haltebremse**

Für zeitgemäße Serienhebezeuge hat eine externe Halte- oder eine im Motor integrierte Motorhaltebremse die größte Bedeutung. Hier drückt die Ankerscheibe mit Federdruck die Bremsscheibe gegen die Bremsfläche. Mit Erregung des Magneten hinter der Ankerscheibe wird der Federdruck vom Reibbelagträger gelöst. Der Motor kann sich drehen.

Idealer Weise steuert man diese Bremse über den Umrichter an. Dafür kann die Bremsensteuerung in die Ablaufsteuerung des Umrichters aufgenommen werden. In diesem Fall wird die Bremse erst nach der Aufmagnetisierung des Motors und dem Bereitstellen des Motordrehmoments gelüftet. Beim Schließen der Bremse kennt der Antrieb die Einfallzeit und kann die Drehmomentfreischaltung um genau diese Zeit verzögern. Wird nicht die Antriebsintegrierte Bremsensteuerung verwendet, muss diese Funktionalität in der Steuerung programmiert werden.

Eine Motorhaltebremse ist nicht geeignet große Lasten von hohen Drehzahlen häufig abzubremsen, d.h. als Betriebsbremse zu arbeiten. Einige Fehler können allerdings zum austrudeln des Motors führen. Für Serienhebezeuge sollte vor allem auf möglichst kurze Einfallzeiten geachtet werden. Die Einfallzeit geht quadratisch in den Weg ein, wodurch im Fehlerfall die Last innerhalb weniger Millisekunden stark absacken kann. Somit ist bei Serienhebezeugen auf Bremsensteuerungen mit möglichst geringen Einfallzeiten zu achten.

## <span id="page-19-0"></span>**2 Auslegung**

Das Projektierungswerkzeug SIZER for Siemens Drives unterstützt bei der Auslegung von Antrieben. Es können unterschiedliche Mechaniken berechnet werden, so auch Serienhebezeuge mit diversen Fahrprofilen. Die Software steht zum freien Download im Internet unter [\4\](http://support.automation.siemens.com/WW/view/de/54992004) zur Verfügung. Einer schrittweisen Auslegung eines Gurthebers mit SIZER kann dem Applikationsbeispiel in [\5\](http://support.automation.siemens.com/WW/view/de/34189181) entnommen werden. Bitte wenden Sie sich an Ihren [Siemens Ansprechpartner](https://www.automation.siemens.com/partner/) für eine Auslegung eines Serienhebezeugs mit SIZER.

Im Folgenden werden die für die Auslegung von Serienhebezeugen wesentlichen Formeln ausführlich beschrieben. Anschließend wird eine Beispielauslegung gerechnet. Es wird bewusst keine überschlägige Rechnung gezeigt. Zur Auslegung von Serienhebezeugen sollte stets SIZER verwendet werden.

### <span id="page-19-1"></span>**2.1 Berechnung von Serienhebezeugen**

Hebezeuge werden für einen Betrieb mit maximaler Nutzlast (Nennlast des Serienhebezeugs) ausgelegt. Sie müssen allerdings bei 10% Überlast (110% Nennlast) betriebsmäßig bewegt werden können, bis die Überlastabschaltung auslöst. Wiederholungsprüfungen können einmalig mit 25% Überlast (125% Nennlast) durchgeführt werden. Der Hubantrieb sollte diese Last einmalig heben und senken können.

**Hinweis** Vergewissern Sie sich vor der Auslegung, ob die maximale Nutzlast diese Überlastspiele bereits berücksichtigt.

> <span id="page-19-2"></span>[Abbildung 2-1](#page-19-2) zeigt die Kenngrößen der Auslegung eines Serienhebezeugs mit Getriebemotor und Gegengewicht mit Lastmoment ( $M_{Last}$ ), Lastdrehzahl ( $n_{Last}$ ), Hubkraft (F), Hubgeschwindigkeit (v), Nutzlast (mL), Gegengewicht (mg), Trommeldurchmesser (d), Getriebeübersetzung (i), Motormoment (MMotor) und Motordrehzahl (n<sub>Motor</sub>).

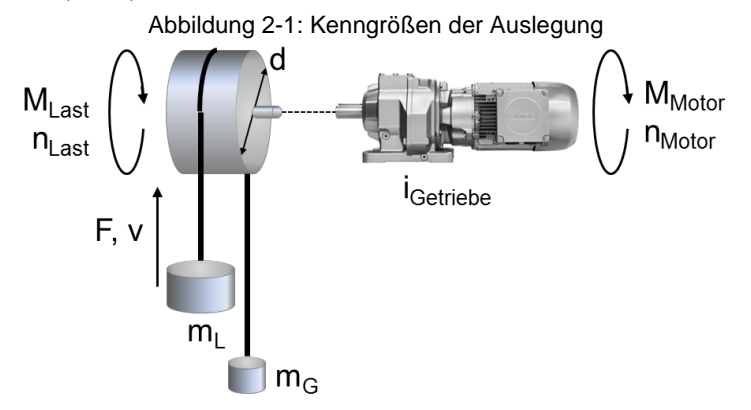

Beim Heben einer Nutzlast und Gegengewicht mit konstanter Geschwindigkeit muss die statische Hubleistung PHub,stat mit der Erdbeschleunigung g aufgebracht werden

$$
P_{\text{Hub,stat}} = \frac{(m_{\text{L}} - m_{\text{G}}) \cdot g \cdot v}{\eta_{\text{Mechanik}}}
$$
(2.1)

Bei der Hubgeschwindigkeit v stellt sich die Lastdrehzahl nLast,Hub wie folgt ein

$$
n_{\text{Last,Hub}} = \frac{s \cdot v}{\pi \cdot d} \tag{2.2}
$$

wobei s der Anzahl der Einscherungen entspricht, siehe [Abbildung 1-2.](#page-6-0) Aus der Umrechnung von Leistung in Drehmoment

$$
P_{\text{Hub,stat}} = 2\pi \cdot M_{\text{Hub,stat}} \cdot n_{\text{Last,Hub}} \tag{2.3}
$$

ergibt sich das statische Hubmoment MHub, stat zu

$$
M_{Hub,stat} = \frac{(m_L - m_G) \cdot g \cdot d}{\eta_{Mechanik} \cdot 2 \cdot s}
$$
 (2.4)

Unter Berücksichtigung der Beschleunigung berechnet sich die dynamische Hubleistung P<sub>Hub,dyn</sub> zu

$$
P_{\text{Hub},\text{dyn}} = \frac{(m_{\text{L}} + m_{\text{G}}) \cdot a \cdot v}{\eta_{\text{mechanik}}} \tag{2.5}
$$

und das dynamische Hubmoment MHub,dyn

$$
M_{Hub, dyn} = \frac{(m_L + m_G) \cdot a \cdot d}{\eta_{Mechanik} \cdot 2 \cdot s}
$$
 (2.6)

Die Hubleistung entspricht der Summe aus statischer und dynamischer Hubleistung, wobei diese für Nennlast gleich der Nennhubleistung des Serienhebezeugs ist:

$$
P_{\text{Hub,n}} = P_{\text{Hub,stat}} + P_{\text{Hub,dyn}} = v \frac{(m_{\text{L}} - m_{\text{G}}) \cdot g + (m_{\text{L}} + m_{\text{G}}) \cdot a}{\eta_{\text{Mechanik}}}
$$
(2.7)

Analog dazu ist das Lastmoment die Summe aus dem statischen und dem dynamischen Hubmoment

$$
M_{Hub} = M_{Hub,stat} + M_{Hub,dyn} = d \cdot \frac{(m_L - m_G) \cdot g + (m_L + m_G) \cdot a}{\eta_{\text{Mechanik}} \cdot 2 \cdot s} \tag{2.8}
$$

Wie aus den Berechnungen der statischen und der dynamischen Leistung zu sehen ist, senkt das Gegengewicht das statische Drehmoment, erhöht allerdings das benötigte dynamische Drehmoment. Dies ist bei der Dimensionierung des Gegengewichts zu berücksichtigen. Üblicher Weise wird das Gegengewicht wie folgt ausgelegt

$$
m_G = m_H + \frac{m_L}{2}
$$
 (2.9)

wobei m<sub>H</sub> dem Eigengewicht der Hubvorrichtung entspricht.

Das Massenträgheitsmoment der Last errechnet sich wie bei einem geraden Kreiszylinder

$$
J_{\text{Last}} = (m_{\text{L}} + m_{\text{G}}) \cdot \left(\frac{d}{2}\right)^2 \tag{2.10}
$$

### <span id="page-20-0"></span>**2.2 Auswahl des Getriebemotors**

Sind der genaue Verlauf der Motorkennlinie für den S1-Dauerbetrieb oder das Lastspiel des Serienhebezeugs nicht bekannt, wählt man einen Motor mit einer Nennleistung größer der statischen Hubleistung aus.

$$
P_{\text{Motor},n} \ge \frac{P_{\text{Hub,stat}}}{\eta_{\text{Getic}}} = \frac{(m_{\text{L}} - m_{\text{G}}) \cdot g \cdot v}{\eta_{\text{Mechanik}} \cdot \eta_{\text{Getric}}}
$$
(2.11)

#### **ACHTUNG Betrieb mit U/f-Kennlinie**

Beim Betrieb des Motors mit U/f-Steuerung sollte der Motor entsprechend der Nennhubleistung anstelle der statischen Hubleistung ausgewählt werden, damit das Motornennmoment nicht überschritten wird.

#### <span id="page-21-0"></span>**2.2.1 Auswahl des Getriebes**

Direkt am Netz betriebene Getriebemotoren werden nach dem Übersetzungsverhältnis aus Motornenndrehzahl und Lastdrehzahl ausgelegt. Bei Betrieb des Getriebemotors mit Frequenzumrichter ist dies aufgrund des variablen Frequenzbereichs nicht notwendig. Vielmehr wird dann unter Ausnutzung der Feldschwächung ein Getriebe mit einem Übersetzungsverhältnis gewählt, welches das gesamte Beschleunigungsmoment optimiert. Dadurch kann der Energieverbrauch der Anlage reduziert werden. [Abbildung 2-2](#page-21-1) zeigt den Verlauf der Beschleunigungsmomente und des Übersetzungsverhältnisses.

<span id="page-21-1"></span>Abbildung 2-2: Übersetzungsverhältnis nach dem energetischen Optimum

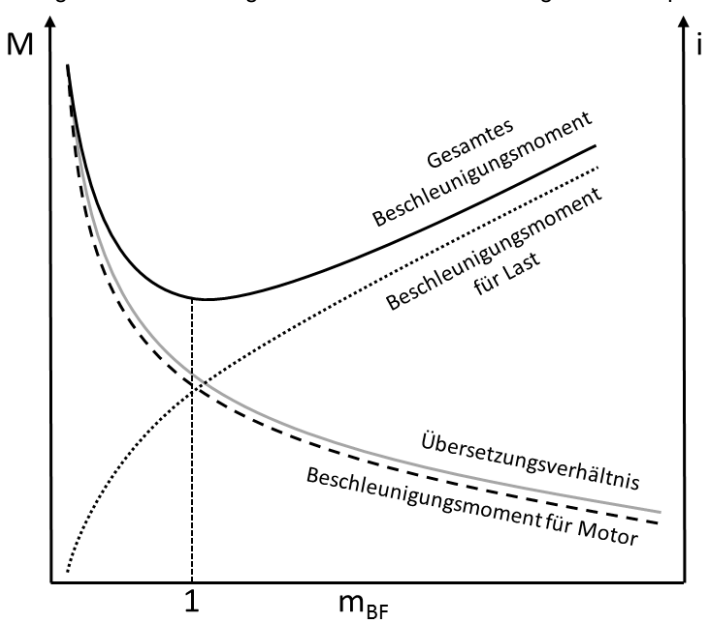

Der Massenbeschleunigungsfaktor mBF errechnet sich aus

$$
m_{BF} = \frac{J_{Last,gesamt}}{J_{Motor}}
$$
 (2.12)

In [Abbildung 2-2](#page-21-1) sieht man, dass das gesamte Beschleunigungsmoment ein Minimum bei einem Massenbeschleunigungsfaktor von eins hat und somit folgende Beziehung erfüllt sein muss<sup>3</sup>

$$
J_{\text{Motor}} = J_{\text{Last}, \text{gesamt}} = \frac{J_{\text{Last}}}{i^2 \cdot s^2} + \frac{J_{\text{Trommel}}}{i^2}
$$
 (2.13)

Stellt man die Formel nach der Getriebeübersetzung um, ergibt sich

$$
i_{opt} = \sqrt{\frac{J_{Last} + J_{Trommel}}{J_{Motor}}}
$$
 (2.14)

Aus dem Massenbeschleunigungsfaktor wird der Stoßgrad, dem das Getriebe standhalten muss, anhand [Tabelle 2-1](#page-22-0) ermittelt. Für einen mBF von eins ist der Stoßgrad demnach stets II (mäßige Stöße).

1

<sup>3</sup> Zusätzliche Massenträgheitsmomente wie z.B. der Bremse sind hier vernachlässigt.

<span id="page-22-0"></span>

| $\frac{1}{2}$ and $\frac{1}{2}$ in $\frac{1}{2}$ and $\frac{1}{2}$ and $\frac{1}{2}$ appears are in the stress in the stress in the stress in the stress in the stress in the stress in the stress in the stress in the stress in the stress in t |                   |    |                     |  |  |  |
|----------------------------------------------------------------------------------------------------|-------------------|----|---------------------|--|--|--|
| <b>Stoßgrad</b>                                                                                                    | I (fast stoßfrei) |    | III (heftige Stöße) |  |  |  |
| <b>MBF</b>                                                                                                    | $\leq 0.3$        | ≤3 | ≤ 10                |  |  |  |

Tabelle 2-1: Belastungsgruppen der Arbeitsmaschinen

<span id="page-22-1"></span>In Abhängigkeit der täglichen Betriebsdauer und der Schalthäufigkeit pro Stunde wird aus [Abbildung 2-3](#page-22-1) der erforderliche Betriebsfaktor fB1 des Getriebes abgelesen.

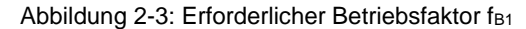

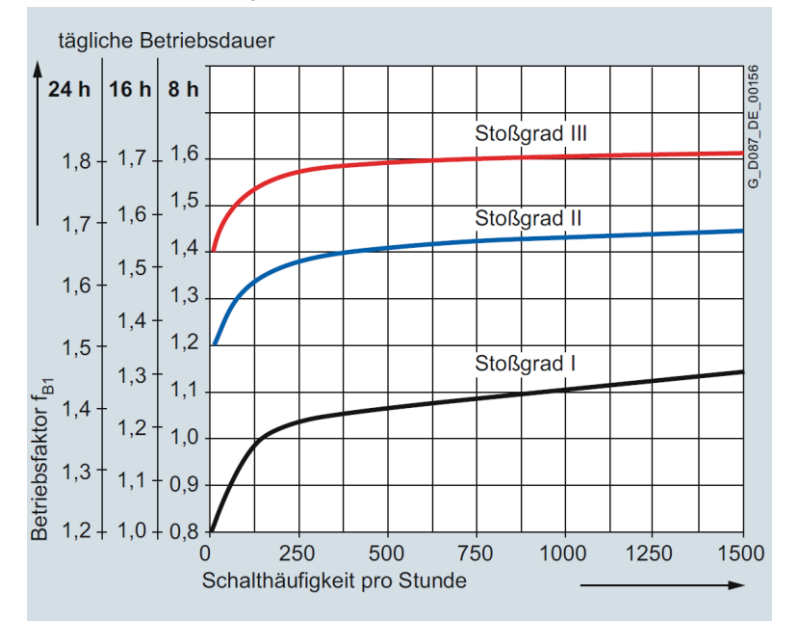

Für den Betriebsfaktor eines Getriebes gilt folgende Beziehung

$$
f_{\rm B} = \frac{M_{\rm Getriebe,n}}{i \cdot M_{\rm Motor,n}}
$$
 (2)

**Hinweis** Der Betriebsfaktor ist ein Sicherheitsfaktor zur Berücksichtigung des Einflusses der Arbeitsmaschine auf das Getriebe. Er schlägt sich auf die Lebensdauer des Getriebes nieder. Je größer der Betriebsfaktor, desto länger die Lebensdauer. Überschlagsweise kann auch ein Betriebsfaktor von zwei vorgegeben werden, um das Getriebe ausreichend zu überdimensionieren.

> Mit dem gewählten Getriebe kann die sich einstellende Motordrehzahl bei der Hubgeschwindigkeit v mit der tatsächlichen Getriebeübersetzung iGetriebe berechnet werden

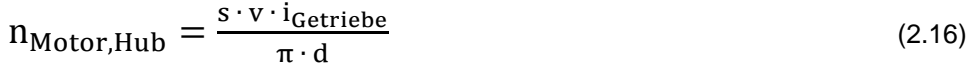

**Hinweis** Ist die sich am Motor einstellende Drehzahl bei Hubgeschwindigkeit kleiner als 20% der Nenndrehzahl des Motors n<sub>Motor,n</sub> (<10 Hz), sollte entweder ein anderes Getriebe gewählt oder der Umrichter überdimensioniert werden. Beachten Sie dazu den FAQ zur Wechsellastfähigkeit in [\10\.](http://support.automation.siemens.com/WW/view/de/65018352)

#### **Überprüfen des ausgewählten Motors**

Mit dem gewählten Getriebe müssen anschließend die Stabilitätskriterien des Motors überprüft werden. Unter Berücksichtigung des Getriebes ergibt sich das statische Motormoment zu

(2.15)

$$
M_{Motor,stat} = \frac{(m_L - m_G) \cdot g \cdot d}{\eta_{Mechanik} \cdot \eta_{Getriebe} \cdot 2 \cdot s \cdot i}
$$
 (2.17)

und das dynamische Motormoment ist die Summe aus der Beschleunigung der Last und der Beschleunigung des Rotors

$$
M_{Motor, dyn} = \frac{(m_L + m_G) \cdot a \cdot d}{\eta_{Mechanik} \cdot \eta_{Getriebe} \cdot 2 \cdot s \cdot i} + J_{Motor} \cdot \alpha
$$
 (2.18)

wobei α die Winkelbeschleunigung ist mit

$$
\alpha = \frac{2 \cdot \pi \cdot n_{\text{Motor,Hub}}}{t_{\text{Beschl}}} \tag{2.19}
$$

Das maximale Drehmoment auf der Motorseite sollte einen Sicherheitsabstand von 30% zum Motorkippmoment haben:

$$
M_{Motor,K} \ge 1.3 \cdot M_{Motor,max} = 1.3 \cdot (M_{Motor,stat} + M_{Motor,dyn})
$$
  

$$
M_{Motor,K} \ge 1.3 \cdot \frac{d \cdot ((m_L - m_G) \cdot g + (m_L + m_G) \cdot a)}{\eta_{Mechanik} \cdot \eta_{Getriebe} \cdot 2 \cdot s \cdot i_{Getriebe}} + J_{Motor} \cdot a \cdot 2 \cdot \pi
$$
 (2.20)

#### **ACHTUNG Nutzung der Feldschwächung**

Beim Fahren im Feldschwächbereich fallen das Motorkippmoment quadratisch und das Motormoment proportional zur Drehzahl. Um den Sicherheitsabstand von 30% zum Kippmoment zu gewährleisten, muss das Lastmoment im Feldschwächbereich entsprechend niedrig sein. Für eine genaue Auslegung ist die Motorkennlinie notwendig.

#### <span id="page-23-0"></span>**2.2.2 Berücksichtigung von Lastspielen**

Die Motorauslegung zuvor wurde für den S1-Dauerbetrieb anhand der der statischen Hubleistung vorgenommen.

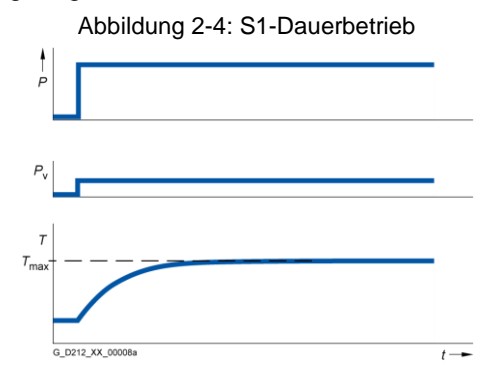

<span id="page-24-1"></span>In den meisten Fällen wird das Serienhebezeug nicht im Dauerbetrieb gefahren, sondern unterliegt einem Lastspiel bzw. einem Lastzyklus. In diesem Fall muss die Motornennleistung größer oder gleich der effektiven Hubleistung sein, siehe [Abbildung 2-5.](#page-24-1)

Abbildung 2-5: S3-Aussetzbetrieb ohne Einfluss des Anlaufvorgangs

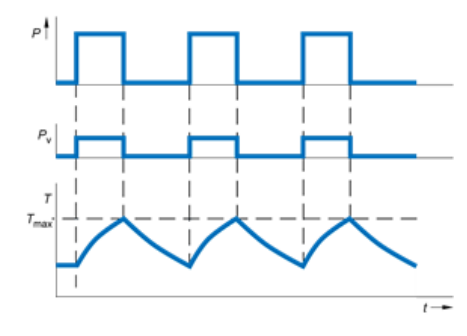

 $t_r =$  $t_{\text{Hub}}$  $t_{\text{Huh}} + t_{\text{Pause}}$ 

(2.21)

Das effektive Motormoment ist dann stets kleiner als das statische Motormoment

$$
M_{\text{Motor,eff}} = \sqrt{t_r \cdot M_{\text{Motor,stat}}^2}
$$
 (2.22)

Mit Hilfe der mittleren Drehzahl

$$
n_{\text{Motor,}mittlere} = \frac{1}{t_{\text{Zyklus}}} \left( \frac{t_{\text{Beschl}}}{2} + t_{\text{Hub}} + \frac{t_{\text{Verz}}}{2} \right) n_{\text{Motor,Hub}} \tag{2.23}
$$

kann dann der Arbeitspunkt des Motors bestimmt werden. Bei gegebener Motorkennlinie kann gegebenenfalls ein kleinerer Motor gewählt werden, solange der Arbeitspunkt innerhalb der S1-Motorkennlinie liegt.

#### <span id="page-24-0"></span>**2.2.3 Motoroptionen**

Die Auslegung des Motors muss in der Regel noch durch die Auswahl der Motoroptionen ergänzt werden.

#### <span id="page-24-2"></span>**Motorgeber**

[Tabelle 2-2](#page-24-2) fasst die Vor- und Nachteile beim Betrieb eines Serienhebezeugs mit Geber zusammen.

Tabelle 2-2: Vor- und Nachteile beim Betrieb mit Motorgeber

| <b>Vorteile</b>                                                                                           | <b>Nachteile</b>                                                                            |
|----------------------------------------------------------------------------------------------------|---------------------------------------------------------------------------------------------|
| Bewegungsrichtung und Überdrehzahlen des<br>Läufers wird sofort erkannt<br>Regelung der Drehzahl bis 0 Hz | Mehrkosten des Hubantriebs<br>$\bullet$<br>Zusätzlicher Verdrahtungs- und<br>Montageaufwand |
| Konstantes Drehmoment im<br>$\bullet$<br>Nenndrehzahlbereich (kein Sprung bei<br>Umschaltung)             | Geber können bei Wartungsarbeiten auf<br>engen Katzen beschädigt werden                     |
| Höhere Dynamik des Antriebs<br>٠                                                                          |                                                                                             |
| Höhere Drehzahlgenauigkeit                                                                                |                                                                                             |

Wird kein Geber verwendet kann der SINAMICS G120 mit der Regelungsbaugruppe CU240E-2 gewählt werden. Bei Verwendung eines Gebers muss die Regelungsbaugruppe CU250S-2 verwendet werden. Diese kann sowohl Inkrementalgeber als auch Absolutwertgeber auswerten.

#### **Motorhaltebremse**

Das Bremsmoment der Motorhaltebremse sollte bei Serienhebezeugen mit hängenden Lasten auf das zweifache Motorbemessungsmoment ausgelegt werden. Damit ist genügend Reserve gegeben, da der Hubantrieb nie mit zweifacher Überlast betrieben werden sollte.

Zur Ansteuerung der Bremse sollte ein Funktionsgleichrichter mit Schnellgleichrichter und gleichstromseitiger Abschaltung gewählt werden. Diese Lüften und Schließen die Motorhaltebremse am schnellsten und minimieren somit das Lastsacken im Fehlerfall.

**Hinweis** Bei Verwendung des G120D erfolgt die Bremsenansteuerung stets mit 180V Gleichspannung über die Motorleitung.

#### **Temperaturerfassung**

Die genaueste Motortemperaturüberwachung liefert der KTY 84-130 Temperatursensor. Außerdem verbessert der KTY-Sensor die Drehzahlregelung mit Geber im unteren Drehzahlbereich.

### <span id="page-25-0"></span>**2.3 Frequenzumrichter**

Der Frequenzumrichter kann entweder nach den Motornenndaten oder nach dem tatsächlichen Strombedarf gewählt werden. Für Serienhebezeuge ist stets ein Antrieb auf Basis von hoher Überlast (High Overload - HO) zu wählen. Nach den Motornenndaten muss gelten, dass der Antrieb dauerhaft den Motornennstrom liefern kann

$$
I_{\text{Unrichter,HO}} \geq I_{\text{Motor,n}} \tag{2.24}
$$

Außerdem muss der Frequenzumrichter auch den Maximalstrom des Motors für den Lastzyklus aufbringen können. Asynchronmotoren sollten maximal zweifache Überlast fahren (Serienhebezeuge werden in der Regel nur auf 150% Überlast des Motors ausgelegt). Der SINAMICS G120 kann das in [Abbildung 2-6](#page-25-1) gezeigte Überlastspiel für hohe Überlast realisieren (Achtung abhängig von der Baugröße des Leistungsteils).

<span id="page-25-1"></span>Abbildung 2-6: Zulässige Überlast bei hoher Überlast (High Overload – HO)

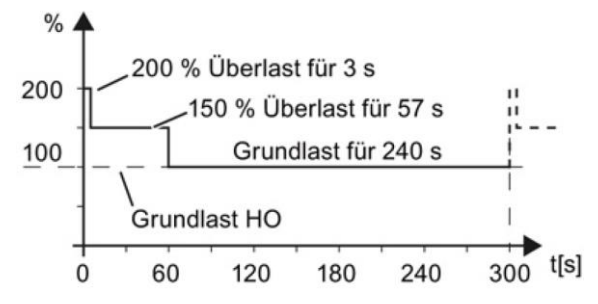

Daher muss abhängig vom Lastspiel des Serienhebezeugs gelten, dass

 $I_{\text{Motor,max}} \leq 2 \cdot I_{\text{Unrichter,HO}}$  für 3s alle 5min (2.25)

 $I_{\text{Motor,max}} \leq 1.5 \cdot I_{\text{Unrichter.HO}}$  für 57s alle 5min (2.26)

Erfüllt der Bemessungsausgangsstrom I<sub>Umrichter</sub>, Ho des Frequenzumrichters die Überlastbedingung, kann der Frequenzumrichter für das Serienhebezeug gewählt werden. Andernfalls muss ein Umrichter mit einem höheren Ausgangsstrom verwendet werden.

Alternativ kann der Frequenzumrichter auch nach dem tatsächlichen Strombedarf des Motors gewählt werden. Der Motorstrom von Asynchronmotoren setzt sich aus dem Blindstrom und dem Wirkstrom zusammen. Der Blindstrom wird zum Aufbau des Magnetfeldes benötigt und fließt bereits im Leerlauf

$$
I_{\text{Motor,Blind}} = I_{\text{Motor,n}} \cdot \sqrt{1 - \cos \varphi^2}
$$
 (2.27)

wobei im Feldschwächbereich der Blindstrom mit der Motordrehzahl fällt

$$
I_{\text{Motor,Blind}} = I_{\text{Motor,n}} \cdot \sqrt{1 - \cos \varphi^2} \cdot \frac{n_{\text{Motor,n}}}{n_{\text{Hub,n}}} \tag{2.28}
$$

Der Wirkstrom zum Aufbau des Drehmoments errechnet sich aus

$$
I_{\text{Motor,Wirk}} = I_{\text{Motor,n}} \cdot \cos \varphi \cdot \frac{M_{\text{Motor,Hub}}}{M_{\text{Motor,n}}} \tag{2.29}
$$

wobei im Feldschwächbereich der Wirkstrom mit der Motordrehzahl steigt

$$
I_{\text{Motor,Wirk}} = I_{\text{Motor,n}} \cdot \cos \varphi \cdot \frac{M_{\text{Motor,Hub}}}{M_{\text{Motor,n}}} \cdot \frac{n_{Hub,n}}{n_{\text{Motor,n}}} \tag{2.30}
$$

Unter Vernachlässigung von Verlusten im Leerlauf kann die gesamte Stromaufnahme wie folgt berechnet werden

$$
I_{\text{Motor,Hub}} = \sqrt{I_{\text{Motor,Blind}}^2 + I_{\text{Motor,Wirk}}^2}
$$
 (2.31)

#### <span id="page-26-0"></span>**2.3.1 Auslegung des Bremswiderstandes mit Leistungsteil PM240-2**

Abhängig von der Mechanik des Serienhebezeugs kann der Motor generatorisch betrieben werden. Selbsthemmende Spindelantriebe mit geringer Spindelsteigung werden z.B. stets motorisch gesenkt. Bei Serienhebezeugen mit Gegengewicht ist das genaue Lastspiel erforderlich, da ohne Last selbst das Heben generatorisch sein kann. Im folgendem wird von Heben und Senken mit Nennlast ausgegangen, siehe [Abbildung 2-7.](#page-26-1) Bei Verwendung eines Leistungsteils ohne Energierückspeisung (PM240, PM240-2 und PM340) muss dann ein Bremswiderstand ausgelegt werden.

<span id="page-26-1"></span>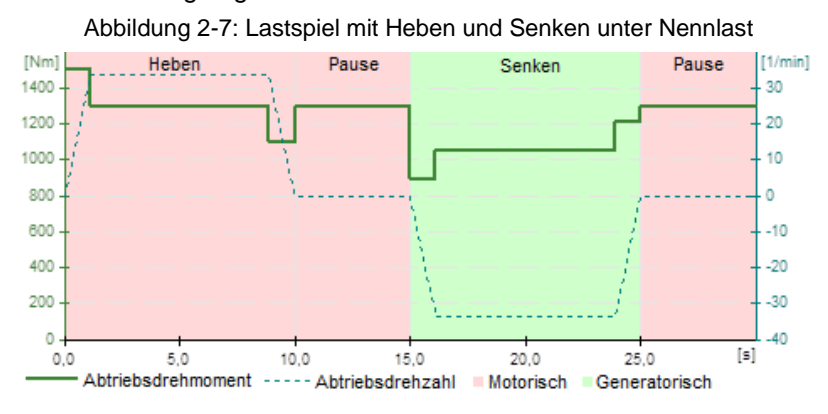

#### **Statische generatorische Leistung**

Im generatorischen betrieb fließt Energie vom Motor über das Getriebe und den Umrichter in den Bremswiderstand. Diese Komponenten besitzen Energieverluste, so dass die statische, generatorische Leistung um die Wirkungsgrade gemindert wird

$$
P_{Gen,stat} = (m_L - m_G) \cdot g \cdot v \cdot \eta_{\text{Mechanik}} \cdot \eta_{\text{Motor}} \cdot \eta_{\text{Getriebe}} \cdot \eta_{\text{Unnichter}}
$$
(2.32)

#### **Generatorische Spitzenleistung**

Zur maximalen generatorischen Leistung kommt es beim Senken mit Nennlast zum Beginn der Verzögerung. Die maximale generatorische Leistung errechnet sich dann wie folgt

$$
P_{Gen,max} = P_{Gen,stat} + (M_{Gen,dyn} \cdot 2 \cdot \pi \cdot n_{\text{Motor,Hub}}) \cdot \eta_{\text{Motor}} \cdot \eta_{\text{Unrichter}}
$$
(2.33)  

$$
M_{Gen,dyn} = \frac{(m_L + m_G) \cdot a \cdot d \cdot \eta_{\text{Mechanik}} \cdot \eta_{\text{Getriebe}}}{2 \cdot s \cdot i} + J_{Motor} \cdot \frac{2 \cdot \pi \cdot n_{Motor,Hub}}{t_{Beschl}}
$$
(2.34)

Die Spitzenbremsleistung des gewählten Bremswiderstandes kann entweder den technischen Daten des Bremswiderstandes entnommen oder berechnet werden. Dabei wird die Spitzenspannung des Umrichterzwischenkreises, die über den Bremschopper auf den Widerstand geschaltet wird, hinzugezogen werden. Bei den SINAMICS Leistungsteilen PM240-2 beträgt diese 800V DC.

$$
P_{Widerstand,max} = \frac{(800V)^2}{R_{Widerstand}}
$$
 (2.35)

Es muss gelten, dass die maximale Bremsleistung kleiner oder gleich der Spitzenleistung des gewählten Bremswiderstandes ist

$$
P_{Gen,max} \leq P_{Widerstand,max}
$$
 (2.36)

#### **Effektive generatorische Leistung**

Aus [Abbildung 2-7](#page-26-1) ist erkennbar, dass bei gleicher Beschleunigung und Verzögerung das durchschnittliche Drehmoment beim Senken dem statischen Drehmoment bei konstanter Fahrt entspricht. Die Drehzahl während des Beschleunigungs- oder Verzögerungsvorgangs ist maximal n<sub>Motor, Hub</sub>. Daher kann für die näherungsweise Berechnung der effektiven generatorischen Leistung die statische generatorische Leistung genutzt werden. [Abbildung 2-8](#page-27-0) zeigt die Zykluszeiten für den eingeschalteten Bremswiderstand.

Abbildung 2-8 Bremszykluszeiten des Serienhebezeugs

<span id="page-27-0"></span>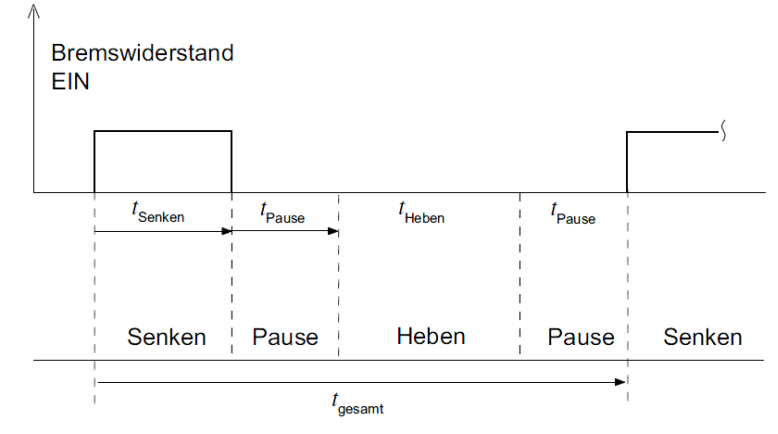

Der Faktor der relativen Einschaltdauer berechnet sich dann zu

$$
t_r = \frac{t_{\text{senken}}}{t_{\text{gesamt}}}
$$
 (2.37)

Die effektive Bremsleistung kann dann wie folgt berechnet werden

$$
P_{Gen,eff} = \sqrt{t_r \cdot P_{Gen,stat}^2}
$$
 (2.38)

$$
P_{Gen,eff} \leq P_{Widerstand,eff} \tag{2.39}
$$

<span id="page-28-1"></span>Kann der gewählte Bremswiderstand nicht die effektive Bremsleistung abführen, allerdings die Spitzenleistung, kann der gleiche Widerstand auch wie in [Abbildung](#page-28-1)  [2-9](#page-28-1) in Reihe und parallel geschalten werden. Der Gesamtwiderstand bleibt dadurch unverändert und die effektive Bremsleistung vervierfacht sich, da jeder einzelne Widerstand nur mit der anteiligen Bremsleistung beaufschlagt wird.

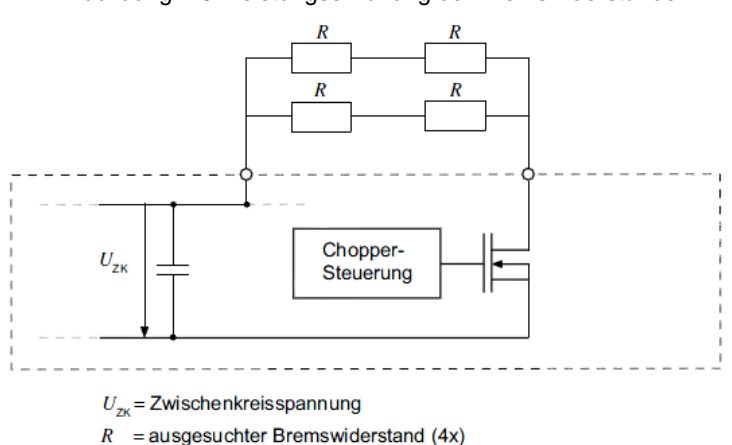

Abbildung 2-9 Leistungserhöhung der Bremswiderstände

#### <span id="page-28-0"></span>**2.3.2 Auslegung des Leistungsteils PM250 mit Energierückspeisung**

Bei Verwendung des SINAMICS Leistungsteils PM250 mit Energierückspeisung wird für den generatorischen Betrieb kein Bremswiderstand benötigt. Die Rückspeiseleistung des Leistungsteils PM250 ist auf die Bemessungsleistung auf Basis des Bemessungsstromes Iumrichter HO für hohe Überlast begrenzt. Der Rückspeisestrom ist nicht überlastfähig. Daher muss der Umrichter nicht nur nach dem Motorstrom IMotor,Hub, sondern auch auf die maximale Rückspeiseleistung ausgelegt werden. Es muss gelten, dass die Umrichterbemessungsleistung für hohe Überlast größer als die generatorische Spitzenleistung ist

 $P_{\text{Unrichter,HO}} \geq P_{\text{Gen,max}}$  (2.40)

Außerdem stellt das Leistungsteil PM250 höhere Anforderungen an das speisende Netz. Es wird ein steifes Netz mit einem RscE > 100 benötigt. Vor allem beim Betrieb an Hilfsstromaggregaten sind die Einsatzbedingungen speziell zu prüfen<sup>4</sup>.

1

<sup>4</sup> Für Siemens Mitarbeiter steht eine Beschreibung der Randbedingungen im Intranet unter [\6\](http://support.automation.siemens.com/WW/view/de/72896051) zur Verfügung. Außerdem ist der Ruhestrom zu berücksichtigen, was in [\7\](http://support.automation.siemens.com/WW/view/de/34189181) thematisiert wird.

## <span id="page-29-0"></span>**2.4 Beispielauslegung**

Gefordert ist ein Serienhebezeug mit beladenem Heben und Senken. Als Getriebemotor soll ein Stirnradgetriebemotor gewählt werden. Die Maschinendaten sind [Tabelle 2-3](#page-29-2) zu entnehmen.

<span id="page-29-2"></span>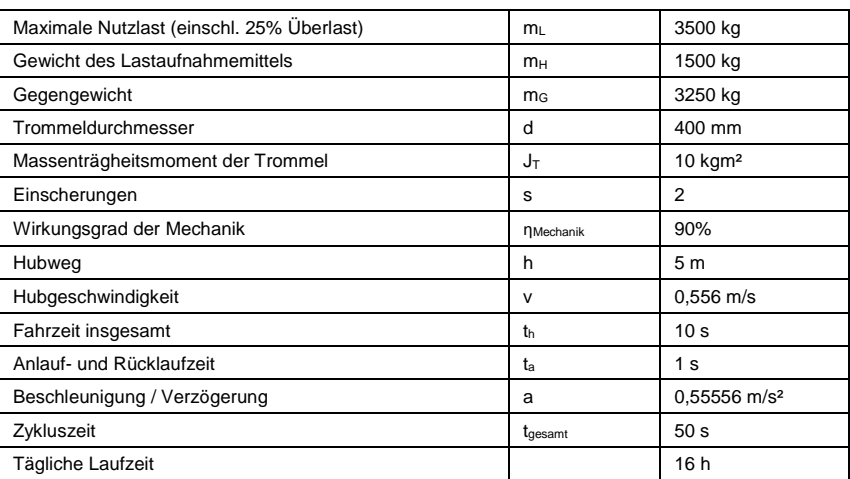

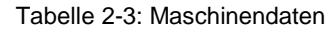

#### <span id="page-29-1"></span>**2.4.1 Getriebemotor**

Der Motor wird anhand der statischen Hubleistung ausgewählt:

$$
P_{\text{stat}} = \frac{(5000 \text{ kg} - 3250 \text{ kg}) \cdot 9,81 \frac{\text{m}}{\text{s}^2} \cdot 0,556 \frac{\text{m}}{\text{s}}}{0.9} = 10605 \text{ W} = 10,605 \text{ kW}
$$

Entsprechend [Abbildung 2-10](#page-29-3) wird der IE3 Asynchronmotor 1LE1003-1DB2 mit 11kW Leistung und den unten stehenden Motordaten gewählt.

Abbildung 2-10: Motorauswahl aus dem Katalog SIMOTICS Niederspannungsmotoren

<span id="page-29-3"></span>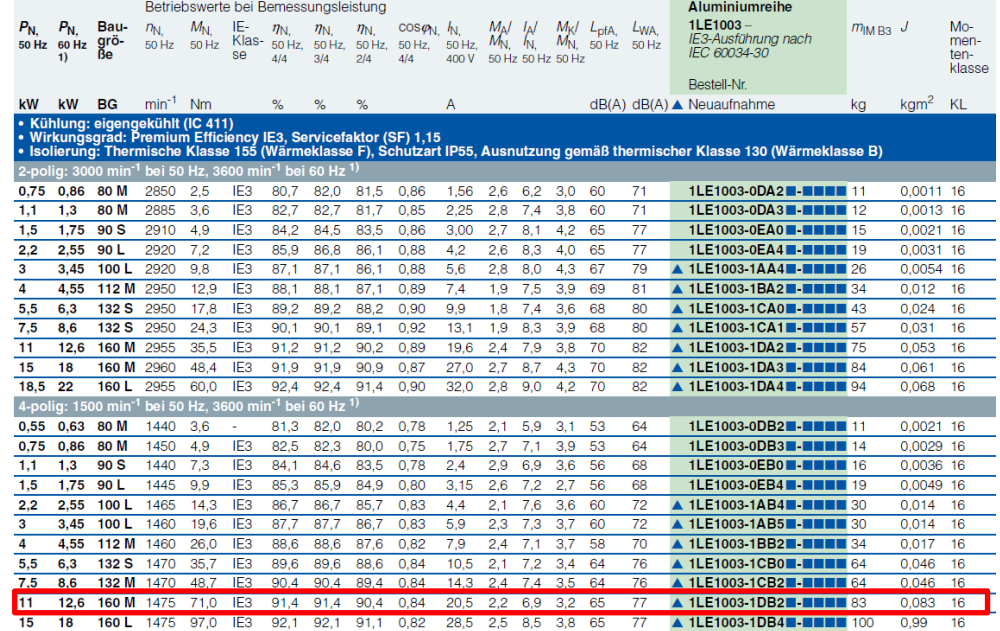

Die Motordaten aus dem Katalog sind in [Tabelle 1-1](#page-7-1) zusammengefasst.

Tabelle 2-4: Motordaten des 1LE1003-1DB2

| Nennleistung          | $P_{Motor,n}$        | 11 kW                    |
|-----------------------|----------------------|--------------------------|
| Nenndrehzahl          | $N_{Motor.n}$        | 1475 min-1               |
| Nennmoment            | M <sub>Motor.n</sub> | 71 Nm                    |
| Wirkungsgrad          | <b>NMotor</b>        | 91,4%                    |
| $Cos \varphi$         | $Cos \varphi$        | 0.84                     |
| Nennstrom             | In                   | 28,5 A                   |
| Kippmoment            | M <sub>Motor.k</sub> | 227.2                    |
| Massenträgheitsmoment | J                    | $0,083$ kgm <sup>2</sup> |

Das Massenträgheitsmoment der Last beträgt 330 kgm².

$$
J_{\text{Last}} = (3500 + 1500 + 3250) \cdot \left(\frac{0.4}{2}\right)^2 = 330 \text{ kgm}^2
$$

Die energetisch optimale Getriebeübersetzung ist 33,38 und der Massenbeschleunigungsfaktor für diese Übersetzung gleich eins, was einen Stoßgrad von II nach sich zieht.

$$
i_{opt} = \sqrt{\frac{330 \text{ kg} \text{m}^2}{2^2} + 10 \text{ kg} \text{m}^2}{0.083 \text{ kg} \text{m}^2}} = 33.38
$$

Das Getriebe erfährt 72 Schaltungen pro Stunde.

Schalthäufigkeit pro Stunde = 
$$
\frac{3600 \frac{\text{S}}{\text{h}}}{50 \text{ s}} = 72 \text{ h}^{-1}
$$

Abbildung 2-11: Bestimmung des erforderlichen Betriebsfaktors

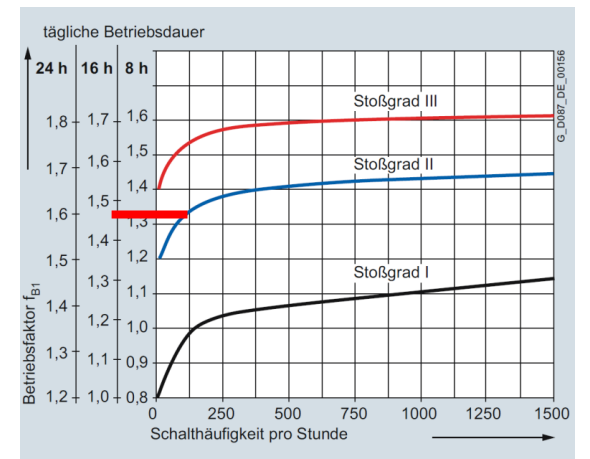

Aus [Abbildung 2-12](#page-31-0) ergibt sich ein erforderlicher Betriebsfaktor f<sub>B</sub> von mindestens 1,5, so dass das Getriebe Z.129 entsprechend dieser beiden Werte gewählt werden kann.

<span id="page-31-0"></span>

| $P_{N}$ | n <sub>2</sub> | $T_{2}$         |       | $F_{R2}$ | $f_{\rm B}$ | m   | Bestell-Nr.                      | Kurz-<br>angabe |
|---------|----------------|-----------------|-------|----------|-------------|-----|----------------------------------|-----------------|
| kW      | $min-1$        | <b>Nm</b>       |       | N        |             | kg  | (Bestell-Nr. Ergänzung → unten)  | Polzahl         |
| 11      |                | Z.149-LE160MF4E |       |          |             |     |                                  |                 |
|         | 28             | 3 7 7 0         | 52,84 | 55 500   | 2,0         | 283 | 2KJ3112 - JP22 - I V1            |                 |
|         | 31             | 3 3 5 0         | 46,98 | 54 000   | 2,3         | 283 | 2KJ3112 - ■ JP22<br>$\cdot$ . U1 |                 |
|         | 35             | 3010            | 42,18 | 52 600   | 2,5         | 283 | 2KJ3112 - ■ JP22 - ■ ■ T1        |                 |
|         |                | D.129-LE160MF4E |       |          |             |     |                                  |                 |
|         | 19             | 5 6 3 0         | 78,78 | 29 000   | 0,89        | 223 | 2KJ3211 - ■ JP22 - ■ ■ C1        |                 |
|         |                | Z.129-LE160MF4E |       |          |             |     |                                  |                 |
|         | 24             | 4 4 6 0         | 62,48 | 29 300   | 1,1         | 219 | 2KJ3111 - JP22 - ■ X1            |                 |
|         | 27             | 3820            | 53,47 | 29 300   | 1,3         | 219 | 2KJ3111 <b>■ JP22 -■ ■</b> W1    |                 |
|         | 29             | 3590            | 50,33 | 29 300   | 1,4         | 219 | 2KJ3111 - ■ JP22 - ■ ■ V1        |                 |
|         | 31             | 3 3 7 0         | 47,18 | 29 300   | 1,5         | 219 | 2KJ3111 - ■ JP22 - ■ ■ U1        |                 |
|         | 35             | 2980            | 41,82 | 29 300   | 1,7         | 219 | 2KJ3111 - ■ JP22 - ■ ■ T1        |                 |
|         | 40             | 2650            | 37,15 | 29 300   | 1,9         | 219 | 2KJ3111 - ■ JP22 - ■ ■ S1        |                 |
|         | 44             | 2 3 9 0         | 33,52 | 29 300   | 2,1         | 219 | 2KJ3111 - ■ JP22 - ■ ■ R1        |                 |
|         | 49             | 2 1 2 0         | 29,70 | 28 600   | 2,4         | 219 | 2KJ3111 - UP22 - UQ1             |                 |
|         | 56             | 1870            | 26.30 | 27 900   | 2,7         | 219 | 2KJ3111 - ■ JP22 - ■ ■ P1        |                 |
|         | 63             | 1 670           | 23.41 | 27 100   | 3.0         | 219 | 2KJ3111 - <b>■ JP22 - ■ ■ N1</b> |                 |

Abbildung 2-12: Getriebeauswahl aus dem Katalog SIMOGEAR Getriebemotoren

Tabelle 2-5: Getriebedaten des Z.129-LE160MF4E

| Abtriebsmoment      | M <sub>Getriebe.n</sub> | 2390 Nm  |
|---------------------|-------------------------|----------|
| Getriebeübersetzung |                         | 33.52    |
| Betriebsfaktor      | ŤB                      | 2,1      |
| Wirkungsgrad        | <b>N</b> Getriebe       | Ca. 96 % |

Somit stellt sich eine Motordrehzahl von 1780 Umdrehungen pro Minute bei Hubgeschwindigkeit ein.

$$
n_{\text{Motor,Hub}} = \frac{2 \cdot 0.556 \frac{\text{m}}{\text{s}} \cdot 33.52}{3.14 \cdot 0.4 \text{ m}} = 29.68 \text{ s}^{-1} = 1780 \text{ min}^{-1}
$$

Das statische Drehmoment beträgt 59,28 Nm

$$
M_{\text{Motor,stat}} = \frac{(5000 \text{ kg} - 3250 \text{ kg}) \cdot 9,81 \frac{\text{m}}{\text{s}^2} \cdot 0,4 \text{ m}}{0.9 \cdot 0.96 \cdot 2 \cdot 2 \cdot 33.52} = 59,28 \text{ Nm}
$$

und das dynamische Drehmoment 31,29 Nm.

$$
M_{\text{Motor,dyn}} = \frac{(5000 \text{ kg} + 3250 \text{ kg}) \cdot 0,55556 \frac{\text{m}}{\text{s}^2} \cdot 0,4 \text{ m}}{0,9 \cdot 0,96 \cdot 2 \cdot 2 \cdot 33,52}
$$
  
+0,083 \text{ kgm}^2 \cdot \frac{2 \cdot \pi \cdot 1780 \text{ min}^{-1}}{1 \text{ s} \cdot 60 \frac{\text{s}}{\text{min}}} = 31,29 \text{ Nm}

Zur Beurteilung der Motorstabilität muss geprüft werden, ob das Spitzenlastmoment unterhalb des Kippmoments zuzüglich einer Reserve von 30% liegen. Das Spitzenmoment liegt bei 1780 min-1 und beträgt 90,6 Nm. Das Motorkippmoment muss bei der Motordrehzahl von 1780 min-1 größer als 117,8 Nm sein.

 $M_K \geq 1.3 \cdot (59.3 \text{ Nm} + 31.3 \text{ Nm}) = 117.8 \text{ Nm}$ 

Da dieser Punkt im Feldschwächbereich liegt, muss die S1-Motorkennlinie zur Prüfung hinzugezogen werden. [Abbildung 2-13](#page-32-0) zeigt die S1-Kennlinie des gewählten Motors sowie den Verlauf des Motorkippmoments abzüglich des 30%- Sicherheitsabstandes. Außerdem ist das relative Lastmoment bei Effektivstrom und das Spitzenmoment eingezeichnet. Das erste Stabilitätskriterium ist erfüllt, wenn das relative Lastmoment, also die effektive Dauerlast, unterhalb der S1-Kennlinie liegt. Das zweite ist ebenfalls erfüllt, da das Spitzenmoment unterhalb des Kippmomentverlaufs abzüglich Sicherheitsabstand liegt.

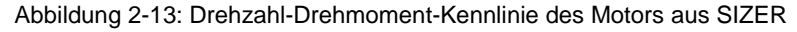

<span id="page-32-0"></span>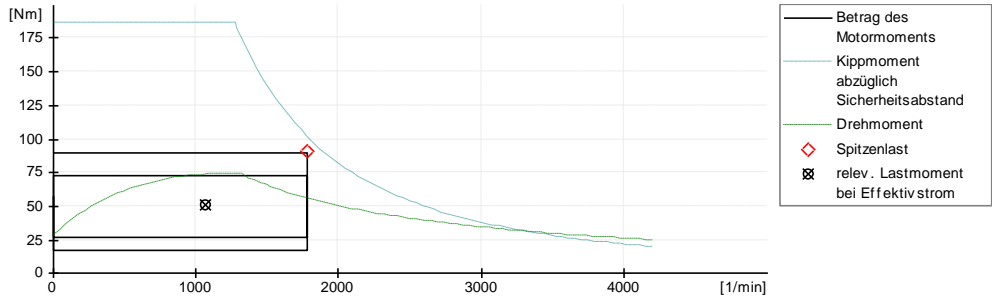

[Abbildung 2-14](#page-32-1) zeigt den dazugehörigen Drehzahl-Drehmomentverlauf über der Zeit.

<span id="page-32-1"></span>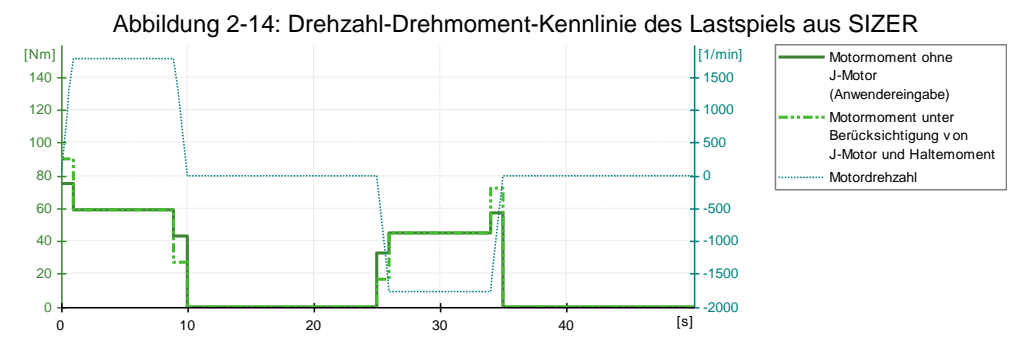

#### **Optionen**

Das Motorbemessungsmoment beträgt 71 Nm. Mit der für Serienhebezeuge üblichen Forderung, dass das Bemessungsbremsmoment mindestens doppelt so groß wie das Motorbemessungsmoment sein muss, ergibt sich:

 $M_{Motor,n} \cdot 2 \leq M_{Brems,n}$ 

Daher wird der Bremsentyp L150 gewählt, siehe [Abbildung 2-15.](#page-33-1)

<span id="page-33-1"></span>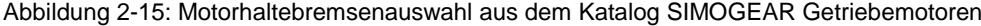

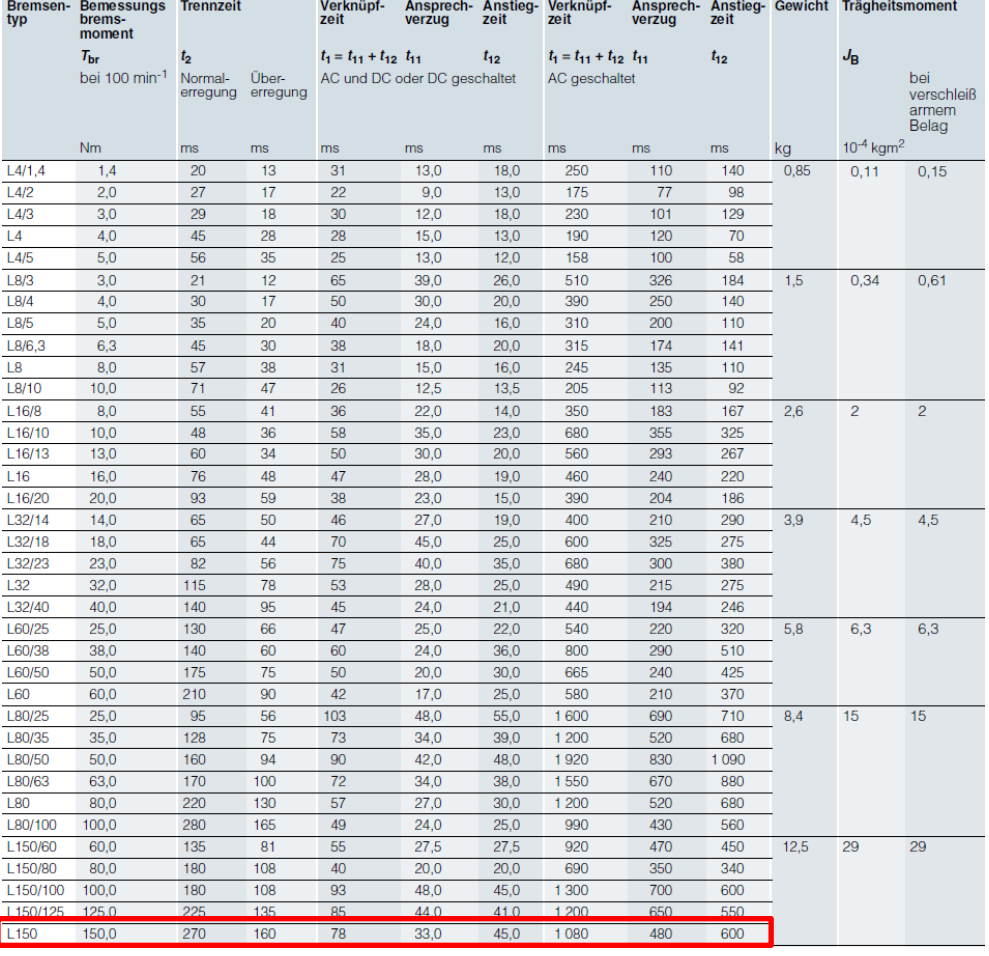

Zur Ansteuerung der Motorhaltebremse wird stets ein Funktionsgleichrichter mit Schnellgleichrichter und gleichstromseitiger Abschaltung verwendet.

Als Motorgeber wird der Absolutwertgeber 1XP8024-21 mit SSI-Positionswerten und HTL-Inkrementalsignalen verwendet.

Die Option für den Motortemperatursensor KTY 84 – 130 wird über das Kürzel M16 ausgewählt.

#### <span id="page-33-0"></span>**2.4.2 Frequenzumrichter**

Der Umrichter wird anhand der tatsächlichen Motorströme ausgelegt. Der Blindstrom in Feldschwächung bei 1780 min-1 beträgt 12,8 A.

 $I_{\text{Motor,Blind}} = 28.5 \text{ A} \cdot \sqrt{1 - 0.84^2} \cdot \frac{1475}{1780}$  $\frac{1473}{1780}$  = 12,8 A

Der Wirkstrom in Feldschwächung bei 1780 min-1 beträgt 24,1 A.

 $I_{\text{Motor,Wirk}} = 28.5 \text{ A} \cdot 0.84 \cdot \frac{59.3 \text{ Nm}}{71 \text{ Nm}} \cdot \frac{1780}{1475} = 24.1 \text{ A}$ 

Der Motorstrom beim Heben der Last beträgt dann 26,9 A.

$$
I_{\text{Motor,Hub}} = \sqrt{12.8^2 + 24.1^2} = 26.9 \text{ A}
$$

Der effektive Motorstrom bezogen auf das Lastspiel beträgt 17 A.

$$
I_{\text{Motor,Eff}} = \sqrt{\frac{1}{50s} \cdot (10s \cdot 26.9^2A + 10s \cdot 26.9^2A)} = 17 \text{ A}
$$

Das zu wählende Leistungsteil des G120 muss einen Bemessungsausgangsstrom auf Basis hoher Überlast von mindestens 17 A liefern.

 $I_{\text{Motor,Eff}} \leq I_{\text{Unrichter,HO}}$ 

<span id="page-34-0"></span>Das Leistungsteil PM240-2 ab einer Leistung von 7,5 kW erfüllt diese Bedingung, siehe [Abbildung 2-16.](#page-34-0)

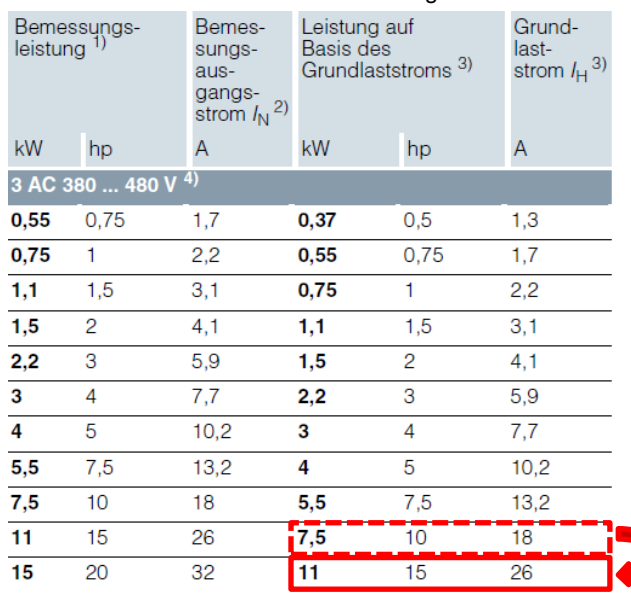

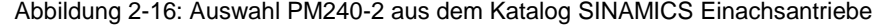

Tabelle 2-6: Daten des Leistungsteils

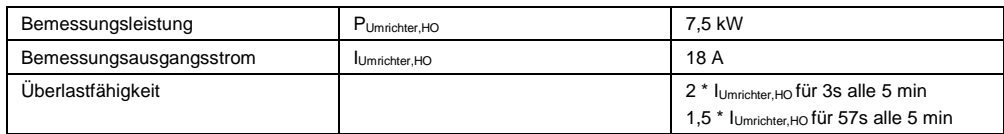

Als nächstes ist die Überlastfähigkeit zu prüfen.

$$
I_{\text{Motor,Wirk,max}} = 28.5 \text{ A} \cdot 0.84 \cdot \frac{90.6 \text{ Nm}}{71 \text{ Nm}} \cdot \frac{1780}{1475} = 36.9 \text{ A}
$$

 $I_{\text{Motor,max}} = \sqrt{12.8^2 + 36.9^2} = 39.1 \text{ A}$ 

In fünf Minuten fährt das Serienhebezeug sechs Zyklen, so dass der maximale Motorstrom von 39,1 A während des Beschleunigens beim Heben für sechs Sekunden auftritt. Außerdem zieht der Motor innerhalb von fünf Minuten den statischen Motorstrom von 26,9 A für insgesamt 114 Sekunden. Das 7,5kW-Leistungsteil kann demnach das geforderte Überlastverhalten nicht liefern. Daher muss das 11kW-Leistungsteil gewählt werden.

Abhängig von der Sollwertvorgabe muss eine Regelungsbaugruppe (Control Unit - CU) gewählt werden. Bei Verwendung von PROFINET und einem Motorgeber wird die CU250S-2 PN ohne erweiterte Safety Funktionen gewählt.

#### <span id="page-35-0"></span>**Bremswiderstand für das Leistungsteil PM240-2**

Der Bremswiderstand wird mit Hilfe des Katalogs für SINAMICS Einachsantriebe ausgewählt, siehe [Abbildung 2-17.](#page-35-0)

Abbildung 2-17: Bremswiderstand aus dem Katalog SINAMICS Einachsantriebe

| Netzspannung 3 AC 380  480 V                                                                        |                 | <b>Bremswiderstand</b>                                                               |                                          |                                                                    |                                          |
|----------------------------------------------------------------------------------------------------|-----------------|--------------------------------------------------------------------------------------|------------------------------------------|--------------------------------------------------------------------|------------------------------------------|
|                                                                                                    |                 | 6SL3201-0BE14-3AA0                                                                   | 6SL3201-0BE21-0AA0                       | 6SL3201-0BE21-8AA0                                                 | 6SL3201-0BE23-8AA0                       |
| Widerstand                                                                                          | $\Omega$        | 370                                                                                  | 140                                      | 75                                                                 | 30                                       |
| Bemessungsleistung P <sub>DB</sub><br>(Dauerbremsleistung)                                          | kW              | 0.075                                                                                | 0.2                                      | 0.375                                                              | 0.925                                    |
| Spitzenleistung P <sub>max</sub><br>(Belastungsdauer $t_a = 12$ s bei<br>Periodendauer $t = 240$ s) | kW              | 1.5                                                                                  | $\overline{4}$                           | 7,5                                                                | 18.5                                     |
| Leistungsanschluss                                                                                  |                 | Reihenklemme                                                                         | Reihenklemme                             | Reihenklemme                                                       | Reihenklemme                             |
| • Anschlussquerschnitt                                                                              | mm <sup>2</sup> | 2.5                                                                                  | 2.5                                      | 2.5                                                                | 6                                        |
| <b>Thermoschalter</b>                                                                               |                 | Öffner                                                                               | Öffner                                   | Öffner                                                             | Öffner                                   |
| • Kontaktlast, max.                                                                                 |                 | AC 250 V/2,5 A                                                                       | AC 250 V/2.5 A                           | AC 250 V/2.5 A                                                     | AC 250 V/2.5 A                           |
| • Anschlussquerschnitt                                                                              | mm <sup>2</sup> | 2,5                                                                                  | 2.5                                      | 2,5                                                                | 2,5                                      |
| <b>PF-Anschluss</b>                                                                                 |                 |                                                                                      |                                          |                                                                    |                                          |
| · Über Reihenklemme                                                                                 |                 | Ja                                                                                   | Ja                                       | Ja                                                                 | Ja                                       |
| · PF-Anschluss am Gehäuse                                                                           |                 | Schraube M4                                                                          | Schraube M4                              | Schraube M4                                                        | Schraube M4                              |
| <b>Schutzart</b>                                                                                    |                 | IP20                                                                                 | <b>IP20</b>                              | IP20                                                               | IP20                                     |
| Maße                                                                                                |                 |                                                                                      |                                          |                                                                    |                                          |
| • Breite                                                                                            | mm              | 105                                                                                  | 105                                      | 175                                                                | 250                                      |
| · Höhe                                                                                              | mm              | 295                                                                                  | 345                                      | 345                                                                | 490                                      |
| • Tiefe                                                                                             | mm              | 100                                                                                  | 100                                      | 100                                                                | 140                                      |
| Gewicht, etwa                                                                                       | kg              | 1.48                                                                                 | 1.8                                      | 2.73                                                               | 6,2                                      |
| Passend zu<br><b>Power Module PM240-2</b><br><b>Standard-Variante</b><br>3 AC 380  480 V            | Typ             | 6SL3210-1PE11-8.L1<br>6SL3210-1PE12-3.L1<br>6SL3210-1PE13-2.L1<br>6SL3210-1PE14-3.L1 | 6SL3210-1PE16-1.L1<br>6SL3210-1PE18-0.L1 | 6SL3210-1PE21-1, L0<br>6SL3210-1PE21-4 . L0<br>6SL3210-1PE21-8. L0 | 6SL3210-1PE22-7 LO<br>6SL3210-1PE23-3 LO |
| Passend zu<br><b>Power Module PM240-2</b><br><b>Push-Through-Variante</b><br>3 AC 380  480 V        | Typ             |                                                                                      | 6SI 3211-1PF18-0 . I 1                   | 6SL3211-1PE21-8 LL0                                                | 6SL3211-1PF23-3 LO                       |
| · Baugröße                                                                                          |                 | <b>FSA</b>                                                                           | <b>FSA</b>                               | <b>FSB</b>                                                         | <b>FSC</b>                               |

Tabelle 2-7: Daten des Bremswiderstandes

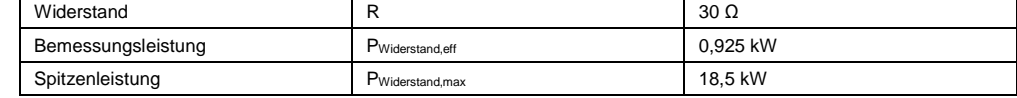

Zunächst wird die generatorische Spitzenleistung beim Senken berechnet. Die statische generatorische Leistung beträgt 7,3 kW.

$$
P_{Gen,stat} = (5000 \text{ kg} - 3250 \text{ kg}) \cdot 9,81 \frac{\text{m}}{\text{s}^2} \cdot 0,556 \frac{\text{m}}{\text{s}} \cdot 0,9 \cdot 0,914 \cdot 0,96 \cdot 0,97
$$

$$
= 7311 \text{ W} = 7,31 \text{ kW}
$$

$$
=\frac{(5000 \text{ kg} + 3250 \text{ kg}) \cdot 0,55556 \frac{\text{m}}{\text{s}^2} \cdot 0,4 \cdot 0,9 \cdot 0,96}{2 \cdot 2 \cdot 33,52}
$$

 $M_{Gen, dyn}$  = -

$$
+0.083 \text{ kgm}^2 \cdot \frac{2 \cdot \pi \cdot 1780 \text{ min}^{-1}}{1 \text{ s} \cdot 60 \frac{\text{s}}{\text{min}}} = 27.3 \text{ Nm}
$$

Die generatorische Spitzenleistung beträgt 11,8 kW.

$$
P_{Gen,max} = 7311 + \left(27.3 \cdot 2 \cdot 3.14 \cdot 1780 \cdot \frac{1}{60 \text{ s}}\right) \cdot 0.914 \cdot 0.97 = 7311 \text{ W} + 4509 \text{ W}
$$
  
= 11820 W = 11.8 kW

Die maximale generatorische Leistung von 11,8 kW kann über den Widerstand mit einer Spitzenleistung von 18,5 kW abgeführt werden.

$$
P_{Widerstand,max} = 18.5 \text{ kW}
$$

 $P_{Gen,max} = 11,8 \text{ kW} \leq P_{Widerstand,max} = 18,5 \text{ kW}$ 

Neben der Spitzenleistung muss der Bremswiderstand auch die effektive generatorische Leistung im Dauerbetrieb aufnehmen können. Dazu wird zunächst die effektive generatorische Leistung des Lastspiels berechnet. Die Senkfahrt hat einen Anteil von 20% am Lastspiel.

$$
t_r = \frac{t_{\text{Senken}}}{t_{\text{gesamt}}} = \frac{10 \text{ s}}{50 \text{ s}} = 0.2
$$

Die effektive generatorische Leistung beträgt 3,3 kW.

$$
P_{Gen,eff} = \sqrt{0.2 \cdot 7.31^2} = 3.269 \text{ kW}
$$

Die generatorische Leistung muss kleiner als die Bemessungsleistung des Widerstandes sein.

 $P_{Gen,eff} \leq P_{Widerstand,eff} = 0.925 \text{ kW}$ 

Die Bemessungsleistung des Widerstands ist zu klein, so dass hier vier Widerstände über eine Reihen- und Parallelschaltung verwendet werden müssen, siehe [Abbildung 2-9.](#page-28-1)

#### **Auswahl des Leistungsteils PM250 mit Energierückspeisung**

Wie zuvor berechnet wurde, beträgt die maximal auftretende generatorische Leistung 11,8kW. Das Leistungsteil PM250 kann maximal seine Bemessungsleistung bzw. den Bemessungsstrom zurückspeisen. Daher muss hier anstelle des 11kW-Leistungsteils das nächst größere Leistungsteil mit einer Bemessungsleistung von 15kW für hohe Überlast gewählt werden.

Abbildung 2-18: Leistungsteil PM250 aus dem Katalog SINAMICS Einachsantriebe **Power Modules PM250** 

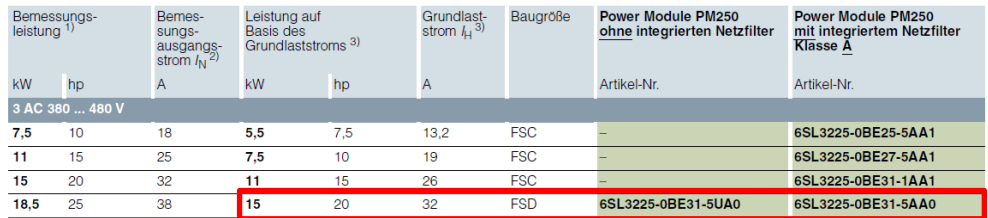

Außerdem ist ein speisender Transformator mir 250 kVA und einem U<sup>k</sup> von 6% gegeben. Daraus ergibt sich eine Kurzschlussleistung des Transformators von

$$
P_{\text{Trafo,Kurz}} = \frac{250 \text{ KVA}}{0.06} = 4.166 \text{ MVA}
$$

Die Scheinleistung des Umrichters bei Nennleistung ist

$$
P_{\text{Unrichter, Schein}} = \frac{P_{\text{Unrichter,HO}}}{\lambda \cdot \eta_{\text{Unrichter}}} = \frac{15 \text{ kW}}{0.9 \cdot 0.97} = 17.2 \text{ kVA}
$$

Die Summenleistung aller PM250-Leistungsteile muss einen R<sub>SCE</sub> größer 100 haben:

$$
R_{SCE} = \frac{P_{Trafo,Kurz}}{\sum P_{Unrichter, Schein}} = \frac{4166 \text{ kVA}}{17,2 \text{ kVA}} = 242 \gg 100
$$

Für diesen Transformator kann das Leistungsteil gewählt werden, da das Netz hinreichend steif ist.

**Fazit** Die händische Auslegung eines Serienhebezeugs ist möglich. Allerdings sind bei hohen dynamischen Anforderungen, Ausnutzung der Überlastfähigkeit und Feldschwächung genaue Kenntnisse der Motorenkennlinie nötig. Es empfiehlt sich daher stets die Auslegung mit SIZER.

## <span id="page-37-0"></span>**3 Grundinbetriebnahme**

Dieses Kapitel beschreibt die Inbetriebnahme der für einen Hubantrieb wesentlichen Antriebsfunktionen.

Voraussetzungen:

- Grundkenntnisse mit SINAMICS Frequenzumrichtern
- SINAMICS STARTER Inbetriebnahme-Software ab Version 4.4
- SINAMICS G120 Firmware ab V4.6 mit CU240E-2 oder CU250S-2

Im Folgenden wird die Inbetriebnahme von Serienhebezeugen anhand der drei Anwendungsfälle beschrieben:

- U/f-Steuerung mit CU240E-2
- Geberlose Drehzahlregelung mit CU240E-2
- Drehzahlregelung mit Geber mit CU250S-2

**Hinweis** Mit der Regelungsbaugruppe CU250S-2 kann neben der Drehzahlregelung mit Geber auch die Positionierung im Antrieb gerechnet werden. Ein ausführliches Applikationsbeispiel zur Inbetriebnahme der Lageregelung mit dem Einfachpositionierer (EPos) finden Sie hier in [\5\.](http://support.automation.siemens.com/WW/view/de/34189181)

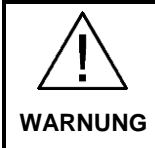

Die Not-Aus-Funktionen müssen bei der Inbetriebnahme funktionsfähig sein. Es müssen die einschlägigen Sicherheitsvorschriften beachtet werden, um Gefahren für Mensch und Maschine auszuschließen.

## <span id="page-37-1"></span>**3.1 Assistent zur Inbetriebnahme**

Sie sind online mit dem Antrieb verbunden. Der Antrieb befindet sich in Werkseinstellung. Starten Sie den Assistenten unter "Control Unit > Konfiguration".

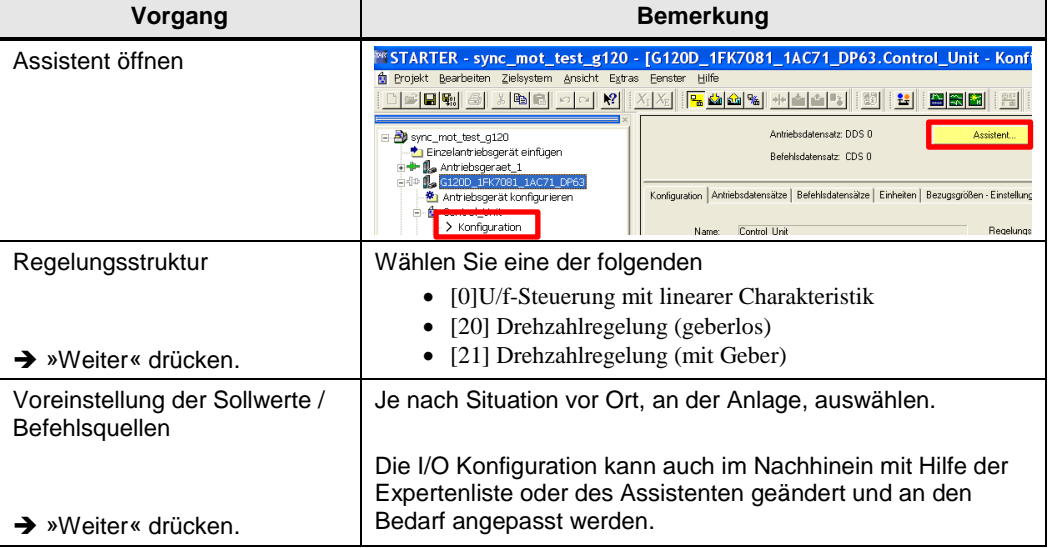

Tabelle 3-1 Antrieb mit Hilfe des Assistenten vorkonfigurieren

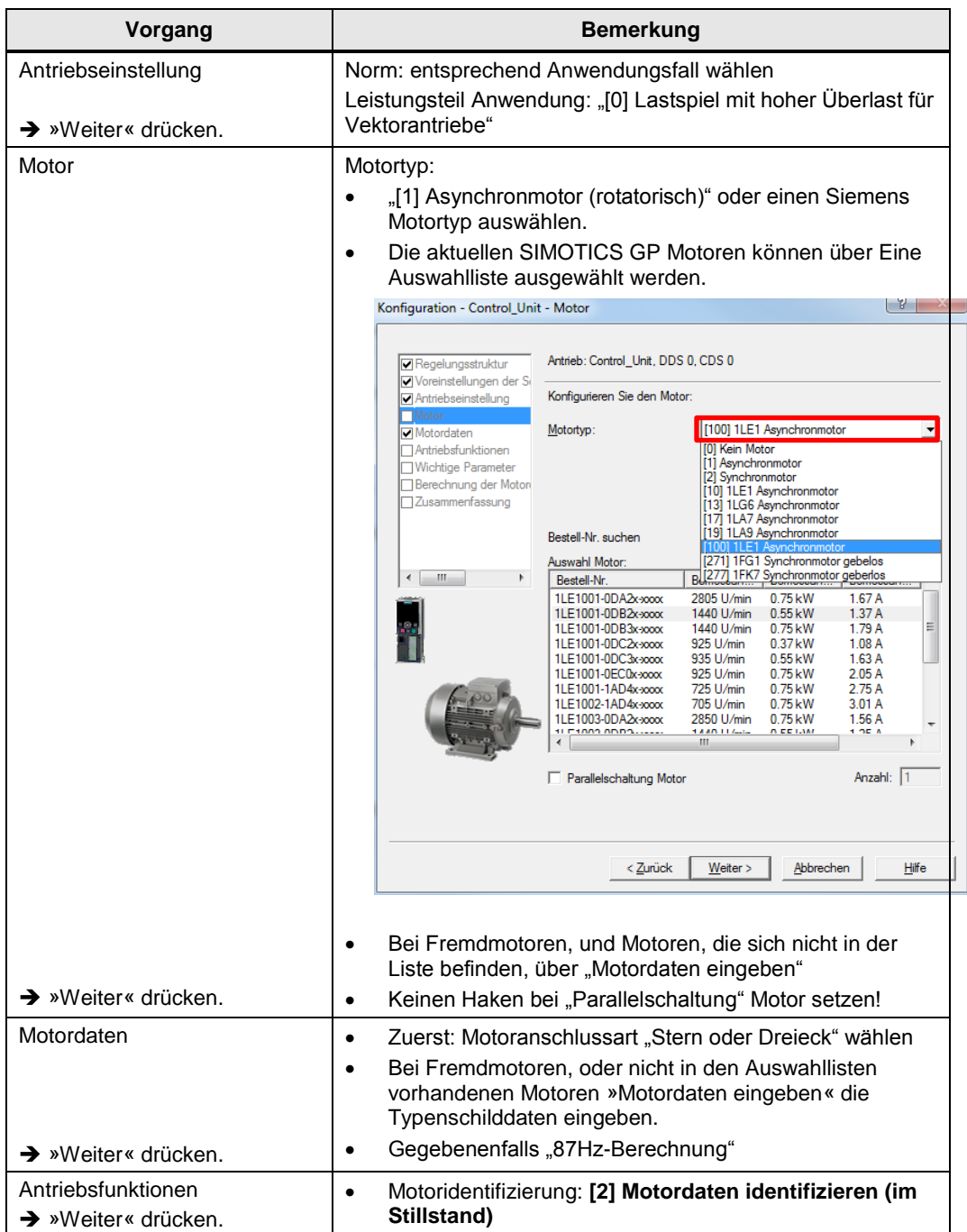

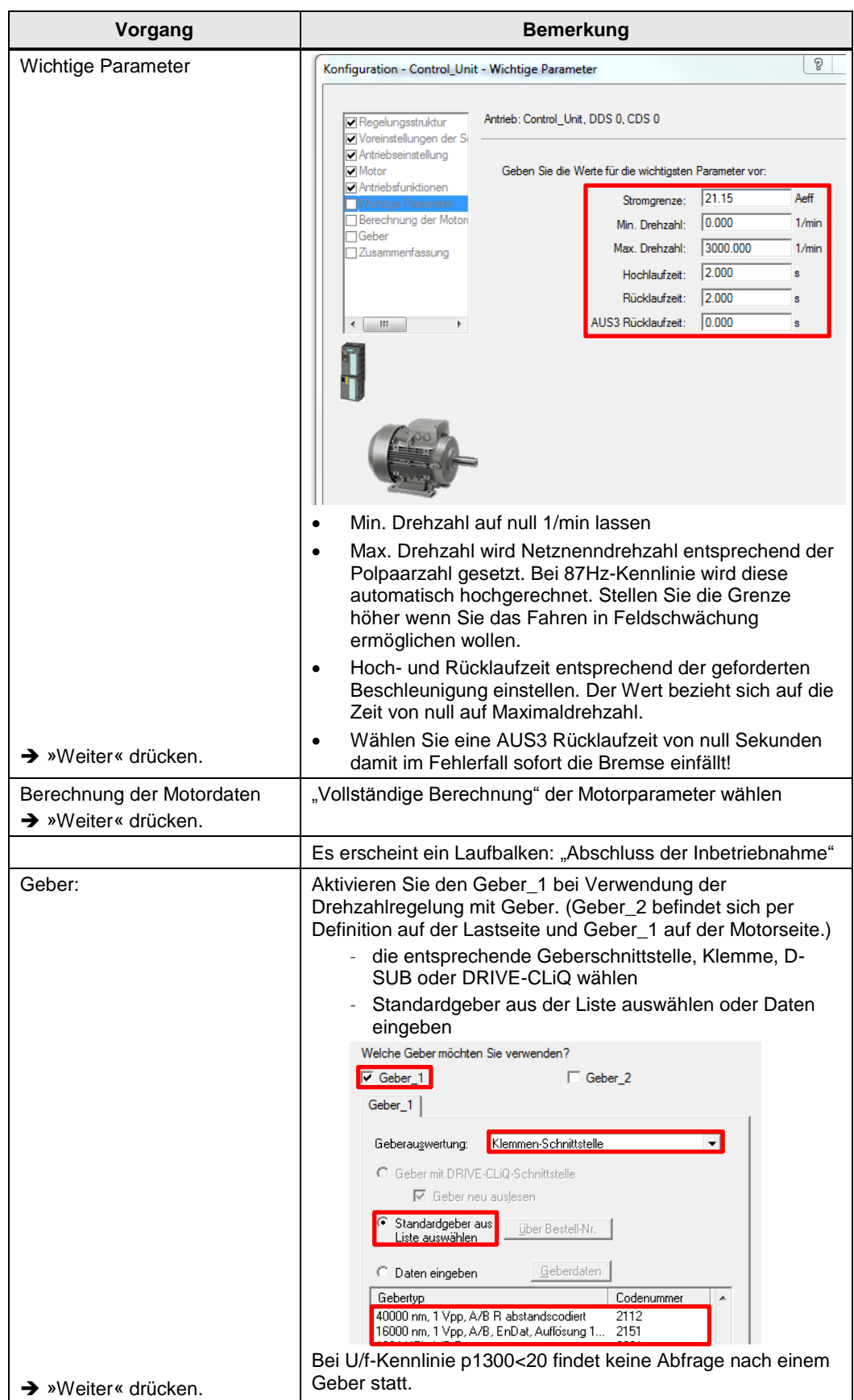

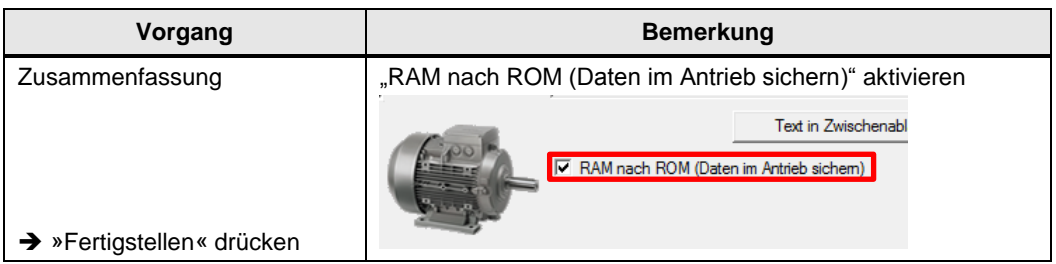

Durch das Übertragen von RAM nach ROM wurden die Daten in den nichtflüchtigen Speicher übertragen. Laden Sie sich die Konfiguration nach dem Durchlauf des Assistenten in das PG bzw. in den PC und speichern Sie das Projekt.

### <span id="page-41-0"></span>**3.2 Antriebsfunktionen**

#### <span id="page-41-1"></span>**3.2.1 Bremsensteuerung**

Wird die Bremse vom Antrieb gesteuert, muss die Bremsensteuerung unter "Control\_Unit > Funktionen > Bremsensteuerung" eingestellt werden.

Abbildung 3-1 Bremsensteuerung mit U/f

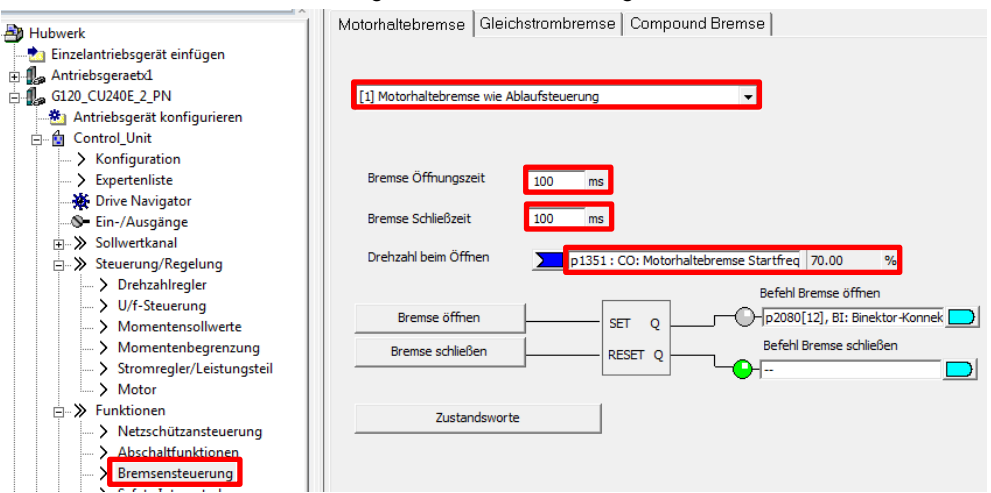

Die Bremsensteuerung muss in die Ablaufsteuerung aufgenommen werden, d.h. bei EIN1 gelüftet und bei AUS1, AU2 oder AUS3 einfallen. Dazu gibt es zwei Möglichkeiten die Motorhaltebremse in Parameter P1215 zu konfigurieren:

#### **[1] Motorhaltebremse wie Ablaufsteuerung**

<span id="page-41-2"></span>Die Bremse wird über die Schnittstelle des Leistungsteils und dem Brake Relay angesteuert, siehe [Abbildung 3-2](#page-41-2) gezeigt.

Abbildung 3-2: Bremsensteuerung mit Brake Relay

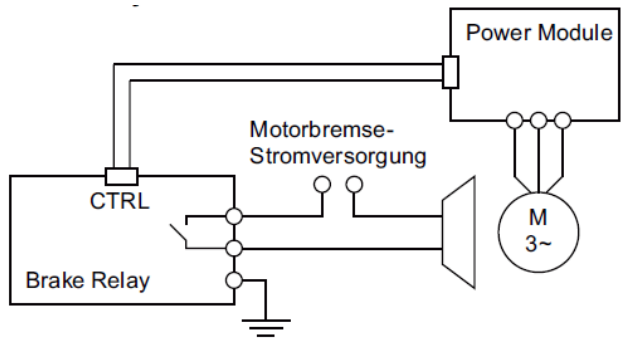

#### **[3] Motorhaltebremse wie Ablaufsteuerung, Anschluss über BICO**

Es wird ein Digitalausgang der Regelungsbaugruppe genutzt um ein externes Relay anzusteuern. Dazu kann z.B. der Digitalausgang DO 0 in P730 mit dem Befehl zum Öffnen der Bremse in der Ablaufsteuerung (P899.12) verknüpft werden.

Stellen Sie außerdem die Bremsen Öffnungs- (P1216) und Schließzeit (P1217) ein. Runden Sie die Schließzeit ein wenig auf, damit der Antrieb erst abschaltet, wenn die Bremse sicher geschlossen ist.

#### **Verhalten beim Öffnen der Bremse in U/f**

Nach dem Öffnen der Bremse kommt es zum Lastsprung. Mit Parameter P1351 kann eine Startfrequenz in Prozent zur Schlupfkompensation vorgegeben werden. Durch eine Startfrequenz in P1351 größer null wird die Skalierung der Schlupfkompensation (P1335) automatisch auf 100% gesetzt. Eine Startfrequenz von 100% entspricht dem Motorbemessungsschlupf.

Abbildung 3-3: Drehzahl beim Öffnen der Bremse

Drehzahl beim Öffnen D1351 : CO: Motorhaltebremse Startfreq 0.00  $\frac{1}{2}$ 

#### **Verhalten beim Öffnen der Bremse in Drehzahlregelung**

Mit Parameter P1475 kann beim Öffnen der Bremse ein Drehmoment in Prozent vorgegeben werden, z.B. durch verknüpfen mit Festwert P2900. Ein Drehmomentsetzwert von 50% entspricht dem Motorbemessungsmoment.

Abbildung 3-4: Drehmoment beim Öffnen der Bremse

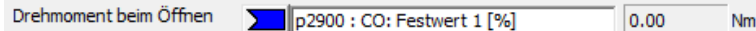

#### <span id="page-42-0"></span>**3.2.2 Widerstandsbremsung**

Bei Nutzung der Widerstandsbremsung zur Energieabfuhr im generatorischen Betrieb ohne Energierückspeisung sind die folgenden Punkte zu beachten:

- Vdc-Regler sperren:
	- Vdc-Regler Konfiguration (Vektorregelung) p1240 auf "[0] Vdc-Regler sperren" für Drehzahlregelung
	- Vdc-Regler Konfiguration (U/f) p1280 auf "[0] Vdc-Regler sperren" für U/f-**Steuerung**
- Gleichstrombremsung Konfiguration p1231 mit "[0] Keine Funktion" deaktiviert lassen
- Compound-Bremse gesperrt lassen

#### <span id="page-42-1"></span>**3.2.3 Ruckbegrenzung**

Unter "Control\_Unit > Sollwertkanal > Hochlaufgeber" können Verrundungen zur Ruckbegrenzung eingestellt werden. Mit der Hochlaufgeberauswahl p1115 = [1] erweiterter Hochlaufgeber kann eine Anfangsverrundung (p1130) und eine Endverrundung (p1131) parametriert werden. Diese Verrundungen sorgen für einen sanften Übergang in und von dem Beharrungszustand und reduzieren damit verbundene Schwingungen.

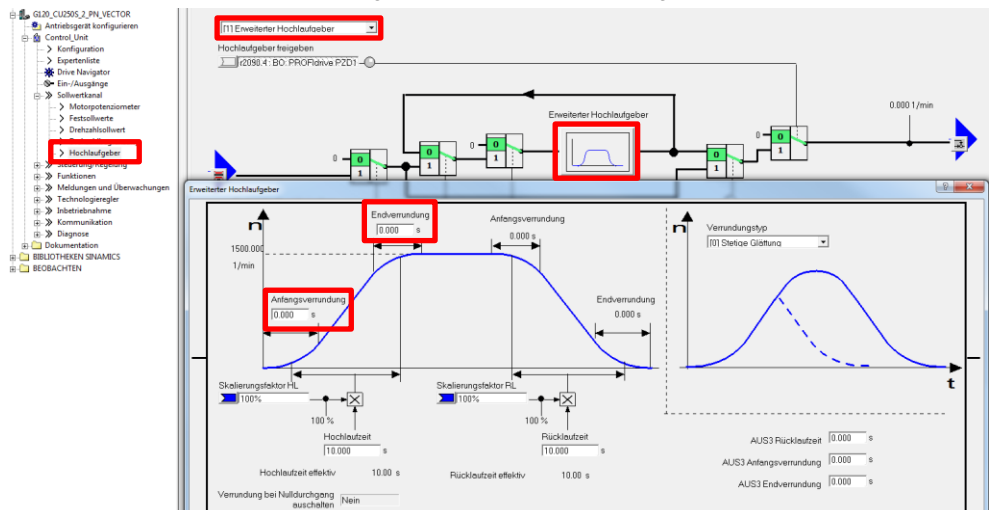

Abbildung 3-5: Erweiterter Hochlaufgeber

## <span id="page-43-0"></span>**3.3 Überwachungsfunktionen**

#### <span id="page-43-1"></span>**3.3.1 Lastmomentüberwachung**

Mit der Funktion Lastmomentüberwachung unter "Control Unit > Meldungen und Überwachung > Lastmomentüberwachung" können Sie den Hubantrieb auf Überlast, Seilriss bzw. Gurtbruch oder Blockade überprüfen. Dafür ist die Lastüberwachung in p2193 mit "[1] Überwachung Drehmoment und Lastausfall" zu konfigurieren. Als Reaktion kann in p2181 der Fehler "[2] A07921 bei Drehmoment/Drehzahl zu hoch" eingestellt werden.

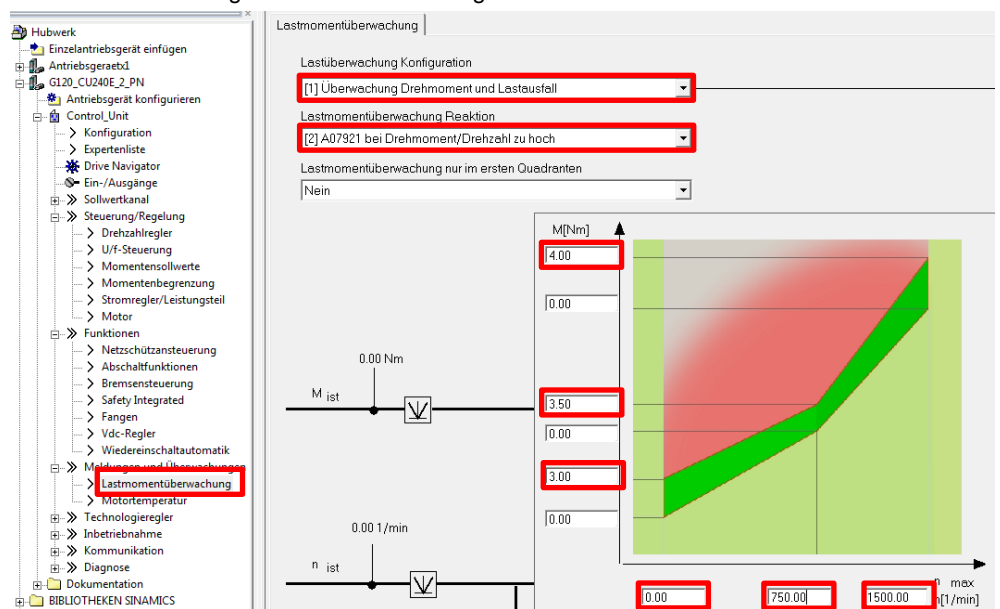

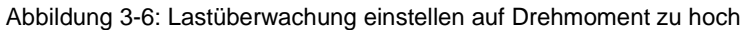

Da in der U/f-Steuerung die Strom- und die Momentenbegrenzung nicht wirksam sind, bietet die Lastmomentüberwachung vor allem in der U/f-Steuerung die Möglichkeit den Antrieb auf Überlast zu überwachen.

#### <span id="page-44-0"></span>**3.3.2 Momentenbegrenzung bei Drehzahlregelung**

Um den Motor vor Überlastung zu schützen, können Sie unter "Control\_Unit > Steuerung/Regelung > Momentenbegrenzung" Begrenzungen vorgeben. Reichen die auf 150% Überlast voreingestellten Grenzen nicht aus, können Sie diese weiter anheben. Erhöhen Sie in diesem Fall die Stromgrenze (P640) bis maximal 200% des Motorbemessungsstroms (P305). Aus der Stromgrenze (P640) errechnet sich die Momentenbegrenzung. Setzen zum Berechnen P340 auf "[5] Berechnung technologischer Begrenzungen und Schwellwerte" um die Momentenbegrenzung automatisch anzupassen (Sie müssen online mit dem Antrieb verbunden sein).

**ACHTUNG** Stellen Sie sicher, dass Sie den Motor durch das Fahren an hohen Stromgrenzen nicht überlasten!

> Wirkt die Leistungsgrenze beim Beschleunigen oder Verzögern, können Sie diese auch erhöhen. Setzen Sie die motorische Leistungsgrenze in P1530 bis maximal auf die dreifache Motorleistung. Die generatorische Leistungsgrenze kann bei rückspeisenden Leistungsteilen maximal auf die negative Nennleistung des Leistungsteils angehoben werden.

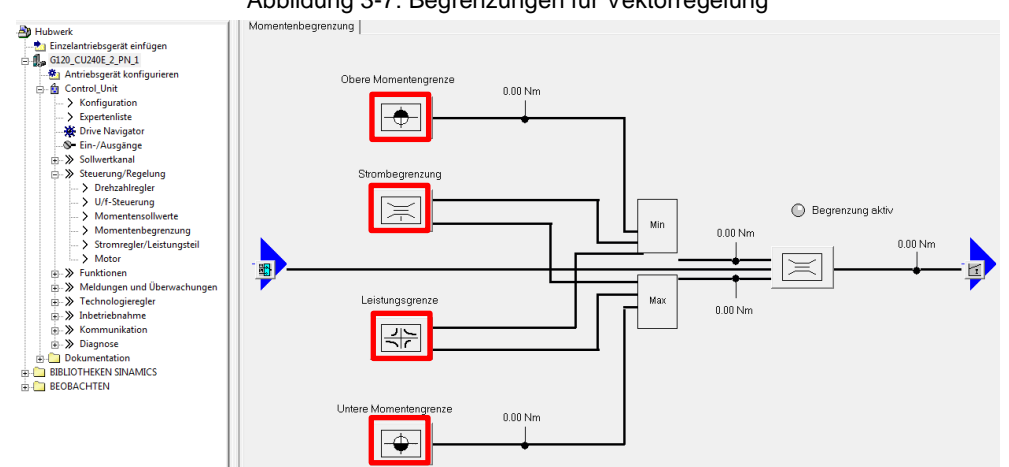

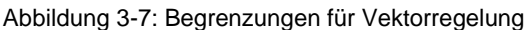

#### <span id="page-45-0"></span>**3.3.3 Temperaturüberwachung**

#### **Überwachung der Umrichtertemperatur**

Mit dem Parameter p290 (Leistungsteil Überlastreaktion) kann festgelegt werden, wie der Umrichter auf eine zu hohe Temperatur reagiert. Bei hebenden Anwendungen ist "[1] Keine Reduktion, Abschalten bei Erreichen der Überlastschwelle (F30024)" die vorzunehmende Einstellung. Es sollte nie die Reaktion mit Reduzierung des Ausgangsstromes gewählt werden, da dies in einen Drehmomentverlust resultieren würde.

#### **Überwachung der Motortemperatur**

Unter "Control Unit > Meldungen und Überwachung > Motortemperatur" können Sie die Überwachung der Motortemperatur einstellen. Lassen Sie die Reaktion bei Übertemperatur auf den voreingestellten Wert "[12] Meldungen, keine Reduzierung von I\_max, Temperaturspeicherung". Es sollte nie die Reduzierung des Ausgangsstroms gewählt werden. Wählen Sie den Temperaturfühler, idealer Weise "[2] KTY84". Stellen Sie die Umgebungstemperatur des Motors zum Zeitpunkt der stehenden Messung ein.

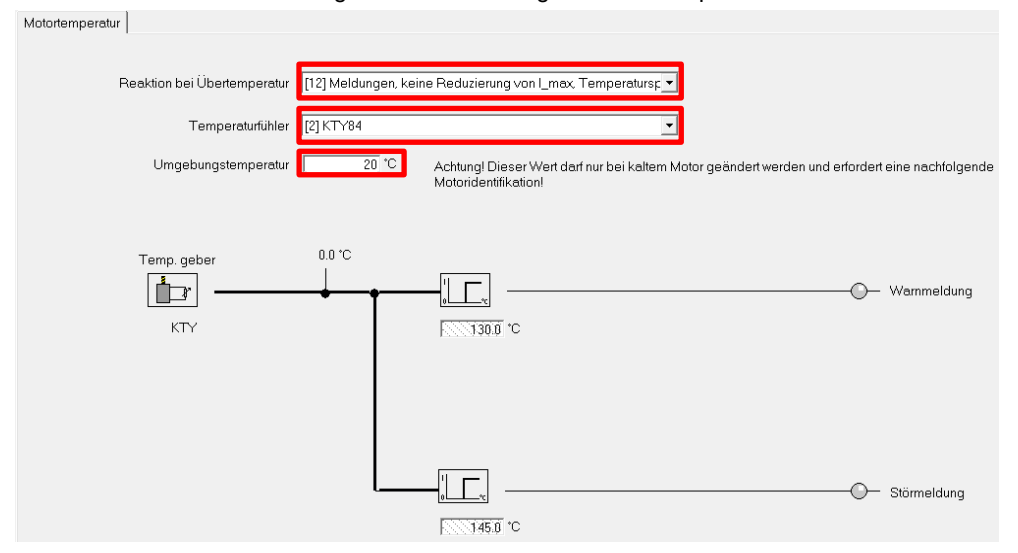

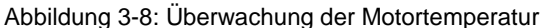

#### **Überwachung der Motortemperatur ohne Temperatursensor**

Wenn kein KTY-Temperatursensor verwendet wird, kann die Motortemperatur mit Hilfe des thermischen Modells berechnet werden. Dies ist nur bei Drehzahlregelung mit oder ohne Geber möglich. [Tabelle 3-2](#page-46-1) fasst die Parameter zur Überwachung der Motortemperatur mit dem thermischen Modell zusammen.

Tabelle 3-2 Parameter zur Temperaturerfassung ohne Temperatursensor

<span id="page-46-1"></span>

| <b>Parameter</b>                                                  | <b>Beschreibung</b>                                                                                                    |
|-------------------------------------------------------------------|----------------------------------------------------------------------------------------------------|
| p344 Motor-Masse (für<br>thermisches Motormodell)                 | Tragen Sie die Masse des Motors für IEC-Motoren in Kilogramm<br>und für NEMA-Motoren in Pfund ein.<br>Bei Auswahl eines Siemens-Listenmotors (p0301) wird dieser<br>Parameter automatisch geschrieben. |
| p612.1 Motortemperaturmodell 2<br>aktivieren                      | $= 1$ (Ja)                                                                                                    |
| p621 Identifikation<br>Ständerwiderstand nach<br>Widereinschalten | Hiermit kann nach dem Einschalten des Antriebs indirekt die<br>Temperatur gemessen werden. Wenn die Verzögerung akzeptiert<br>werden kann, ist die Messung bei jedem Einschalten am<br>effektivsten.   |
| p622 Motor-Auferregungszeit                                       | Entspricht der Aufmagnetisierungszeit in p346 und der Dauer der<br>Temperaturmessung nach dem Wiedereinschalten                                                                                        |
| p625 Motor<br>Umgebungstemperatur während<br>der Inbetriebnahme   | Die Temperatur sollte zum Zeitpunkt der stehenden Messung<br>eingetragen werden.                                                                                                    |

## <span id="page-46-0"></span>**3.4 Motoridentifizierung durch stehende Messung**

Nach der Grundinbetriebnahme mit dem Inbetriebnahme-Assistenten ist die stehende Messung aktiviert, angezeigt durch die Warnung A07991. Die korrekte Angabe der Typenschilddaten des Motors ist Voraussetzung für die stehende Messung.

**ACHTUNG** Die stehende Messung ist vor allem bei Verwendung von Fremdmotoren oder langen Motorleitungen durchzuführen. Andernfalls können wichtige Parameter für die Regelung oder Spannungsanhebung nur geschätzt werden.

Öffnen Sie zur Durchführung der stehenden Messung die STARTER-Maske unter "Control\_Unit > Inbetriebnahme > Identifizierung/Optimierung". Es werden die Steuertafel und das Fenster Identifizierung/Optimierungen geöffnet.

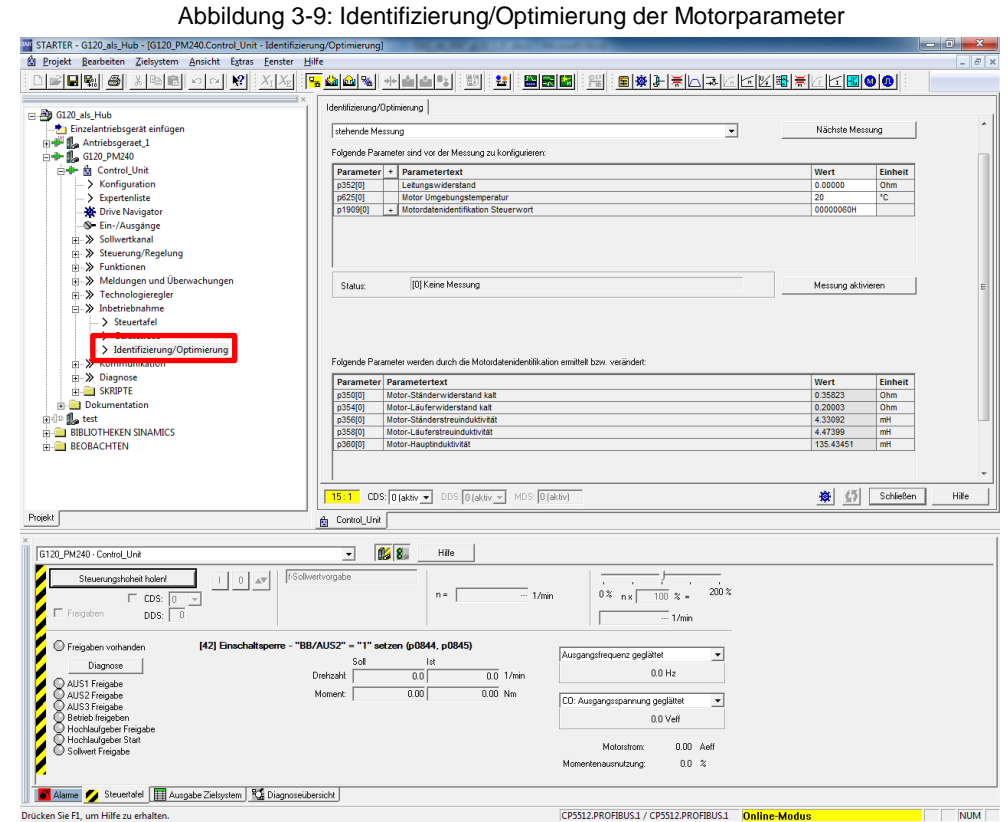

**Hinweis** Zur Motoridentifizierung bei stehender Messung muss der Motor Umgebungstemperatur haben. Außerdem müssen Ausgangsoptionen wie Motordrossel oder Sinusfilter sind in p230 parametriert sein.

> Vor der Messung sollte der Leitungswiderstand in p352 eingetragen werden, um ein möglichst genaues Ergebnis zu erzielen. Er kann mit folgender Formel berechnet werden:

$$
R=\frac{\varrho\cdot l}{S},
$$

wobei I die Leitungslänge in m, S der Leiterquerschnitt in mm<sup>2</sup> und p der spezifische Widerstand in Ω mm² pro m (0,01724 für Kupfer und 0,0278 für Aluminium) ist. Außerdem muss die Umgebungstemperatur in p625 angegeben werden.

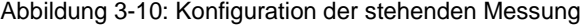

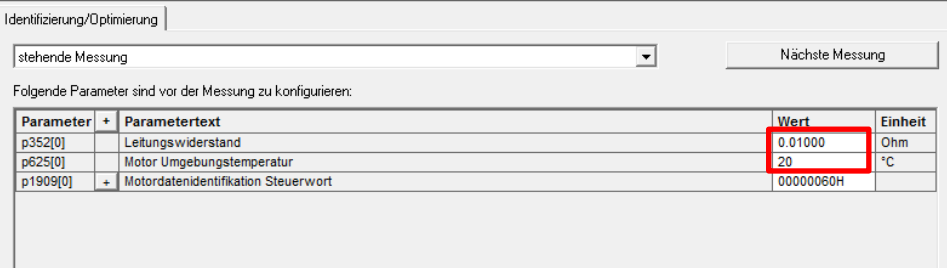

**Hinweis** Während der stehenden Messung kann sich der unbelastete Motor bis zu einer halben Umdrehung drehen. Es wird allerdings kein Drehmoment erzeugt. Öffnen Sie die Motorhaltebremse vor der Messung, sofern möglich.

> Führen Sie die stehende Messung durch, indem Sie die Steuerungshoheit holen, den Antrieb freigeben und einschalten.

> > Abbildung 3-11: Steuertafel zur stehenden Messung

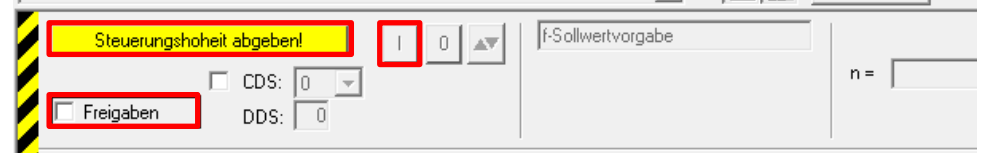

Nach Ablauf der stehenden Messung werden im Fenster der Motoridentifikation unter Status "[0] keine Messung" und die gemessenen Werte angezeigt.

**Hinweis** Sichern Sie die Ergebnisse aus der stehenden Messung durch Kopieren von RAM nach ROM.

## <span id="page-49-0"></span>**4 Maßnahmen bei Lastsacken**

Die wesentliche Aufgabe von Serienhebezeugen ist das halten der maximalen Nutzlast. Das folgende Kapitel beschreibt Maßnahmen der Antriebsparametrierung beim Auftreten von Lastsacken.

### <span id="page-49-1"></span>**4.1 Motormagnetisierung**

Die Motormagnetisierung von Asynchronmotoren ist die grundlegende Voraussetzung zum Halten der Last. Bitte beachten Sie, dass häufige Lastwechsel die Leistungshalbleiter stressen und welche Gegenmaßnahmen dafür vorgenommen werden können, sie FAQ in [\10\.](http://support.automation.siemens.com/WW/view/de/65018352)

#### **Magnetisierungsstrom**

Der Asynchronmotor zieht einen Magnetisierungsstrom (p320 bzw. r331) um das Magnetfeld aufzubauen. Dieser entspricht der Blindleistung des Motors und wird benötigt um das Bemessungsdrehmoment des Motors bereitzustellen. Wenn kein Magnetisierungsstrom explizit in p320 angegeben wird, kann der Magnetisierungsstrom intern aus den Typenschilddaten berechnet werden. Die stehende und die drehende Messung ermitteln die Magnetisierungskennlinie, wobei die drehende Messung sehr viel genauer ist. Eine möglichst genaue Ermittlung der Magnetisierungskennlinie ist für den Betrieb in Feldschwächung notwendig, um eine hohe Drehmomentgenauigkeit zu erreichen. Der FAQ in [\11\](http://support.automation.siemens.com/WW/view/de/22078991) liefert eine Beschreibung zur manuellen Bestimmung des Magnetisierungsstroms. Er kann auch aus den Typenschilddaten des Motors nach der Formel (2.26) berechnet werden.

#### **Motorauferregungszeit**

Die Motorauferregungszeit (P346) ist die Zeit zwischen der Impulsfreigabe des Umrichters und der Freigabe des Hochlaufgebers. Diese Zeit wird zur Magnetisierung des Asynchronmotors benötigt. Der Parameter wird aus der Läuferhaupt- und Streuinduktivität geteilt durch den Läuferwiderstand berechnet. Bei unzureichender Magnetisierung kann der Asynchronmotor unter Last oder bei zu hoher Beschleunigung kippen. Wird die Motorauferregungszeit verkürzt, kann dadurch während der Auferregung die Stromgrenze erreicht werden, so dass der Motor nicht voll aufmagnetisiert. Daher wird von einer Verkürzung der Auferregungszeit abgeraten.

### <span id="page-50-0"></span>**4.2 Lastsacken bei U/f-Steuerung**

Kommt es zum Lastsacken beim Anlauf oder beim Betrieb mit niedrigen Drehzahlen muss die permanente Spannungsanhebung genutzt werden. Diese kann unter "Control Unit > Steuerung/Regelung > U/f-Steuerung > Schaltfläche U/f-Kennlinie" eingestellt werden. Erhöhen Sie die permanente Anhebung in P1310 bis kein Lastsacken mehr auftritt. Ist die Spannungsanhebung bei niedrigen Drehzahlen zu hoch, kann es zur Störung durch Überstrom kommen. In diesem Fall muss die Anhebung reduziert werden. Genügt das Drehmoment nicht mehr für eine definierte Beschleunigungsrampe, muss die Rampe verlängert werden.

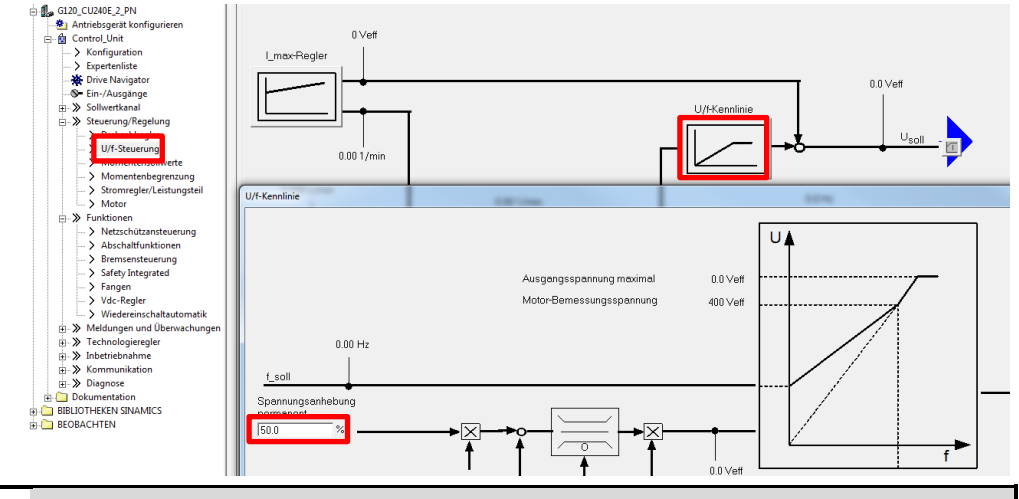

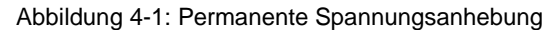

#### **ACHTUNG** Die Spannungsanhebung erhöht die Motorerwärmung bei niedrigen Drehzahlen und im Stillstand

Um den magnetischen Nennfluss zu gewährleisten muss bei U/f-Kennlinie der Ausgangsstrom immer ≥ dem Magnetisierungsstrom sein. Es steht dann das Nennmoment und das Beschleunigungsmoment zur Verfügung.

### <span id="page-50-1"></span>**4.3 Lastsacken bei Drehzahlregelung**

#### <span id="page-50-2"></span>**4.3.1 Geberlose Drehzahlregelung**

Kommt es bei geberloser Drehzahlregelung zum Lastsacken ist der statische Drehmomentsollwert (P1610) anzuheben. Der Wert in Prozent bezieht sich auf das Motorbemessungsmoment. Da bei geberloser Drehzahlregelung gesteuert angefahren wird, wirkt der P1610 wie die Spannungsanhebung in U/f-Steuerung.

**Hinweis** Wählen Sie P1610 mindestens 10% größer als die maximal auftretende Nutzlast des Serienhebezeugs.

> Zusätzlich kann ein Beschleunigungszusatzmoment (P1611) vorgegeben werden. Für reine Beschleunigungsdrehmomente ist es immer günstiger, die Drehmomentvorsteuerung des Drehzahlreglers zu verwenden.

Der statische Drehmomentsollwert (P1610) und das Beschleunigungszusatzmoment (P1611) werden mit dem Drehmomentsollwert addiert.

#### <span id="page-51-1"></span>**Weitere Einstellmöglichkeiten**

Bei Serienhebezeugen mit geberloser Drehzahlregelung sollte stets die in [Abbildung 4-2](#page-51-1) gezeigte Konfiguration des Motormodells gewählt werden. Die Berechnung im niedrigen Drehzahlbereich ist zu Störanfällig, so dass gesteuert angefahren werden muss.

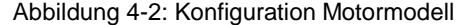

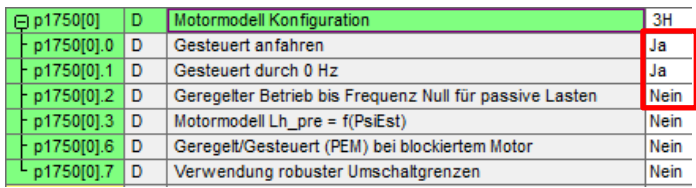

Der Antrieb kann beim Einfahren vom geregelten in den gesteuerten Betrieb den zuletzt gültigen Ausgangsstrom beibehalten. Beim erneuten Herausfahren vom gesteuerten in den geregelten Betrieb rechnet der Stromregler mit diesem Wert weiter. Stellen Sie dafür "Geberlose Vektorregelung I-Anteil einfrieren" in P1400.1 auf "Ja".

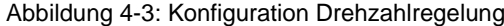

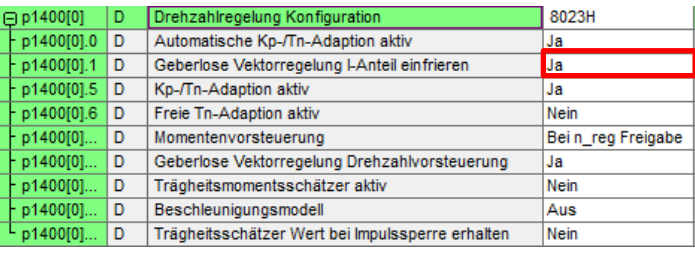

#### <span id="page-51-0"></span>**4.3.2 Drehzahlregelung mit Geber**

Tritt Lastsacken bei der Drehzahlregelung mit Geber beim Öffnen der Bremse auf, kann ein Drehmoment beim Öffnen der Motorhaltebremse vorgegeben werden, siehe Kapitel [3.2.1.](#page-41-1)

Ist die minimale Last und das dafür benötigte Drehmoment bekannt, können die Zusatzdrehmomente p1511 oder p1513 genutzt werden.

## <span id="page-52-0"></span>**5 Optimierung des Hubantriebs**

In den meisten Fällen sollte der SINAMICS G120 mit der Werkseinstellung der Regelungsparameter ein zufriedenstellendes Ergebnis liefern. In Ausnahmen muss der Hubantrieb entweder automatisch durch die drehende Messung oder manuell optimiert werden.

#### <span id="page-52-1"></span>**5.1.1 Drehende Messung**

Bei der drehenden Messung wird ein Gebertest durchgeführt, die Sättigungskennlinie und der Magnetisierungsstrom berechnet, der Drehzahlregler optimiert und die Beschleunigungsvorsteuerung eingestellt. Die Berechnung der Sättigungskennlinie und des Magnetisierungsstroms muss am unbelasteten Motor erfolgen, d.h. idealer Weise auch ohne Getriebe.

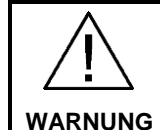

**Gefährliche Bewegung des Motors durch drehende Messung**

Bei der drehenden Messung werden vom Antrieb Bewegungen des Motors ausgelöst, die bis zur Maximaldrehzahl des Motors reichen. Da Serienhebezeuge nur eine begrenzte Mechanik haben, ist sicherzustellen, dass die Endlagen nicht angefahren werden können. Andernfalls kann die drehende Messung nicht durchgeführt werden.

Für ein optimales Ergebnis wird im ersten Schritt eine drehende Messung ohne Last und anschließend eine Drehzahlregleroptimierung unter Teillast durchgeführt.

#### **Drehende Messung ohne Last**

Öffnen Sie zur Durchführung der drehenden Messung die STARTER-Maske unter "Control\_Unit > Inbetriebnahme > Identifizierung/Optimierung". Wählen Sie als Messart die "drehende Messung" und klicken Sie auf "Messung aktivieren".

Identifizierung/Optimierung Messart Nächste Messung drehende Messung Folgende Parameter sind vor der Messung zu konfigurieren: Parameter + Parametertext Parameter | Parametertext<br>| p1959[0] | Drehende Messung Konfiguration<br>| p1959[0].0 | Gebertest aktiv Einheit Wert 001eH Nein p1959[0].1 Sättigungskennlinie Identifikation Ja  $\frac{1}{p}$ 1959[0].2 Trägheitsmoment Identifikation p1959[0].3 Drehzahlreglerparameter neu berechnen Ja p1959[0].4 Drehzahlregleroptimierung (Schwingungstest) Ja p1959[0].5 q-Streuinduktivität Identifikation (für Stromregleradaption) Nein [0] Keine Messung Messung aktivierer Status:

Abbildung 5-1: Aktivierung der drehenden Messung

**Hinweis** Für die drehende Messung muss die Motorhaltebremse geöffnet werden.

Führen Sie die drehende Messung durch, indem Sie die Steuerungshoheit holen, den Antrieb freigeben und einschalten.

Abbildung 5-2: Steuertafel zur stehenden Messung

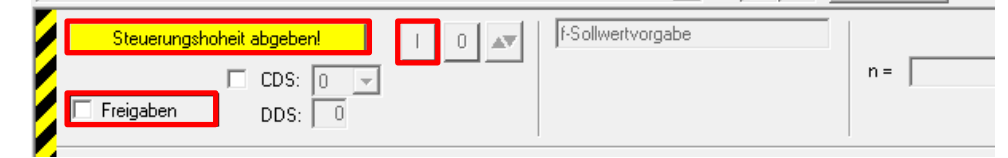

Nach Ablauf der drehenden Messung werden im Fenster der Motoridentifikation unter Status "[0] keine Messung" und die gemessenen Werte angezeigt.

**Hinweis** Sichern Sie die Ergebnisse aus der drehenden Messung durch Kopieren von RAM nach ROM.

#### **Drehzahlregleroptimierung mit drehender Messung unter Last**

Nachdem die drehende Messung ohne Last zur Berechnung der Motormagnetisierung und Sättigungskennlinie durchgeführt wurde, kann gezielt nur der Drehzahlregler unter Last optimiert werden. Wählen Sie dazu als Messart die "Drehzahlregleroptimierung" wie in [Abbildung 5-3](#page-53-0) und aktivieren Sie die Messung. In der Konfiguration der drehenden Messung p1959 sollte dann die Berechnung der Motormagnetisierung und der Sättigungskennlinie deaktiviert sein.

#### <span id="page-53-0"></span>**Hinweis** Bei Antrieben mit Getriebelose oder Riemen sollte der Schwingungstest in der Konfiguration in p1959.4 mit null (nein) ausgestellt werden.

Abbildung 5-3: Messung zur Drehzahlregleroptimierung

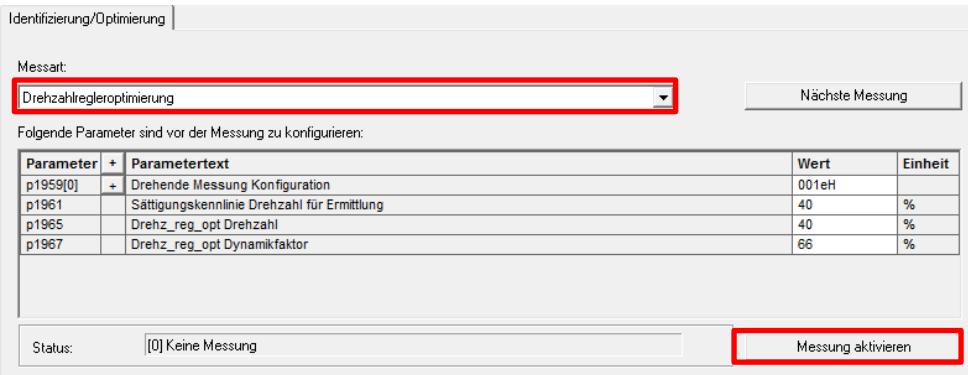

#### Folgende Parameter werden durch die Motordatenidentifikation ermittelt bzw. verändert:

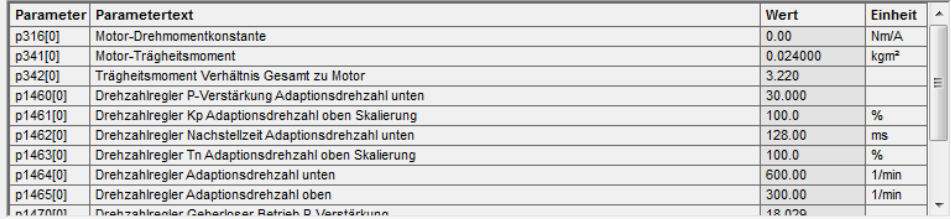

Neben den Regelungsparametern Kp-Verstärkungsfaktor und Nachstellzeit Tn wird außerdem das Verhältnis des Gesamtträgheitsmoments zum Motorträgheitsmoment (p342) berechnet und die Skalierung der Beschleunigungsvorsteuerung (p1496) auf 100% gestellt. Kopieren Sie die Einstellungen von RAM nach ROM und speichern Sie das Projekt nach dem Laden in das PG bzw. dem PC.

#### <span id="page-54-0"></span>**5.1.2 Manuelle Optimierung des Drehzahlreglers**

Wenn die während der Drehzahlregleroptimierung ermittelten Einstellungen nicht zufriedenstellend sind oder eine drehende Messung nicht durchgeführt werden konnte, kann der Drehzahlregler manuell optimiert werden. Der Drehzahlregler lässt sich unter "Control Unit > Steuerung/Regelung > Drehzahlregler" einstellen.

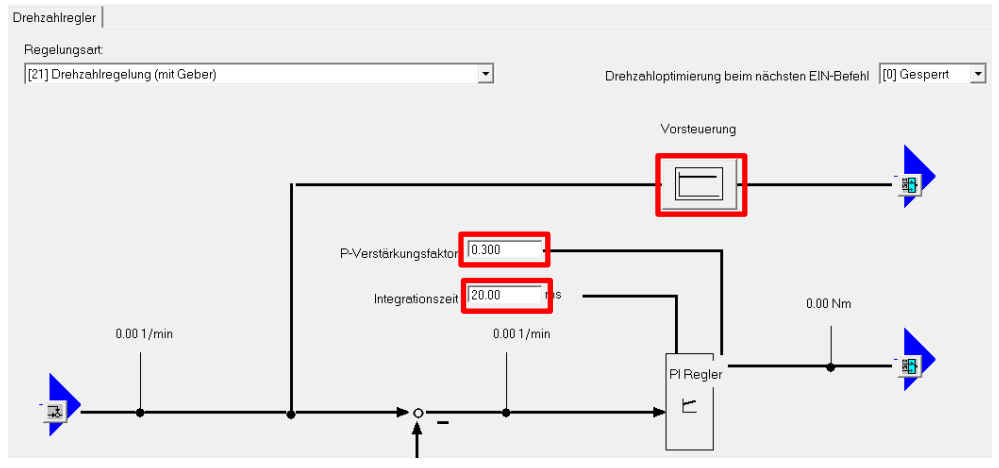

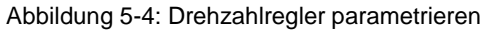

#### **Überschlägige Optimierung**

Mit der folgenden Faustformel kann das  $K_p$  nach dem symmetrischen Optimum überschlagsweise bestimmt werden. Man beginnt bei n gleich eins. Reicht die Dynamik nicht, fährt man mit n gleich zwei fort etc.

$$
T_n = 4 \cdot T_S \text{ (Summe aller Verzögerungen)} \approx 90 - 120 \text{ ms}
$$
\n
$$
K_p = n \cdot \frac{\text{Motorbemessungsanlaufzeit (r0345)}}{\text{Nachstellzeit } T_n(\text{P1462})} \text{ mit } n = 1, 2, \dots
$$

#### **Messende Optimierung**

Alternativ kann der Drehzahlregler auch manuell nach dem symmetrischen Optimum in den folgenden Schritten optimiert werden:

- 1. P-Verstärkungsfaktor K<sub>p</sub> (P1460) erhöhen bis der Drehzahlistwert um 4,3% des Sollwertsprungs überschwingt. Dabei  $T_n$  auf null oder Maximalwert stellen.
- 2. Anschließend Integrationszeit T<sub>n</sub> (Nachstellzeit P1462) von ca. 120 ms reduzieren bis der Drehzahlistwert um 43% des Sollwertsprungs überschwingt.

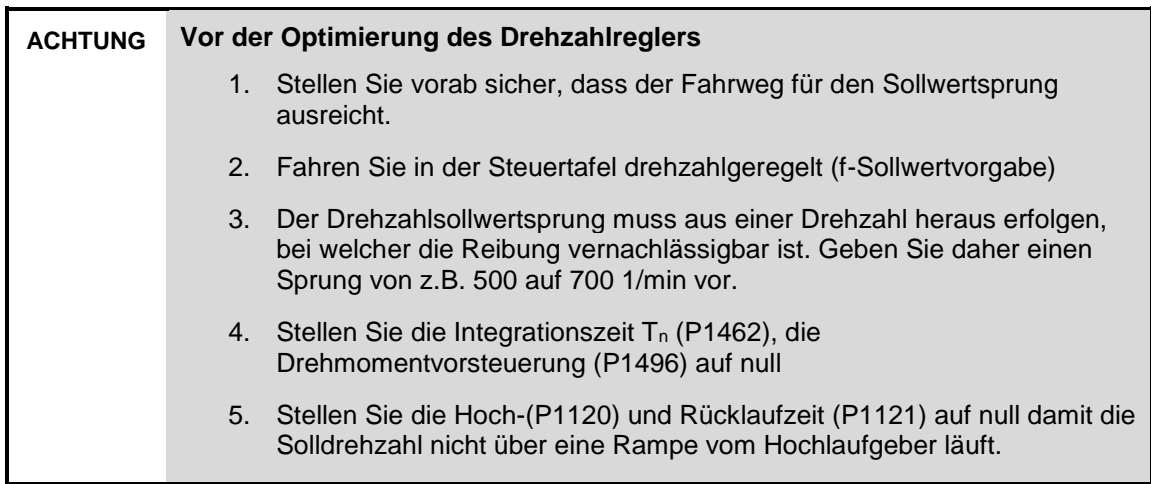

Es wird auf Basis einer Sprungantwort mit Hilfe der Steuertafel optimiert. Legen Sie einen Trace vom Drehzahlsollwert (r62) und dem Drehzahlistwert (r61[0]) an. [Abbildung 5-5](#page-55-0) zeigt die resultierende Sprungantwort des Drehzahlreglers nach dem symmetrischem Optimum.

<span id="page-55-0"></span>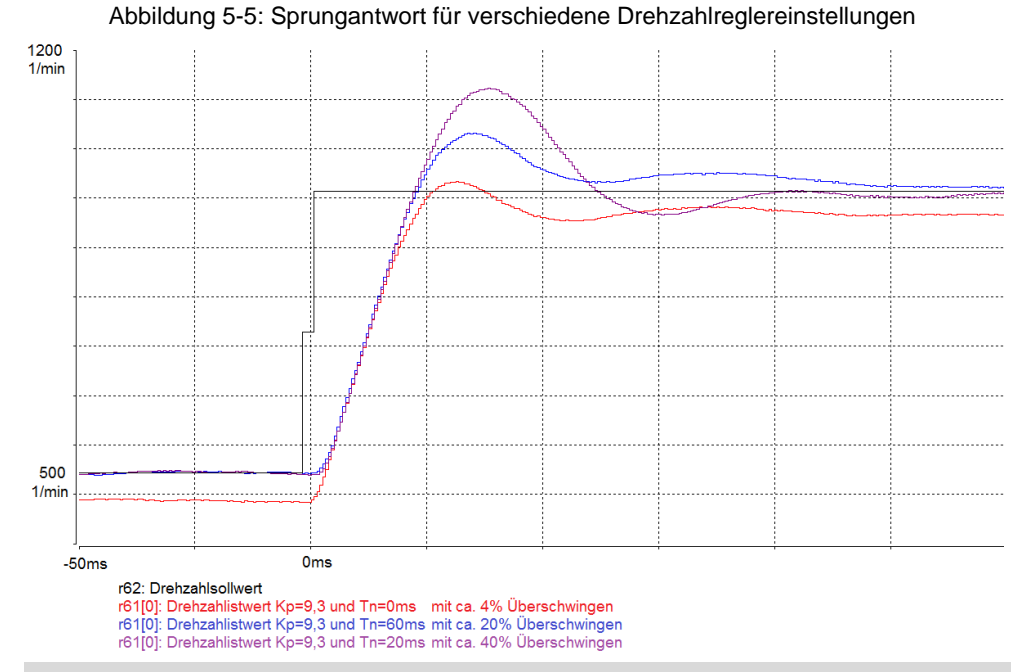

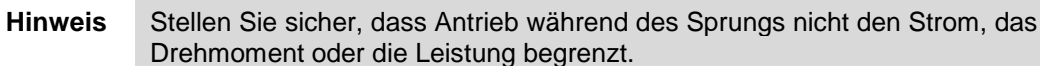

#### **Drehmomentvorsteuerung**

Anhand der Sollwertänderung ergibt sich die benötigte Beschleunigung. Zusammen mit dem Massenträgheitsmoment und der Beschleunigung kann der Antrieb des benötigte Drehmoment berechnet. Die Momentenvorsteuerung steuert das Drehmoment am Drehzahlregler vorbei. Dadurch muss der Drehzahlregler nur noch Störgrößen, wie Schwingungen durch den Gurt, ausregeln.

Da bei dem Heber keine drehende Messung durchgeführt werden kann, muss die Momentenvorsteuerung per Hand parametriert werden. Tragen Sie das Verhältnis des gesamten Trägheitsmoments zum Motorträgheitsmoment in P342 ein. Heben Sie die Skalierung (P1496) der Vorsteuerung von 50% schrittweise bis auf 100% an.

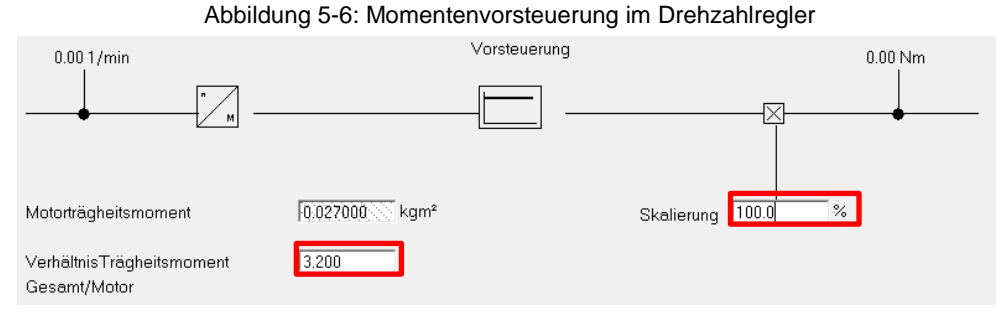

Machen Sie idealer Weise im Stromreglertakt von 0,5 ms einen Trace vom Drehmomentsollwert (r79). Fängt der Drehmomentsollwert durch das Hochsetzen der Drehmomentvorsteuerung an zu schwingen, erhöhen Sie die Glättungszeitkonstante des Drehmomentsollwerts in Parameter P1517, z.B. auf 10 ms. [Abbildung 5-7](#page-56-0) zeigt den Einfluss der Vorsteuerung und der Sollwertglättung auf den Drehmomentsollwert und dem Drehzahlistwert.

Abbildung 5-7: Drehmomentsollwert und Drehzahlistwert mit Vorsteuerung

<span id="page-56-0"></span>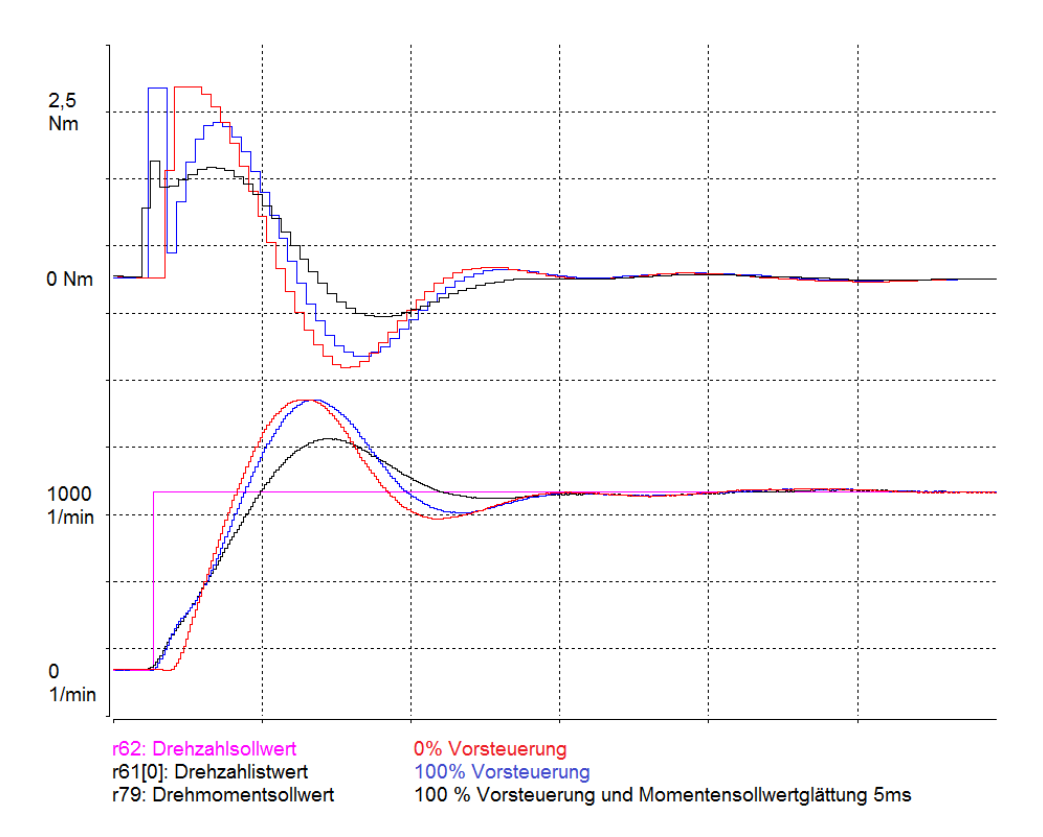

**WARNUNG**

## <span id="page-57-0"></span>**6 Sicherheitsfunktionen**

Dieses Kapitel erklärt die für Serienhebezeuge relevanten, antriebsintegrierten Sicherheitsfunktionen.

#### **Gefahr für Personen durch ungewolltes Herabsinken**

Bei vertikalen Achsen besteht bei unzureichendem Schutz durch die Haltebremse Gefahr für Personen durch ungewolltes Herabsinken der Last. Der Maschinen- oder Anlagenhersteller hat diese Gefahr bei der Risikobeurteilung zu berücksichtigen und Maßnahmen zur Minderung des Gefährdungsrisikos vorzunehmen.

Eine Beschreibung der technischen und organisatorischen Schutzmaßnahmen für unterschiedliche Betriebsarten liefert das /1/ [Fachbereich-Informationsblatt zu](http://www.dguv.de/medien/fb-holzundmetall/publikationen/infoblaetter/infobl_deutsch/005_vertikalachsen.pdf)  [schwerkraftbelastete Achsen](http://www.dguv.de/medien/fb-holzundmetall/publikationen/infoblaetter/infobl_deutsch/005_vertikalachsen.pdf) des DGUV.

Diese Applikationsschrift beschreibt kein Maschinensicherheitskonzept um die Gefahr entsprechend des Informationsblattes zu schwerkraftbelastete Achsen zu vermindern. Es wird lediglich demonstriert, wie steuerungstechnsiche Sicherheitsfunktionen der vorgestellten Produkte genutzt werden können.

[Tabelle 6-1](#page-57-1) gibt eine Übersicht der antriebsintegrierten Sicherheitsfunktionen im SINAMICS G120 und G120D.

<span id="page-57-1"></span>

|                                                                    |                 | <b>SINAMICS G120</b> |                 | <b>SINAMICS G120D</b>              |                                        |                                     |
|--------------------------------------------------------------------|-----------------|----------------------|-----------------|------------------------------------|----------------------------------------|-------------------------------------|
| <b>Funktion</b>                                                    | <b>CU240E-2</b> | <b>CU240E-2 F</b>    | <b>CU250S-2</b> | <b>CU240D-2</b><br><b>CU250D-2</b> | <b>CU240D-2 F</b><br><b>CU250D-2 F</b> | <b>SINAMICS</b><br>S <sub>120</sub> |
| Safe Torque Off - STO<br>Sicher abgeschaltetes Moment              | Ja              | Ja                   | Ja              | Ja                                 | Ja                                     | Ja                                  |
| Safe Stop 1 - SS1<br>Sicherer Stopp 1                              |                 | Ja                   | Ja              |                                    | Ja                                     | Ja                                  |
| Safe Limited Speed - SLS<br>Sicher begrenzte<br>Geschwindigkeit    |                 | Ja                   | $Ja^*$          |                                    | Ja                                     | Ja                                  |
| Safe Direction - SDI<br><b>Sichere Drehrichtung</b>                |                 | Ja                   | $Ja^*$          |                                    | Ja                                     | Ja                                  |
| Safe Speed Monitor - SSM<br>Sichere<br>Geschwindigkeitsüberwachung |                 | Ja                   | $Ja*$           |                                    | Ja                                     | Ja                                  |
| Safe Brake Control - SBC<br>Sichere Bremsenansteuerung             |                 |                      | Ja              |                                    |                                        | Ja                                  |
| Safe Brake Test - SBT<br>Sicherer Bremsentest                      |                 |                      |                 |                                    |                                        | Ja                                  |

Tabelle 6-1 Sicherheitsfunktionen des SINAMICS G120 und G120D

\*Erfordert eine Lizenz für die erweiterten Sicherheitsfunktionen.

Eine Verwendung der in der [Tabelle 6-1](#page-57-1) farblich hinterlegten Sicherheitsfunktionen ist bei Serienhebezeugen **nicht** zulässig.

Die SINAMICS G120/G120D Sicherheitsfunktionen werten keine Geber aus unabhängig davon, ob ein Geber für die Regelung verwendet wird. Die Funktion STO kann ohne Einschränkung bei allen Anwendungen verwendet werden.

**Hinweis** Die geberlosen Funktionen SS1, SLS, SDI und SSM sind nur bei Anwendungen zulässig, bei denen keine Beschleunigung durch die Last auftreten kann. Somit sind diese Funktionen mit dem SINAMICS G120/G120D nicht für Serienhebezeuge zulässig.

> Eine detaillierte Beschreibung der Sicherheitsfunktionen des SINAMICS G120/G120D finden Sie in [\12\.](http://support.automation.siemens.com/WW/view/de/70235827)

### <span id="page-58-0"></span>**6.1 Sicher abgeschaltetes Moment**

Die antriebsintegrierte Sicherheitsfunktion sicher abgeschaltetes Moment (Safe Torque Off - STO) erfüllt die Sicherheitskategorie PLd und das Safety Integrity Level SIL2. Sie kann über Klemme der Regelungsbaugruppe oder PROFIsafe angesteuert werden. Bei Anwahl von STO erfolgt ein Impulslöschung am Ausgang des Frequenzumrichters so dass kein Drehmoment aufgebaut werden kann.

Die Inbetriebnahme erfolgt unter "Control Unit > Funktionen > Safety Integrated" als Basisfunktion. Die Regelungsbaugruppe CU250S-2 besitzt zusätzlich noch die Basisfunktion Sicherer Stopp 1 (SS1) und Sichere Bremsenansteuerung (SBC).

Nach der Inbetriebnahme der Sicherheitsfunktionen ist ein Abnahmetest erforderlich. Das Applikationsbeispiel in [\13\](http://support.automation.siemens.com/WW/view/de/73102423) unterstützt Sie bei dem Abnahmetest.

### <span id="page-58-1"></span>**6.2 Sicheres Bremse**

Die Last wird bei Serienhebezeugen im Stillstand üblicherweise allein durch die Motorhaltebremse oder eine externe Haltebremse gehalten. Der Begriff sichere Bremse bezieht sich auf das Erfüllen einer bestimmten Sicherheitskategorie. Die Forderung der zu erfüllenden Sicherheitskategorie ist Ergebnis der Risikobeurteilung. Die steuerungstechnischen Aufgaben einer sicheren Bremse sind:

- Sichere Bremsenansteuerung (Safe Brake Control SBC)
- Sicherer Bremsentest (Safe Brake Test SBT)

[Abbildung 6-1](#page-58-2) zeigt einen Entscheidungsbaum zur Auswahl der Komponenten, wenn eine sicher Bremse mit elektronischen Komponenten realisiert werden soll. Außerdem können redundante Bremssysteme zusätzliche Sicherheit erzeugen.

<span id="page-58-2"></span>Abbildung 6-1: Entscheidungsbaum zur Realisierung einer sicheren Bremse mit SINAMICS

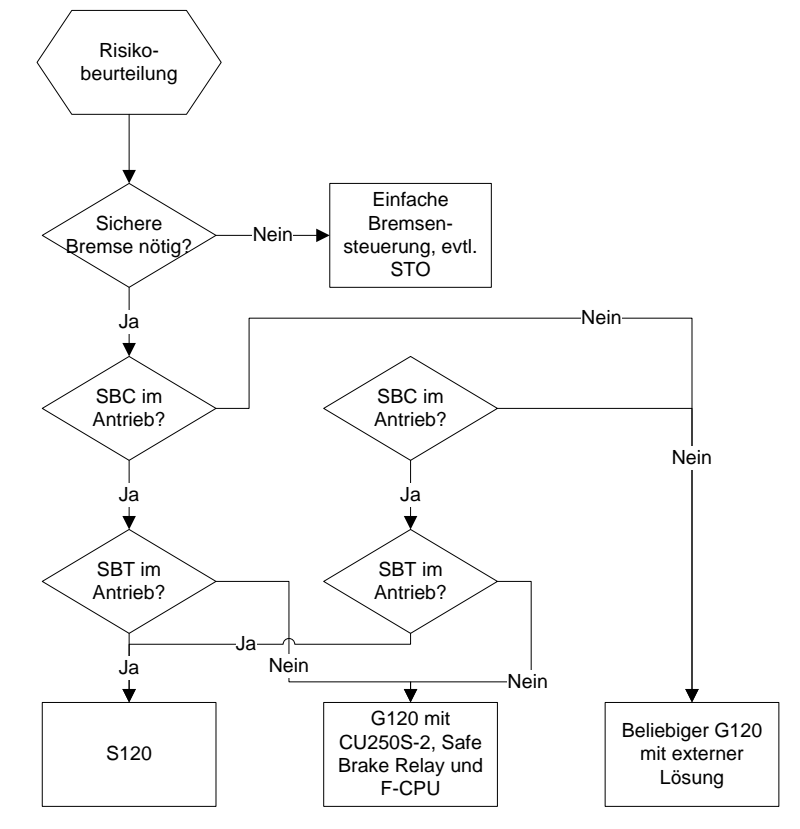

#### <span id="page-59-0"></span>**6.2.1 Sichere Bremsenansteuerung**

Eine sichere Bremsenansteuerung (SBC) steuert die Haltebremse sicher, zweikanalig an und überwacht die Ansteuerung. SBC wird bei Freigabe immer parallel mit STO oder SS1 aktiviert. Dadurch wird gewährleistet, dass die Bremse im drehmomentfreien Zustand des Antriebs geschlossen ist. Die Funktion SBC wird beim G120 mit der CU250S-2 zusammen mit dem Safe Brake Relay realisiert, siehe [Abbildung 6-2](#page-59-1) 5 . Damit können allerdings nur Bremsspulen mit 24V Gleichspannung angesteuert werden.

Abbildung 6-2: Beschaltung des Safe Brake Relay

<span id="page-59-1"></span>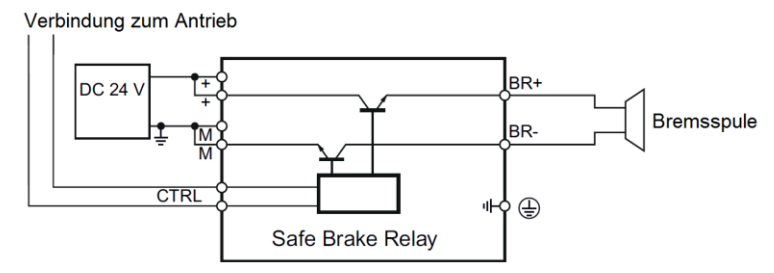

Alternativ kann die Bremse auch mit einem Sicherheitsprogramm in einer F-CPU sicher angesteuert werden. Dafür wird ein sicherer Digitalausgang auf zwei Schütze verschaltet. Über den Rückmeldekontakt wird die Steuerung überwacht. Die Schütze unterbrechen in diesem Fall die Versorgungsspannung der Bremsspule. Dadurch können auch verschiedene Versorgungsspannungen für Bremsspulen realisiert werden, so z.B. auch Funktionsgleichrichter mit 230V oder 400V Wechselspannung.

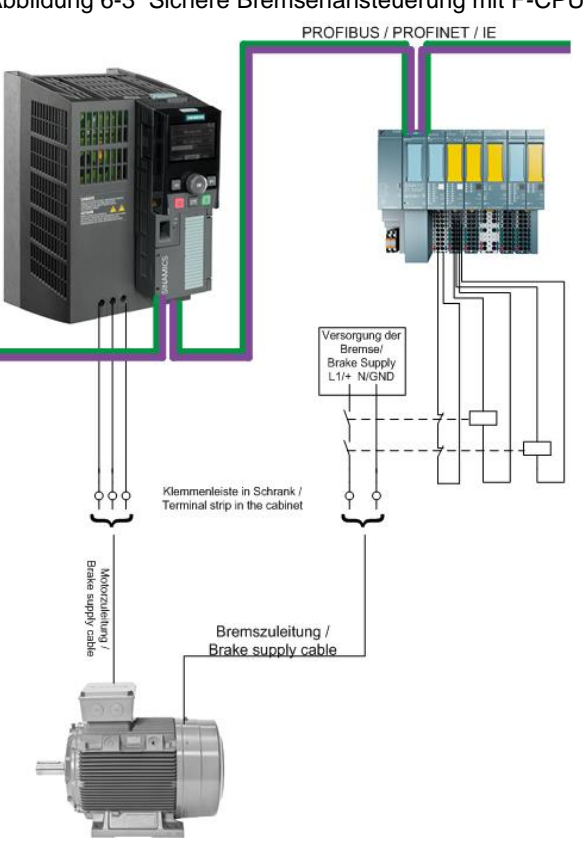

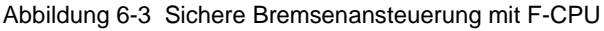

1

<sup>5</sup> Für Bauform Chassis wird zusätzlich noch ein Safe Brake Adapter benötigt.

Mit dieser Schaltung wird weiterhin die Bremsansteuerung über den Umrichter realisiert. Bei Anforderung einer Sicherheitsfunktion (z.B. STO) wird zusätzlich über die Schütze von der sicherheitsgerichteten Steuerung die Motorhaltebremse sicher abgeschaltet.

#### <span id="page-60-0"></span>**6.2.2 Sicherer Bremsentest**

Durch mechanischen Verschleiß, Verölen oder Defekt der Bremse kann das Nennhaltemoment der Bremsen unterschritten werden. Unter Umständen kommt es dann zum ungewollten Herabsinken bzw. zum Absturz der Last. Sichere Bremsen müssen mögliche Fehlerfälle diagnostizieren können. Daher muss die sichere Bremse in regelmäßigen Abständen auf ihre Bremskraft getestet werden (sicherer Bremsentest – Safe Brake Test SBT). Der Motor wird dabei für eine bestimmte Zeit mit einem definierten Moment gegen die eingefallene Bremse gefahren. Über einen sicheren Geber oder zwei redundante Geber wird der Stillstand der Motorwelle überwacht. Der Antrieb muss beim SBT in Momentenregelung das Nennmoment der Haltebremse oder aber das zweifache Nennmoment der Last auf die Bremse geben.

Die Funktion SBT wird antriebintegriert nur vom SINAMICS S120 ab Firmware 4.6 unterstützt. Zur Realisierung von SBT mit einem SINAMICS G120 sind externe Komponenten, wie z.B. eine F-CPU, erforderlich. Die F-CPU startet den Testlauf im Antrieb und wertet entweder das Signal des sicheren Gebers oder zwei Gebersignale auf Stillstand aus. Nachfolgend werden drei unterschiedliche Aufbauten zur Realisierung dessen gezeigt.

#### <span id="page-60-1"></span>**Bremsentest mit F-CPU und sicherem Geber**

In dem Applikationsbeispiel in [\14\](http://support.automation.siemens.com/WW/view/de/49221879) wird gezeigt wie ein sicherer PROFIsafe-Geber mittels einer F-CPU ausgewertet werden kann. Neben dem sicheren Geber ist außerdem ein sicherer Geberanbau nach EN 61800-5-2, Tabelle D16 notwendig. [Abbildung 6-4](#page-60-1) zeigt den prinzipiellen Aufbau zur Realisierung

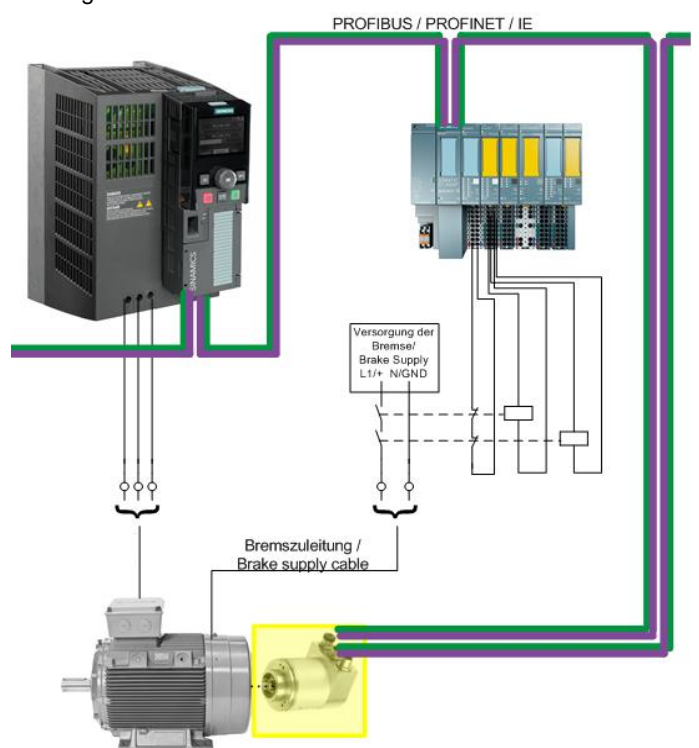

Abbildung 6-4 Sicherer Bremsentest mit F-CPU und sicheren Geber

#### **Bremsentest mit F-CPU und zwei Gebern**

Alternativ können auch zwei unterschiedliche Gebersignale von einer F-CPU auf Stillstand und Plausibilität überwacht werden. [\15\](http://support.automation.siemens.com/WW/view/de/45830615) liefert ein Beispielprojekt wie die sichere Auswertung von nicht-sicheren Messwerten, die durch zwei Standardkomponenten erfasst wurden, in SIL 3 bzw. PLe realisiert werden kann.<sup>6</sup>

Abbildung 6-5 Sicherer Bremsentest mit F-CPU und zwei Standardgebern

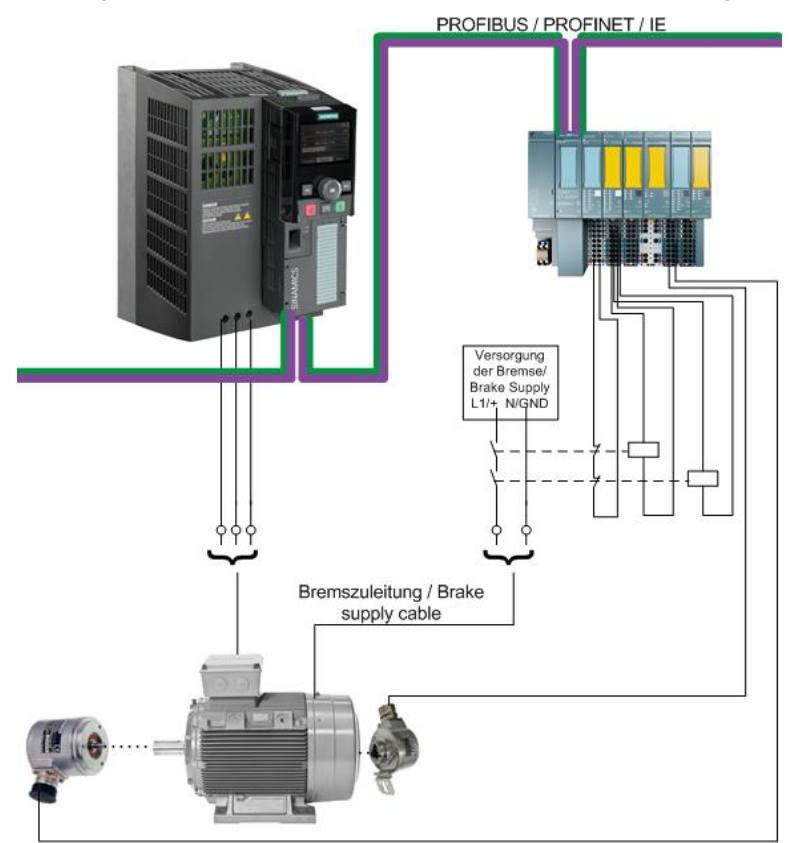

Es ist kein sicherer Geberanbau notwendig, jedoch muss gemäß EN61800-5-2 ein unerkannter Bruch der Geberwelle ausgeschlossen werden können. Der Geberwellenbruch kann z.B. durch Plausibilisierung der beiden Geberistwerte diagnostiziert werden.

1

<sup>6</sup> Nur im Intranet für Siemens Mitarbeiter

Alternativ kann auch ein Geber an die CU250S-2 angeschlossen werden. Der Geberistwert muss dann in das Telegramm des Feldbusses (Profinet oder Profibus) eingebunden und somit der F-CPU zur Verfügung gestellt werden.

Abbildung 6-6: Sicherer Bremsentest mit F-CPU und zwei getrennten Standardgebern

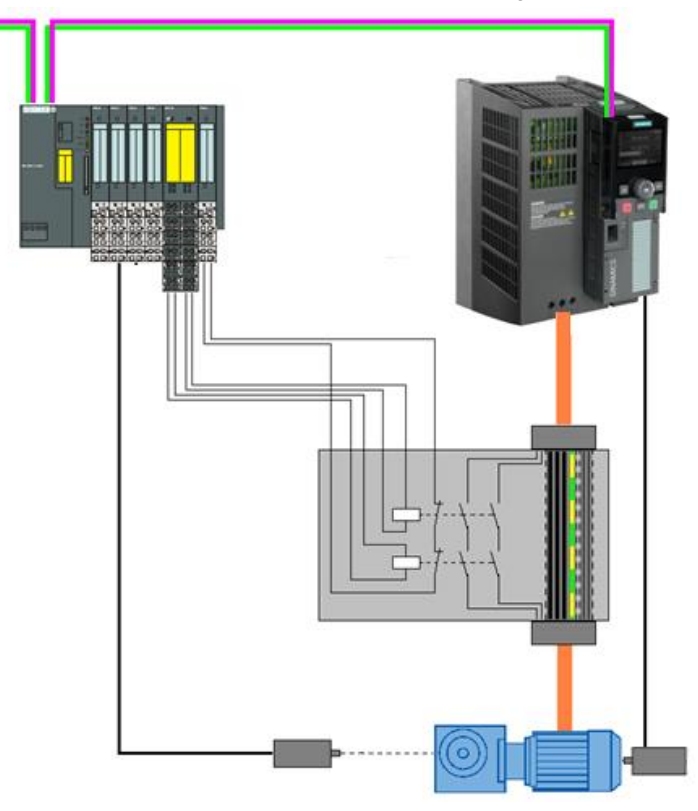

## <span id="page-63-0"></span>**7 Literaturangaben und Links**

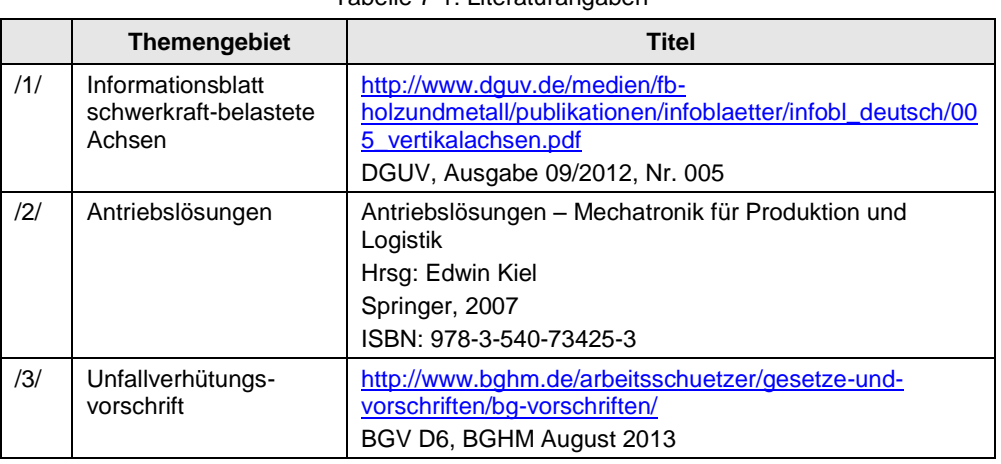

Tabelle 7-1: Literaturangaben

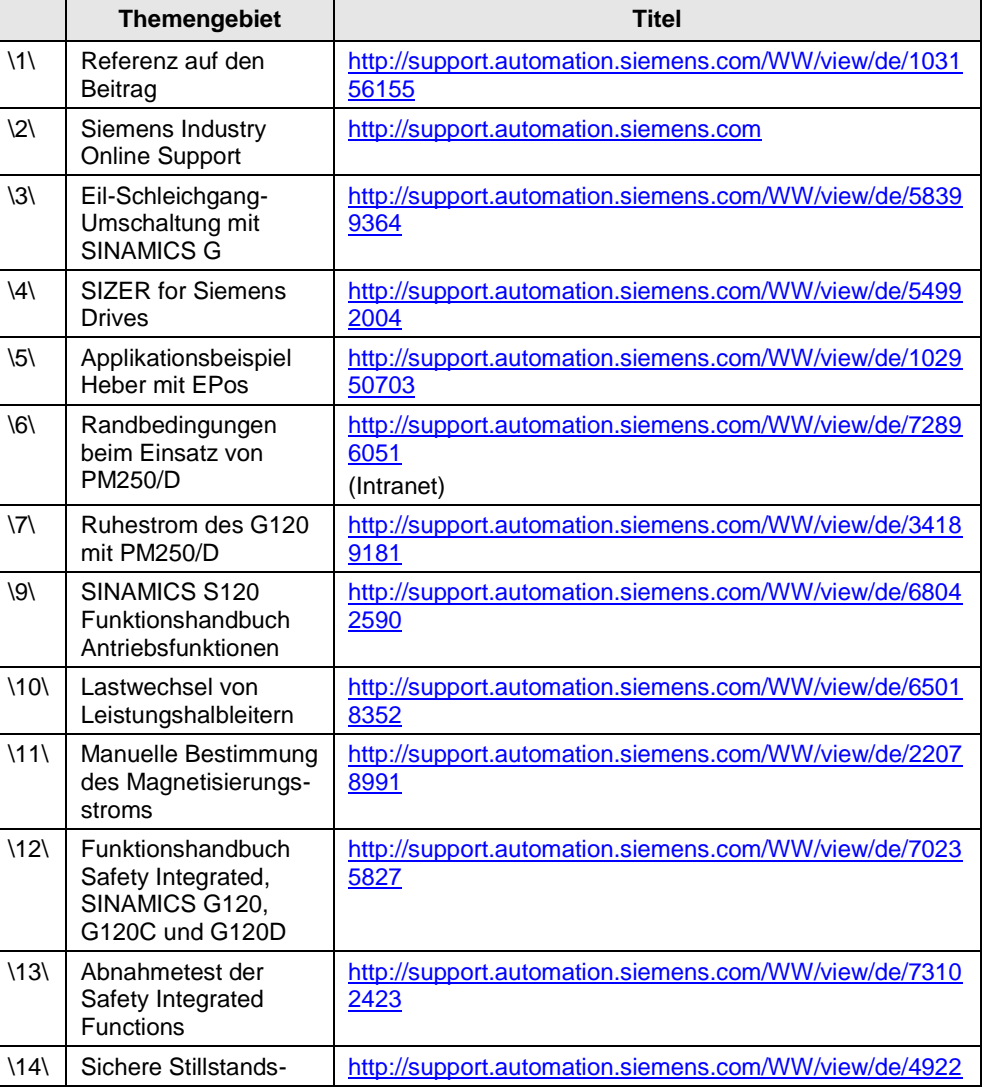

#### Tabelle 7-2: Links

![](_page_64_Picture_119.jpeg)

## <span id="page-64-0"></span>**8 Ansprechpartner**

Siemens AG

Industry Sector I DT MC PMA APC Frauenauracher Straße 80 D - 91056 Erlangen mailto: [tech.team.motioncontrol@siemens.com](mailto:tech.team.motioncontrol@siemens.com)

## <span id="page-64-1"></span>**9 Historie**

Tabelle 9-1

![](_page_64_Picture_120.jpeg)